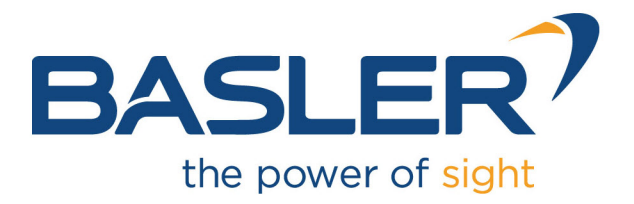

# **CXP-12 Interface Card 2C**

Applet Feature Reference Manual for Acq\_SingleCXP12Line

Functional Description For pylon or GenTL Usage

Document Number: AW001822 Part Number: 000 (English) Document Version: 02 Release Date: 22 December 2023 Applet Version 1.1.1.0

# **Contacting Basler Support Worldwide**

### **Europe, Middle East, Africa**

Tel. +49 4102 463 515 support.europe@baslerweb.com

# **The Americas**

Tel. +1 610 280 0171 support.usa@baslerweb.com

**Asia-Pacific** Tel. +65 6367 1355 support.asia@baslerweb.com

**Singapore** Tel. +65 6367 1355 support.asia@baslerweb.com

### **Taiwan**

Tel. +886 3 558 3955 support.asia@baslerweb.com

### **China**

Tel. +86 10 6295 2828 support.asia@baslerweb.com

### **Korea**

Tel. +82 31 714 3114 support.asia@baslerweb.com

### **Japan**

Tel. +81 3 6672 2333 support.asia@baslerweb.com

### **<https://www.baslerweb.com/en/sales-support/support-contact>**

## **Supplemental Information**

Acquisition Card Documentation: <https://docs.baslerweb.com/acquisition-cards> Frame Grabber Documentation: <https://docs.baslerweb.com/frame-grabbers> Framegrabber SDK Documentation: <https://docs.baslerweb.com/frame-grabbers/framegrabber-sdk-overview.html>

**All material in this publication is subject to change without notice and is copyright Basler AG.**

# **Table of Contents**

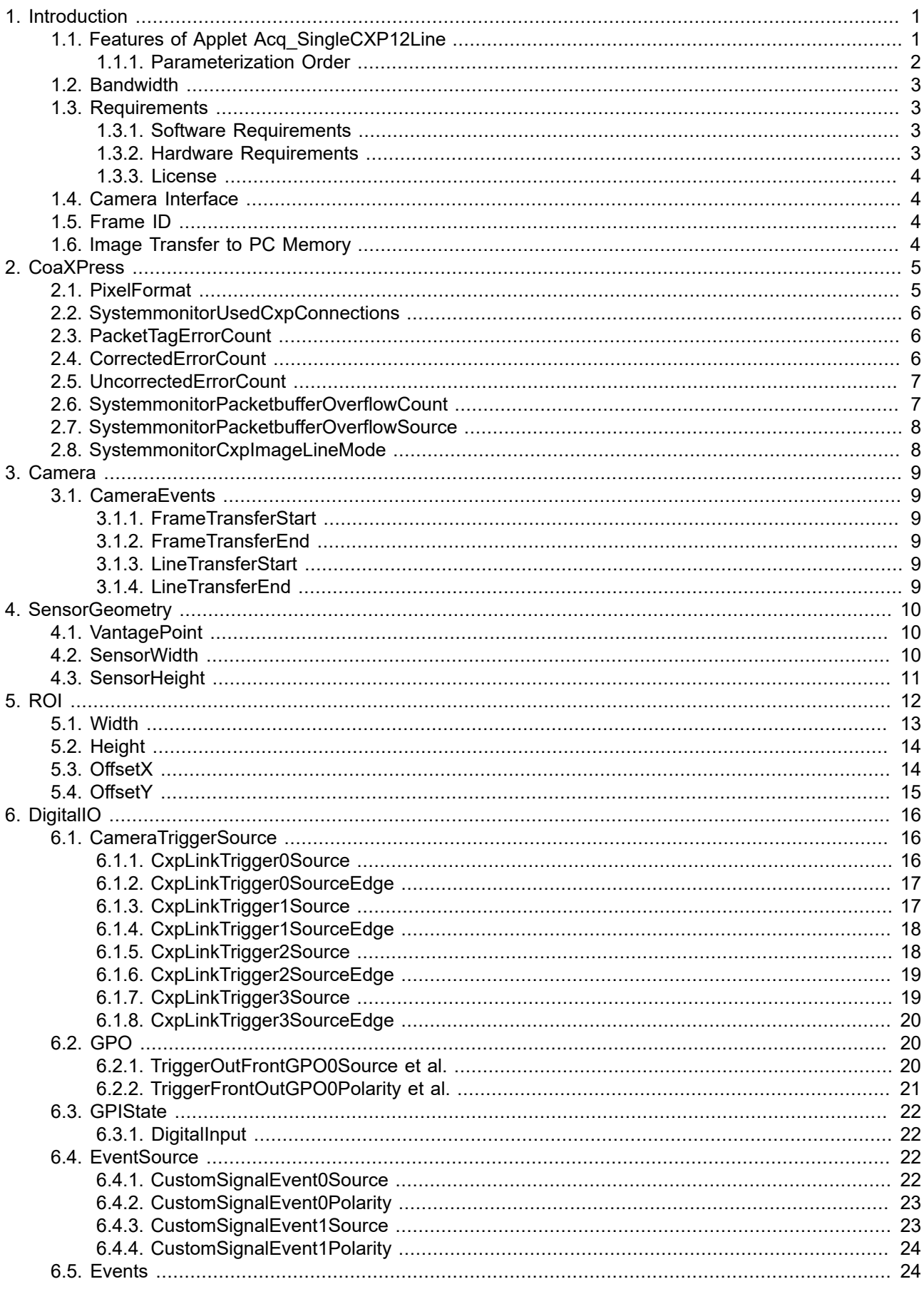

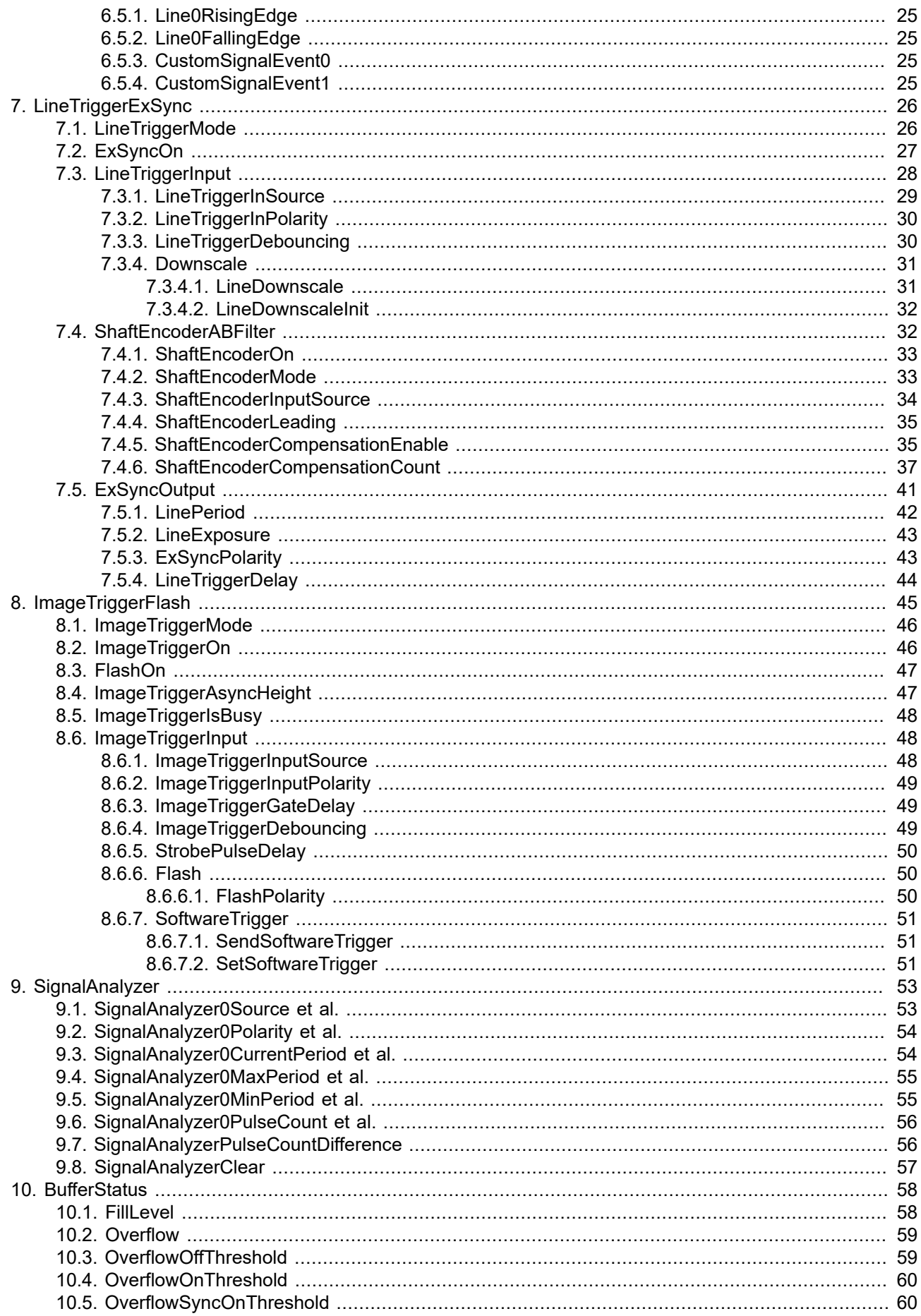

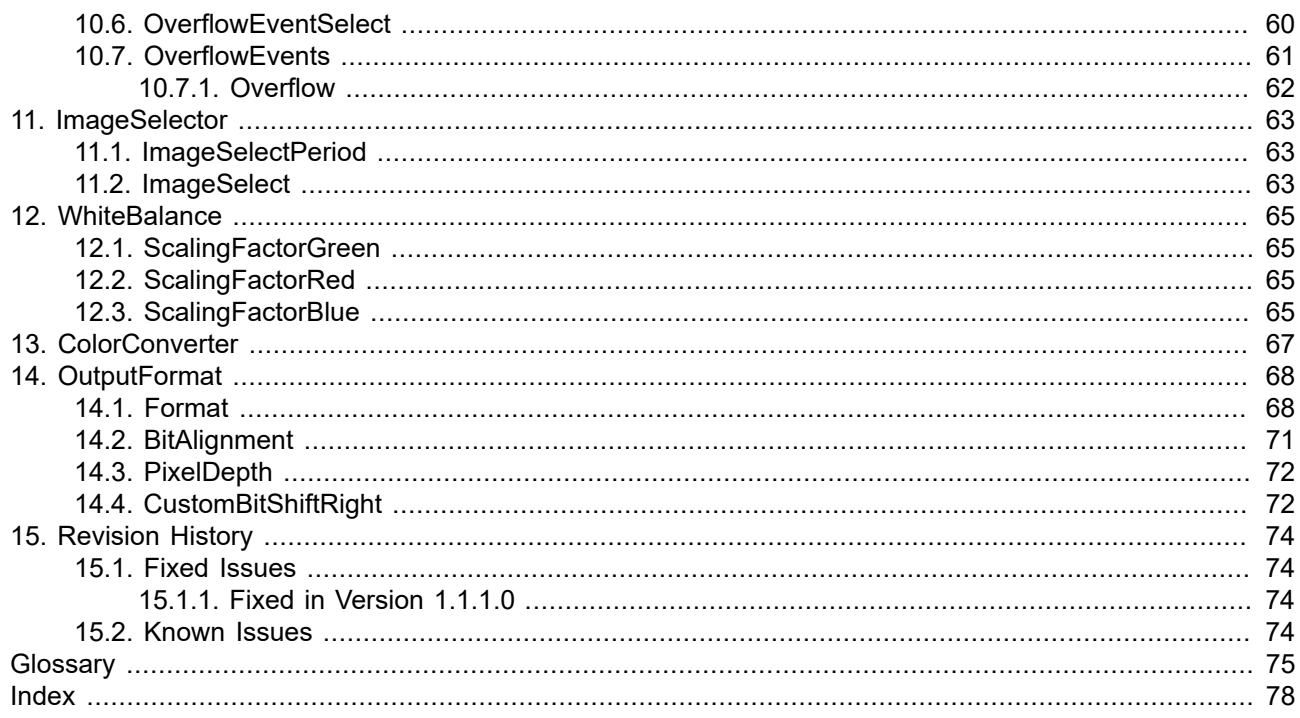

# <span id="page-5-0"></span>**Chapter 1. Introduction**

This document provides you with detailed information on applet "Acq\_SingleCXP12Line" for CXP-12 Interface Card 2C .

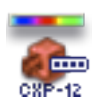

In the following, you will find a full description of the applet's functionality and features.

For information on the hardware or for a general introduction on how to configure the CXP-12 Interface Card using the pylon API, the pylon Viewer, or the gpioTool check the document which can be found in [https://](https://docs.baslerweb.com/pc-cards) [docs.baslerweb.com/pc-cards.](https://docs.baslerweb.com/pc-cards)

All applet-specific parameters described in this document are as represented in the GenTL interface.

For a general explanation of the GenTL interface, check the Basler GenTL interface documentation ([https://www.baslerweb.com/en/sales-support/downloads/document-downloads/cxp](https://www.baslerweb.com/en/sales-support/downloads/document-downloads/cxp-gentl-producer-feature-documentation/)[gentl-producer-feature-documentation/](https://www.baslerweb.com/en/sales-support/downloads/document-downloads/cxp-gentl-producer-feature-documentation/)).

For information on camera features, check the respective camera documentation.

<span id="page-5-1"></span>For information on Basler pylon features and for API documentation, check the pylon documentation.

# **1.1. Features of Applet Acq\_SingleCXP12Line**

"Acq\_SingleCXP12Line" is an applet for one camera (single-camera applet). You can configure the CoaXPress camera interface for CoaXPress cameras version 1.1.1 and 2.0, transferring grayscale (monochrome) or color pixels. Allowed pixel formats are Gray (Mono8, Mono10, Mono12, Mono14, Mono16), Color (RGB8, RGB10, RGB12, RGB14, RGB16), and YCbCr422\_8. You can use a camera with CoaXPress link aggregation of 2 or 1 with this applet. The maximum link speed is CXP-12. A multi-functional line trigger is included in the applet. This allows you to control the camera or external devices using interface card generated, external or software generated trigger pulses. Line scan cameras up to a width of 32768 pixels can be processed. The trigger system will generate images of a maximum height of 8388607 pixels. The applet is processing data at a bit depth of 16 bits. An image selector at the camera port facilitates the selection of one image out of a parameterizable sequence of images. This enables the distribution of the images to multiple interface card and PCs. For reverse operation, you can mirror the image in x-direction and y-direction before cutting the ROI. Acquired images are buffered in interface card memory. You can select a region of interest (ROI) for further processing. The stepsize of the ROI width is 16 pixel. The ROI stepsize for the image height is 1 line. A color converter automatically converts the input pixel formats to the output formats. In this applet conversions from monochrome, RGB to monochrome and RGB can be performed.

Processed image data are output by the applet via a high speed DMA channel. You can select the pixel format of the output. The pixel format can either be 8 bit, 10 bit packed, 12 bit packed, 14 bit packed, or 16 bits per pixel (or per pixel component if you work with a color format).

#### **Table 1.1. Feature Summary of Acq\_SingleCXP12Line**

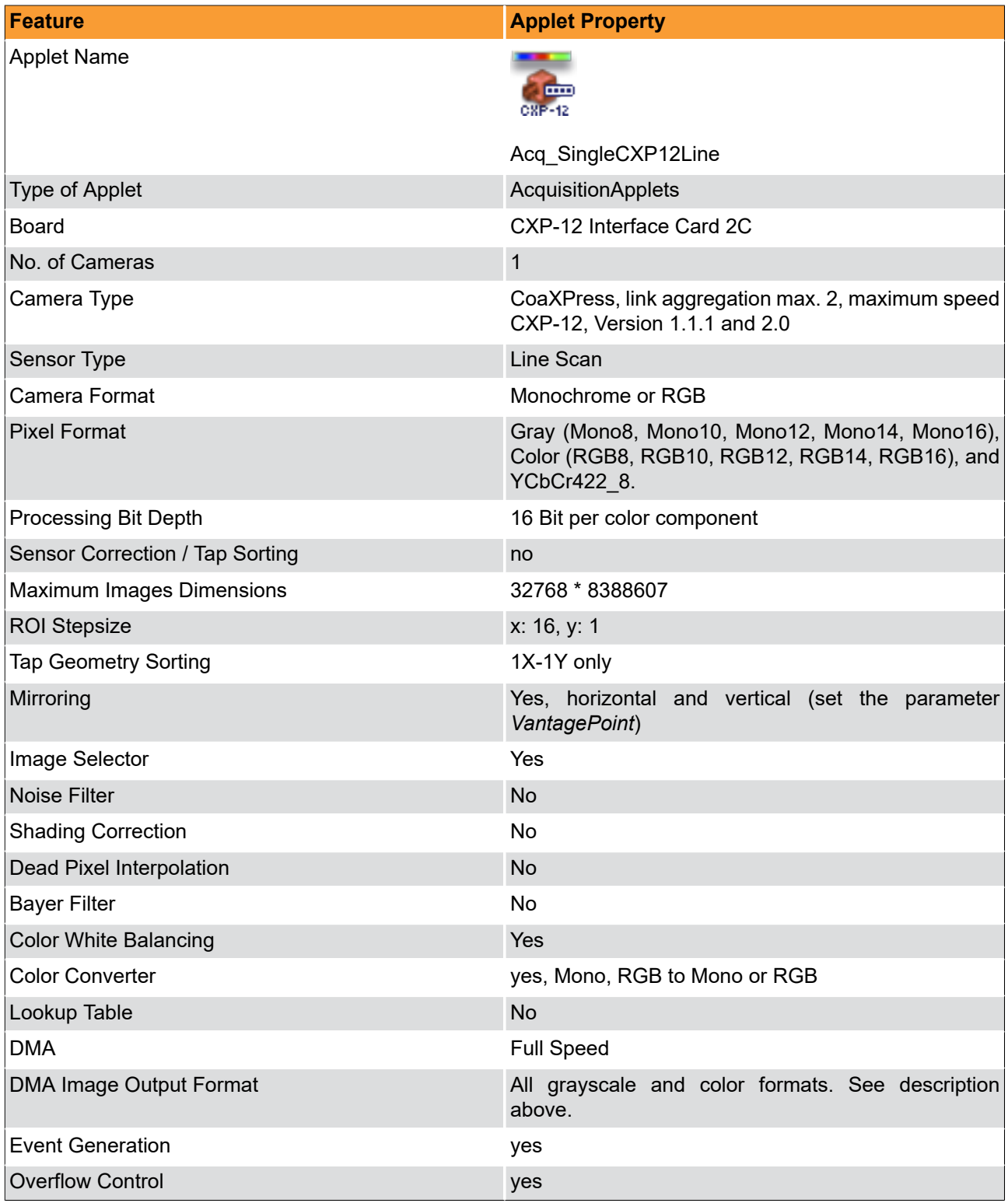

### <span id="page-6-0"></span>**1.1.1. Parameterization Order**

We recommend to configure the functional blocks which are responsible for sensor setup/correction first. This will be the camera settings, shading correction, and dead pixel interpolation (if available). Afterwards, you can configure other image enhancement functional blocks such as white balancing, noise filter, and lookup table. By default, all presets are configured for receiving images directly.

# <span id="page-7-0"></span>**1.2. Bandwidth**

The maximum bandwidths of applet Acq\_SingleCXP12Line are listed in the following table.

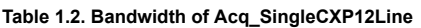

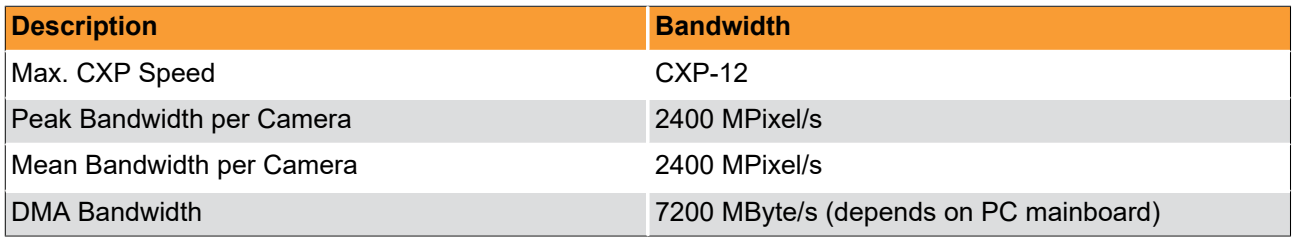

The peak bandwidth defines the maximum allowed bandwidth for each camera at the camera interface. If the camera's peak bandwidth is higher than the mean bandwidth, the interface card on-board buffer will fill up as the data can be buffered, but not be processed at that speed.

The mean bandwidth per camera describes the maximally allowed mean bandwidth for each camera at the camera interface. It is the product of the framerate and the image pixels. For example, with 1-megapixel images at a framerate of 100 frames per second, the mean bandwidth will be 100 MPixel/s. In case of 8bit per pixel as output format, this would be equal to 100 MB per second.

The required output bandwidth of an applet can differ from the input bandwidth. A region of interest (ROI) and the output format can change the required output bandwidth and the maximum mean bandwidth.

Regard the relation between MPixel/s and MByte/s: The MByte/s depend on the applet and its parameterization concerning the pixel format. It is possible to acquire more than 8 bit per pixel or to convert from one bit depth to another. 1 MByte is 1,000,000 Byte.

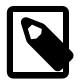

# **Bandwidth Varies**

The exact maximum DMA bandwidth depends on the used PC system and its chipset. The camera bandwidth depends on the image size and the selected frame rate. The given values of 7200 MByte/s for the possible DMA bandwidth might be lower due to the chipset and its configuration. Additionally, some PCIe slots do not support the required number of lanes to transfer the requested or expected bandwidth. In these cases, have a look at the mainboard specification. A behaviour like multiplexing between several PCIe slots can be seen in rare cases. Some mainboard manufacturers provide a BIOS feature where you can select the PCIe payload size: Always try to set this to its maximum value or simply to automatic. This can help in specific cases.

# <span id="page-7-1"></span>**1.3. Requirements**

<span id="page-7-2"></span>In the following, the requirements on software, hardware and interface card license are listed.

### **1.3.1. Software Requirements**

<span id="page-7-3"></span>To run this applet, a supporting runtime environment is required. This can be either Basler pylon, or the Basler Framegrabber SDK providing the GenTL interface.

### **1.3.2. Hardware Requirements**

To run applet "Acq\_SingleCXP12Line", a Basler CXP-12 Interface Card 2C is required.

For PC system requirements, check the interface card hardware documentation. The applet itself does not require any additional PC system requirements.

### <span id="page-8-0"></span>**1.3.3. License**

<span id="page-8-1"></span>This applet is of type AcquisitionApplets. For applets of this type, no license is required. All compatible interface cards can run the applet using the Basler Framegrabber SDK.

# **1.4. Camera Interface**

Applet "Acq\_SingleCXP12Line" supports 1 CXP camera. The interface card has 2 connectors. Use two or one CoaXPress cables to connect the camera with the interface card. The maximum link aggregation of this applet is two. The mapping of the ports between the camera and the interface card is not important. You can chose any order.

**Figure 1.1. Camera Interface and Camera Cable Setup**

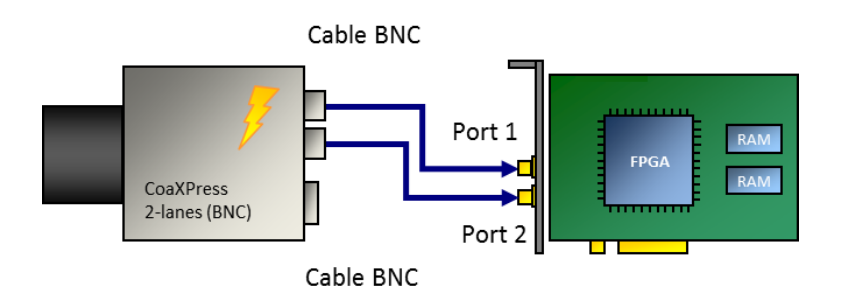

# <span id="page-8-2"></span>**1.5. Frame ID**

For CoaXPress linescan cameras the CXP Source Tag is not used as it is constand throughout the acquisition. Instead an internal counter is used to represent frame IDs. This applet will output each frame to the host PC attached with this frame ID. Moreover, overflow events will also include this frame ID. By this, the exact mapping of a given frame in the host PC to the frame the frame grabber's image trigger is possible.

Check chapter [Chapter 10, '](#page-62-0)*BufferStatus*' for more information about overflow conditions and the overflow event data structure including the frame ID.

<span id="page-8-3"></span>The frame ID is processed together with the images in the host PC. Check the Basler GenTL documentation to learn on how to extract the frame ID from the buffer.

# **1.6. Image Transfer to PC Memory**

The image transfer between interface card and PC is performed via DMA transfers. In this applet, only one DMA channel exists for transferring image data. The DMA channel has index 0. The applet output format can be set via the parameters of the output format module. See Chapter 14, '*[OutputFormat](#page-72-0)*'. All outputs are littleendian coded.

# <span id="page-9-0"></span>**Chapter 2. CoaXPress**

This applet can be used with one line scan camera. To receive correct image data from your camera, it is crucial that the camera output format matches the selected interface card input format. The following parameters configure the interface card's camera interface to match with the individual camera pixel format. Most cameras support different operation modes. Consult the manual of your camera to obtain the necessary information how to configure the camera to the desired pixel format.

Ensure that the lines transferred by the camera do not exceed the maximum allowed line length for this applet (32768).

<span id="page-9-1"></span>With the following parameters you can define the way trigger packets are sent from the interface card to the camera on the CXP link.

# **2.1. PixelFormat**

This parameter specifies the data format of the connected camera.

The formats defined in the following list can be selected. Choose the pixel format which best matches with your camera.

In this applet, the processing data bit depth is 16 bit. The camera interface automatically performs a conversion to the 16 bit format using bit shifting independently from the selected camera format. If the camera bit depth is greater than the processing bit depth, bits will be right shifted to meet the internal bit depth. If the camera bit depth is less than the processing bit depth, bits will be left shifted to meet the internal bit depth. In this case, the lower bits are fixed to zero.

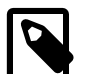

# **GenTL Controls the Pixel Format**

The GenTL interface has a built in automatic adaptation of the pixel format to the camera settings. Changing the applet pixel format might be overwritten by the GenTL on acquisition start. You can only set the pixel format if the automatic setting is disabled. See the GenTL documentation parameter **AutomaticFormatControl** for more details.

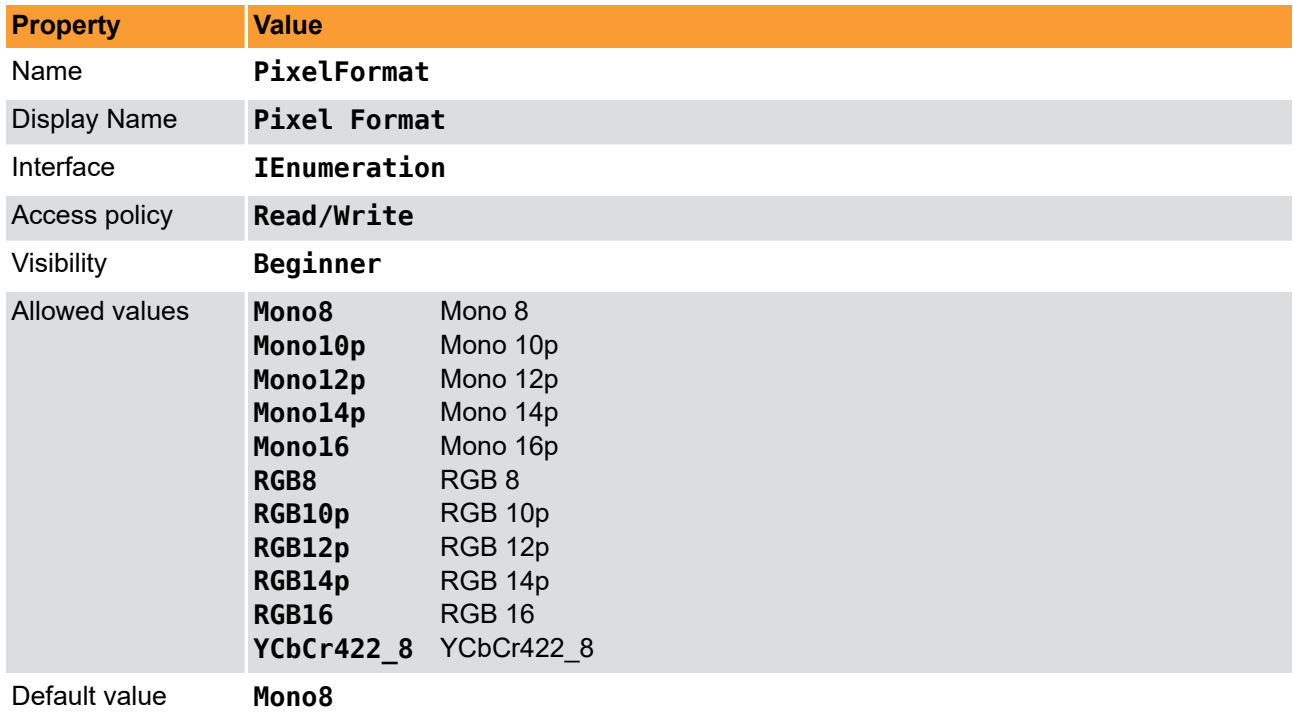

**Table 2.1. Parameter properties of PixelFormat**

```
Example 2.1. Usage of PixelFormat
```
<span id="page-10-0"></span>*/\* Set \*/* PixelFormat = Mono8; */\* Get \*/* value\_ = PixelFormat;

# **2.2. SystemmonitorUsedCxpConnections**

The currently used number of CXP ports used in this process.

**Table 2.2. Parameter properties of SystemmonitorUsedCxpConnections**

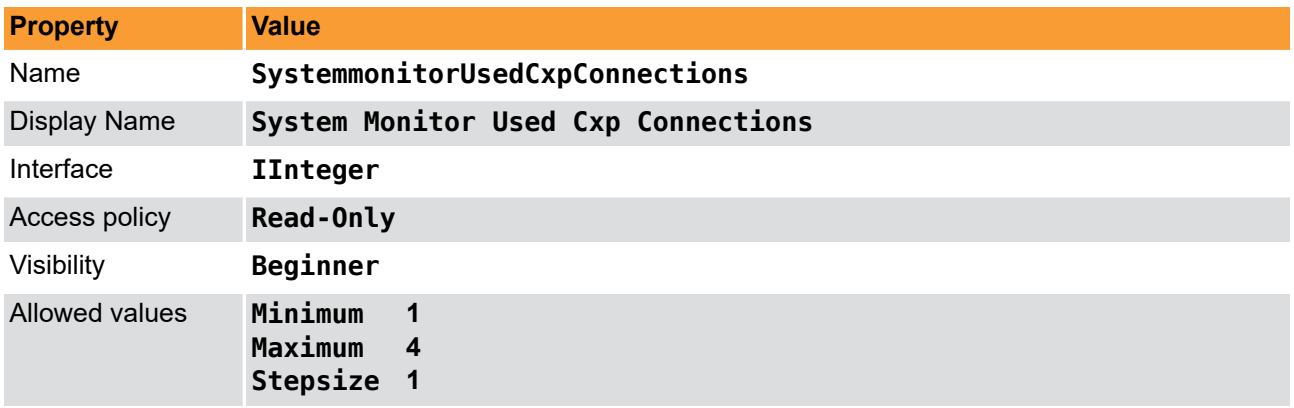

**Example 2.2. Usage of SystemmonitorUsedCxpConnections**

```
/* Get */ value_ = SystemmonitorUsedCxpConnections;
```
# **2.3. PacketTagErrorCount**

The parameter reflects the current status of the camera operator. The parameter signalizes CXP stream packet loss detection.

**Table 2.3. Parameter properties of PacketTagErrorCount**

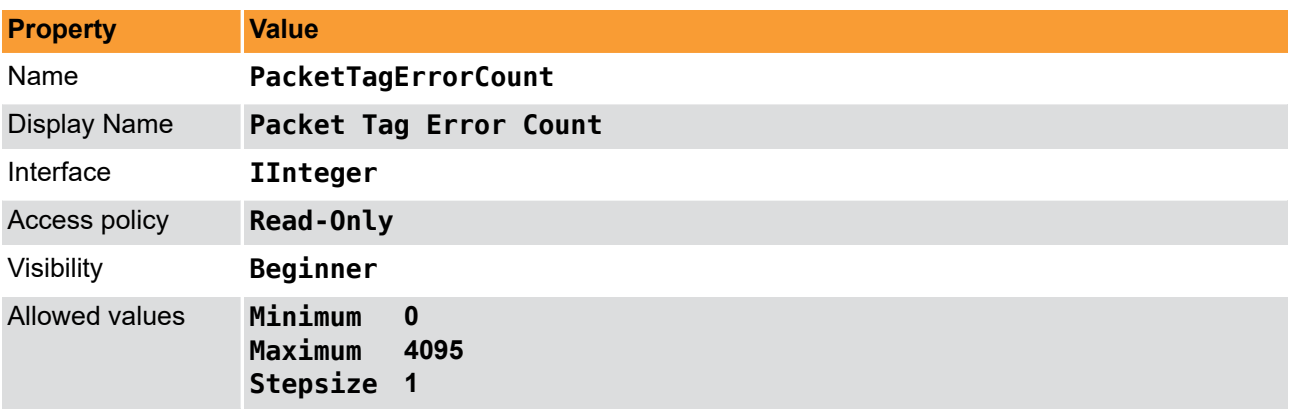

**Example 2.3. Usage of PacketTagErrorCount**

<span id="page-10-2"></span>*/\* Get \*/* value\_ = PacketTagErrorCount;

# **2.4. CorrectedErrorCount**

The parameter reflects the current status of the camera operator. The parameter signalizes single byte error correction in CXP stream packets.

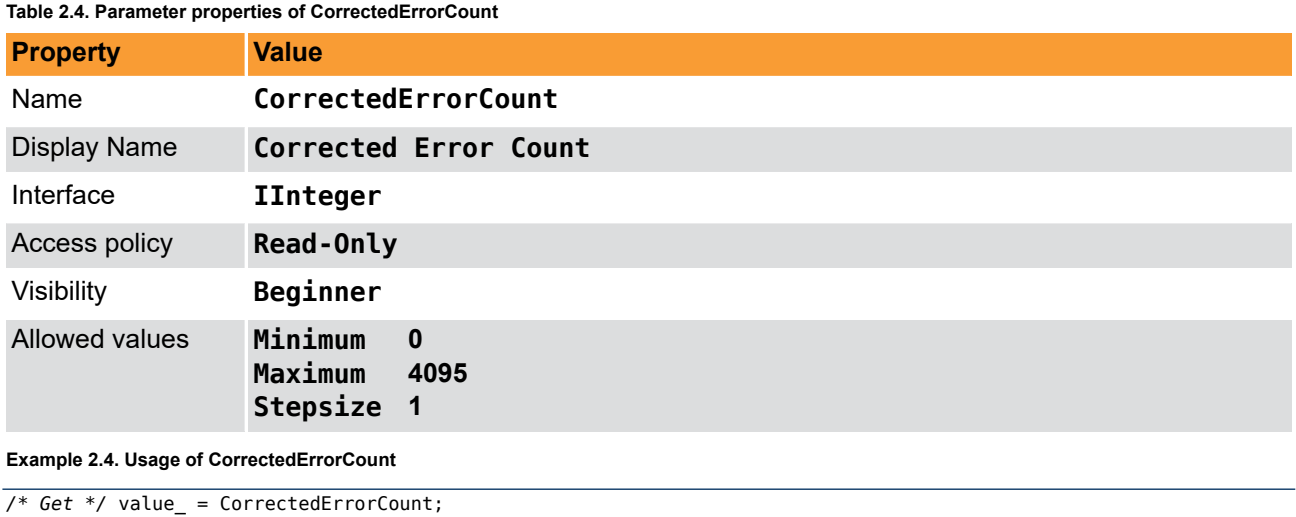

# <span id="page-11-0"></span>**2.5. UncorrectedErrorCount**

The parameter reflects the current status of the camera operator. The parameter signalizes multiple byte error detection in CXP stream packets.

**Table 2.5. Parameter properties of UncorrectedErrorCount**

| <b>Property</b>                             | <b>Value</b>                                         |  |
|---------------------------------------------|------------------------------------------------------|--|
| Name                                        | UncorrectedErrorCount                                |  |
| <b>Display Name</b>                         | <b>Uncorrected Error Count</b>                       |  |
| Interface                                   | <b>IInteger</b>                                      |  |
| Access policy                               | Read-Only                                            |  |
| Visibility                                  | Beginner                                             |  |
| <b>Allowed values</b>                       | Minimum<br>$\bf{0}$<br>Maximum<br>4095<br>Stepsize 1 |  |
| Example 2.5. Usage of UncorrectedErrorCount |                                                      |  |
| /* Get */ value = UncorrectedErrorCount;    |                                                      |  |

# <span id="page-11-1"></span>**2.6. SystemmonitorPacketbufferOverflowCount**

Represents the number of overflows, if an overflow occurred due to not correctly aligned package order.

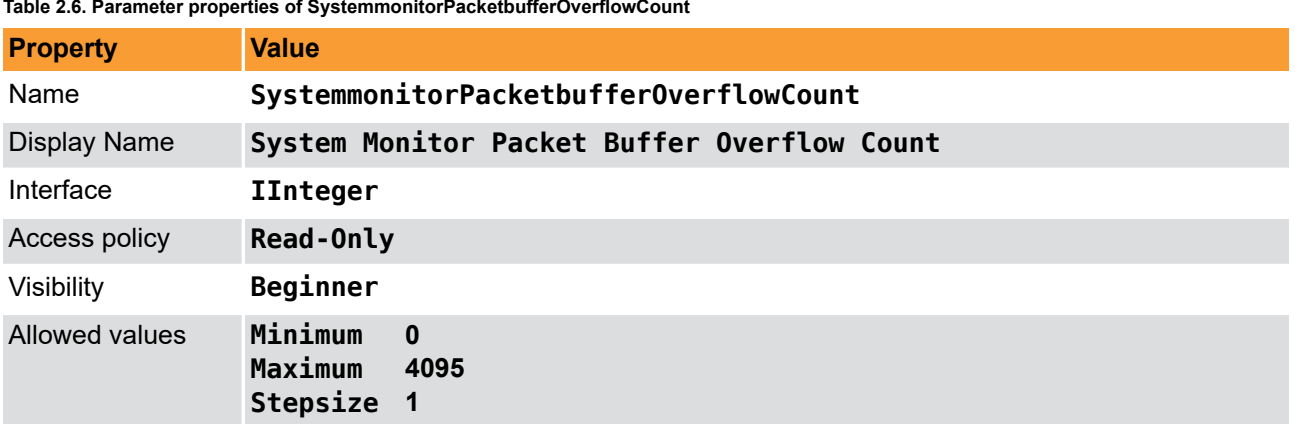

**Table 2.6. Parameter properties of SystemmonitorPacketbufferOverflowCount**

```
Example 2.6. Usage of SystemmonitorPacketbufferOverflowCount
```
<span id="page-12-0"></span>*/\* Get \*/* value\_ = SystemmonitorPacketbufferOverflowCount;

# **2.7. SystemmonitorPacketbufferOverflowSource**

This parameter represents the port, which has overflows due to not correctly aligned package order.

| <b>Property</b>     | <b>Value</b>                                          |
|---------------------|-------------------------------------------------------|
| Name                | SystemmonitorPacketbufferOverflowSource               |
| <b>Display Name</b> | System Monitor Packet Buffer Overflow Source          |
| Interface           | <b>IInteger</b>                                       |
| Access policy       | Read-Only                                             |
| Visibility          | Beginner                                              |
| Allowed values      | Minimum<br>$\bf{0}$<br>Maximum<br>$-15$<br>Stepsize 1 |

**Table 2.7. Parameter properties of SystemmonitorPacketbufferOverflowSource**

**Example 2.7. Usage of SystemmonitorPacketbufferOverflowSource**

<span id="page-12-1"></span>*/\* Get \*/* value\_ = SystemmonitorPacketbufferOverflowSource;

# **2.8. SystemmonitorCxpImageLineMode**

This parameter informs on the current transfer mode, used by the camera. The transfer can be an areascan  $(= 0)$  or linescan  $(= 1)$  image.

| <b>Property</b>     | <b>Value</b>                                      |
|---------------------|---------------------------------------------------|
| Name                | SystemmonitorCxpImageLineMode                     |
| <b>Display Name</b> | System Monitor Cxp Image Line Mode                |
| Interface           | <b>IInteger</b>                                   |
| Access policy       | Read-Only                                         |
| Visibility          | Beginner                                          |
| Allowed values      | Minimum<br>$\bf{0}$<br>Maximum<br>1<br>Stepsize 1 |

**Table 2.8. Parameter properties of SystemmonitorCxpImageLineMode**

**Example 2.8. Usage of SystemmonitorCxpImageLineMode**

*/\* Get \*/* value\_ = SystemmonitorCxpImageLineMode;

# <span id="page-13-0"></span>**Chapter 3. Camera**

This applet Acq\_SingleCXP12Line for the CXP-12 Interface Card 2C acquires the sensor data of a line scan camera. When this is performed some sensor dimension depending information can be used to register an event based callback function.

# <span id="page-13-1"></span>**3.1. CameraEvents**

In programming or runtime environments, a callback function is a piece of executable code that is passed as an argument, which is expected to call back (execute) exactly that time an event is triggered. This applet can generate some software callback events based on applet-events as explained in the following section. These events are not related to a special camera functionality. Other event sources are described in additional sections of this document.

The Basler Framegrabber SDK enables an application to get these event notifications about certain state changes at the data flow from camera to RAM and the image and trigger processing as well. Please consult the Basler Framegrabber SDK documentation for more details concerning the implementation of this functionality.

### <span id="page-13-3"></span><span id="page-13-2"></span>**3.1.1. FrameTransferStart**

### <span id="page-13-4"></span>**3.1.2. FrameTransferEnd**

### **3.1.3. LineTransferStart**

This event is generated when the first pixel of camera line arrives at the framegrabber. Keep in mind that a high linerate can cause a critical high interrupt rate which might slow down the overall PC system. Even if the trigger setup will not use this line for a generated frame output this event will occour. This event can only occur if the acquisition is running.

### <span id="page-13-5"></span>**3.1.4. LineTransferEnd**

This event is generated when the last pixel of camera line has arrives at the framegrabber. Keep in mind that a high linerate can cause a critical high interrupt rate which might slow down the overall PC system. This event can only occur if the acquisition is running.

# <span id="page-14-0"></span>**Chapter 4. SensorGeometry**

<span id="page-14-1"></span>Some operations, for example mirroring or tap sorting, require knowledge on the sensor dimension and orientation of the camera. The following parameters supply this kind of information.

# **4.1. VantagePoint**

This parameter defines the vantage point. Use this parameter to mirror the image. Note that when using this parameter for mirroring, the received sensor image is mirrored and not the selected ROI in the frame grabber. Therefore, to mirror the ROI in the frame grabber, ensure to set the correct offsets in the frame grabber.

If a horizontal mirroring is active, the parameter *[SensorWidth](#page-14-2)* limits the maximum width. The parameter dependency will then be *[OffsetX](#page-18-1)* + *[Width](#page-17-0)* <= *[SensorWidth](#page-14-2)*.

If a vertical mirroring is active , the parameter *[SensorHeight](#page-15-0)* limits the maximum height. The parameter dependency will then be *[OffsetY](#page-19-0)* + *[Height](#page-18-0)* <= *[SensorHeight](#page-15-0)*.

**Table 4.1. Parameter properties of VantagePoint**

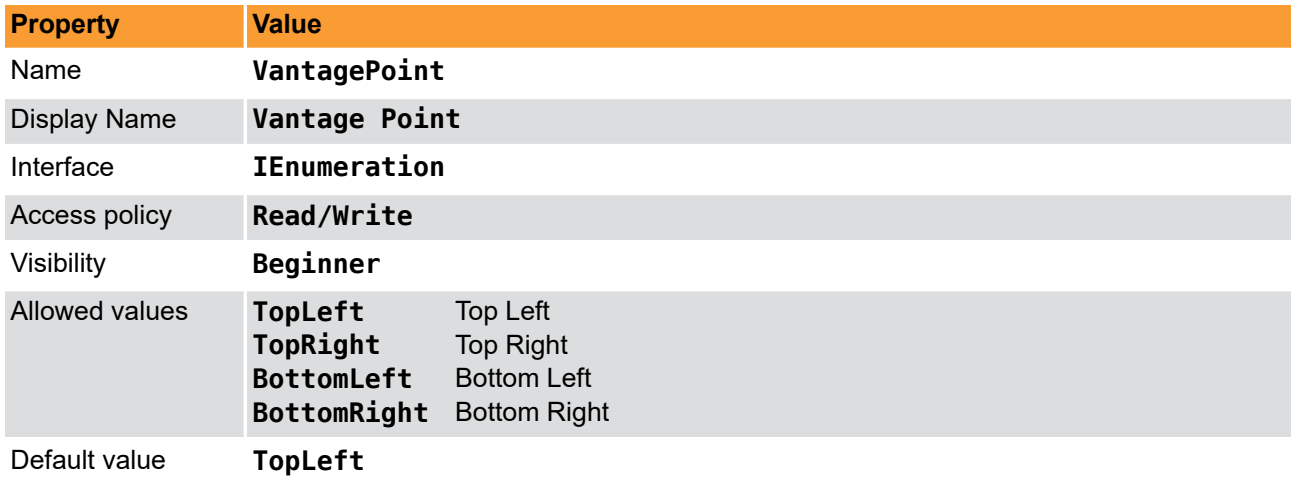

#### **Example 4.1. Usage of VantagePoint**

```
/* Set */ VantagePoint = TopLeft;
/* Get */ value_ = VantagePoint;
```
# **4.2. SensorWidth**

To mirror the incoming data correctly, the parameter *SensorWidth* is required. The value of *SensorWidth* is ignored, if *[VantagePoint](#page-14-1)* = Top-**Left** or Bottom-**Left**. If also a vertical mirroring is used, the available DRAM and sensor height limit the maximum sensor width. This is so, because the sensor image needs to fit twice into the DRAM, because double buffering is used.

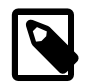

# **If No Mirroring Is Active, the Value of** *SensorWidth* **Is Not Used**

If no mirroring is active, the value of the parameter *SensorWidth* is not used. Instead, the sum of *[OffsetX](#page-18-1)* and *[Width](#page-17-0)* is used. This makes the use of the module easier as an extra configuration is avoided, if defaults are used.

#### **Table 4.2. Parameter properties of SensorWidth**

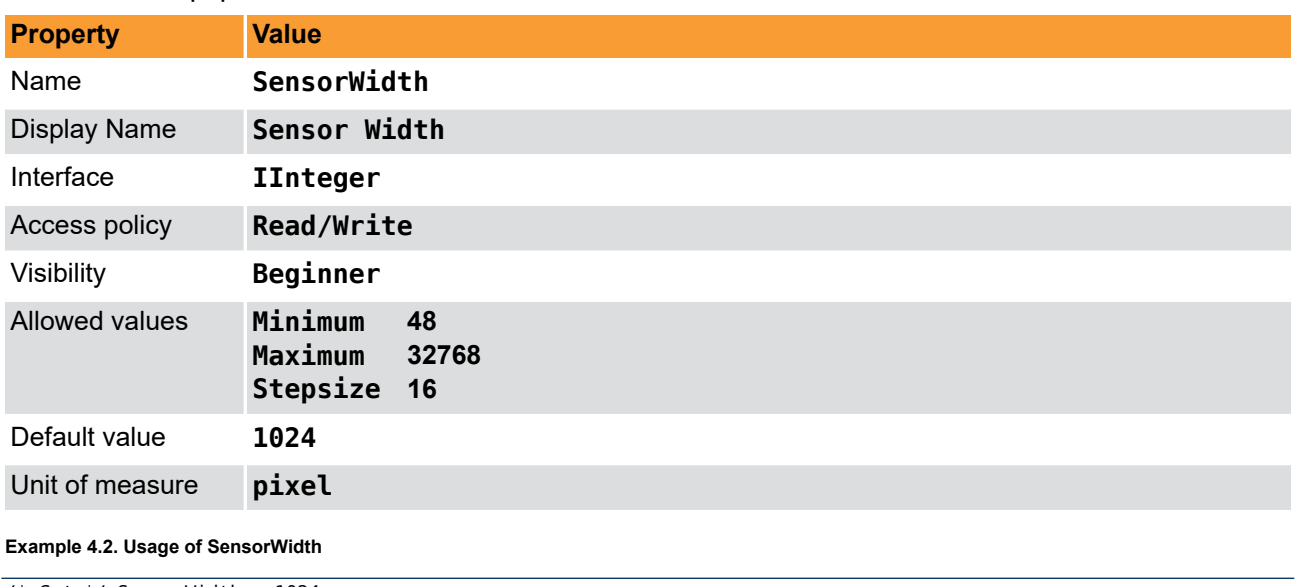

<span id="page-15-0"></span>*/\* Set \*/* SensorWidth = 1024; */\* Get \*/* value\_ = SensorWidth;

# **4.3. SensorHeight**

For vertical mirroring or tap geometry sorting in vertical direction, the applet needs to be parameterized with the exact height transferred from the camera to the frame grabber. If you have set a region of interest in the camera, the parameter *SensorHeight* needs to be set to the ROI size, otherwise use the sensor height.

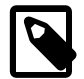

# **If Only One Y-Zone Is Used and No Vertical Mirroring Is Active, the Value of** *SensorHeight* **Is Not Used**

If no vertical mirroring is configured the value of the parameter *SensorHeight* is not used. Instead, the sum of *[OffsetY](#page-19-0)* and *[Height](#page-18-0)* is used. This makes the use of the module easier as an extra configuration is avoided, if defaults are used.

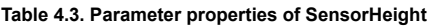

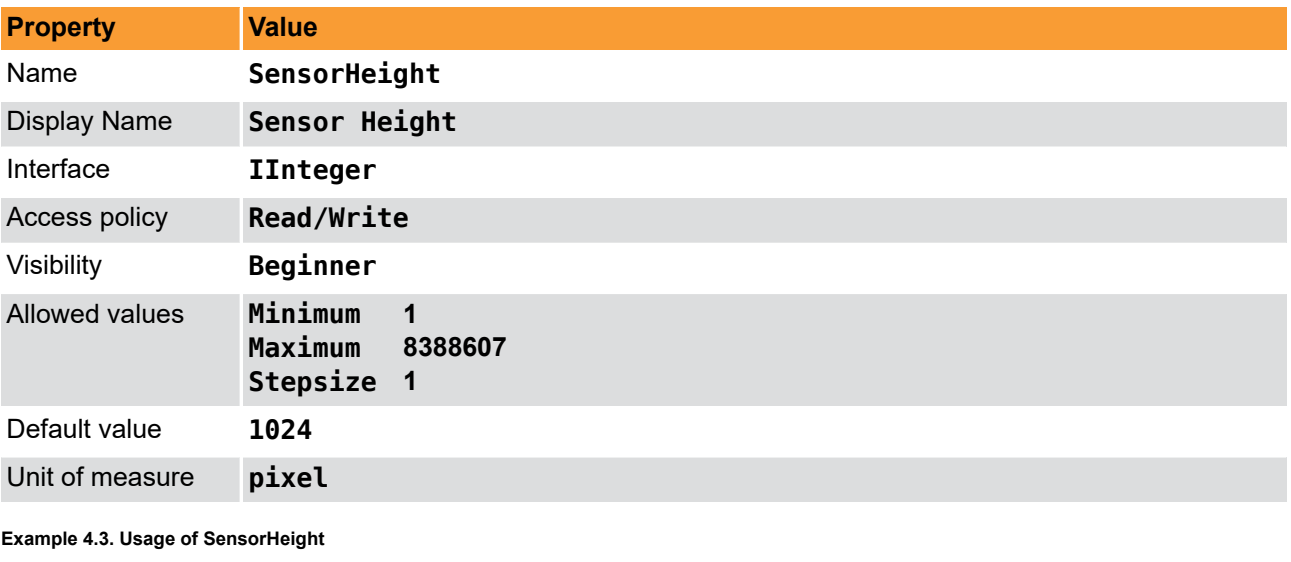

```
/* Set */ SensorHeight = 1024;
/* Get */ value_ = SensorHeight;
```
# <span id="page-16-0"></span>**Chapter 5. ROI**

This module allows the definition of a region of interest (ROI), also called area of interest (AOI). A ROI allows the selection of a smaller subset pixel area from the input image. It is defined by using parameters *[OffsetX](#page-18-1)*, *[Width](#page-17-0)*, *[OffsetY](#page-19-0)* and *[Height](#page-18-0)*. The following figure illustrates the parameters.

**Figure 5.1. Region of Interest**

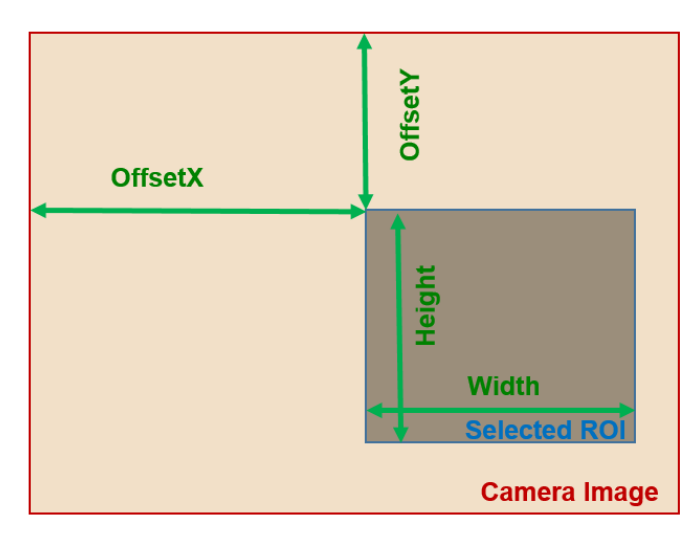

As can be seen, the region of interest lies within the input image dimensions. Thus, if the image dimension provided by the camera is greater or equal to the specified ROI parameters, the applet will fully cut-out the ROI subset pixel area. However, if the image provided by the camera is smaller than the specified ROI, lines will be filled with random pixel content and the image height might be cut or filled with random image lines as illustrated in the following.

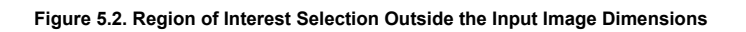

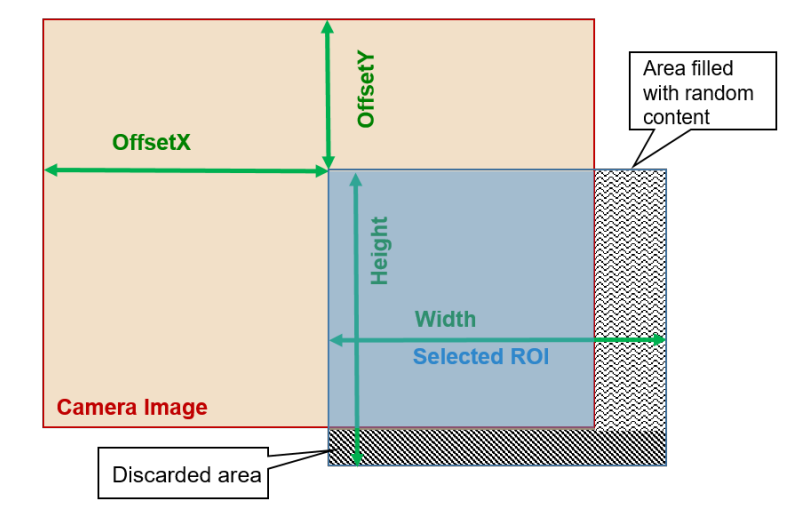

Furthermore, mind that the image sent by the camera must not exceed the maximum allowed image dimensions. This applet allows a maximum image width of 32768 pixels and a maximum image height of 8388607 lines. The chosen ROI settings can have a direct influence on the maximum bandwidth of the applet as they define the image size and thus, define the amount of data.

The parameters have dynamic value ranges. For example an x-offset cannot be set if the sum of the offset and the image width will exceed the maximum image width. To set a high x-offset, the image width has to be reduced, first. Hence, the order of setting the parameters for this module is important. The return values of the function calls in the SDK should always be evaluated to check if changes were accepted.

Mind the minimum step size of the parameters. This applet has a minimum step size of 16 pixel for the width and the x-offset, while the step size for the height and the y-offset is 1.

The settings made in this module will define the display size and buffer size if the applet is used in microDisplay. If you use the applet in your own programs, ensure to define a sufficient buffer size for the DMA transfers in your PC memory.

All ROI parameters can only be changed if the acquisition is not started i.e. stopped.

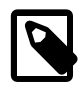

# **Automatic Adaptation to Camera Width and Height with the GenTL Adaptor**

The GenTL adaptor can automatically copy the image width and height from the camera to the applet settings so that the user does not have to set these values. Changing the *[Width](#page-17-0)* and *[Height](#page-17-0)* of the applet might get overwritten by the Gen TL on acquisition start. You can only set the width and height if this automatic adaptation is disabled. See the GenTL documentation parameter **AutomaticROIControl** for more details.

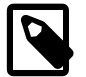

# **ROI Setting Defines GenTL Buffer Info**

The parameters define the DMA output size and therefore the GenTL buffer info values to inform the consumer about the used output image width and height of the interface. See the GenTL documentation parameter **AutomaticROIControl** for more details.

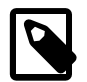

# **Influence on Bandwidth**

A ROI might cause a strong reduction of the required bandwidth. If possible, the camera frame dimension should be reduced directly in the camera to the desired size instead of reducing the size in the applet. This will reduce the required bandwidth between the camera and the interface card.

## <span id="page-17-0"></span>**5.1. Width**

The parameter specifies the width of the ROI. The values of parameters *[Width](#page-17-0)* + *[OffsetX](#page-18-1)* must not exceed the maximum image width of 32768 pixels. If a horizontal mirroring is active the sensor width limits the maximum width (Width + XOffset). If furthermore vertical mirroring is active the maximum width is limited by the DRAM and sensor height (the sensor dimension needs to fit into the DRAM).

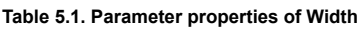

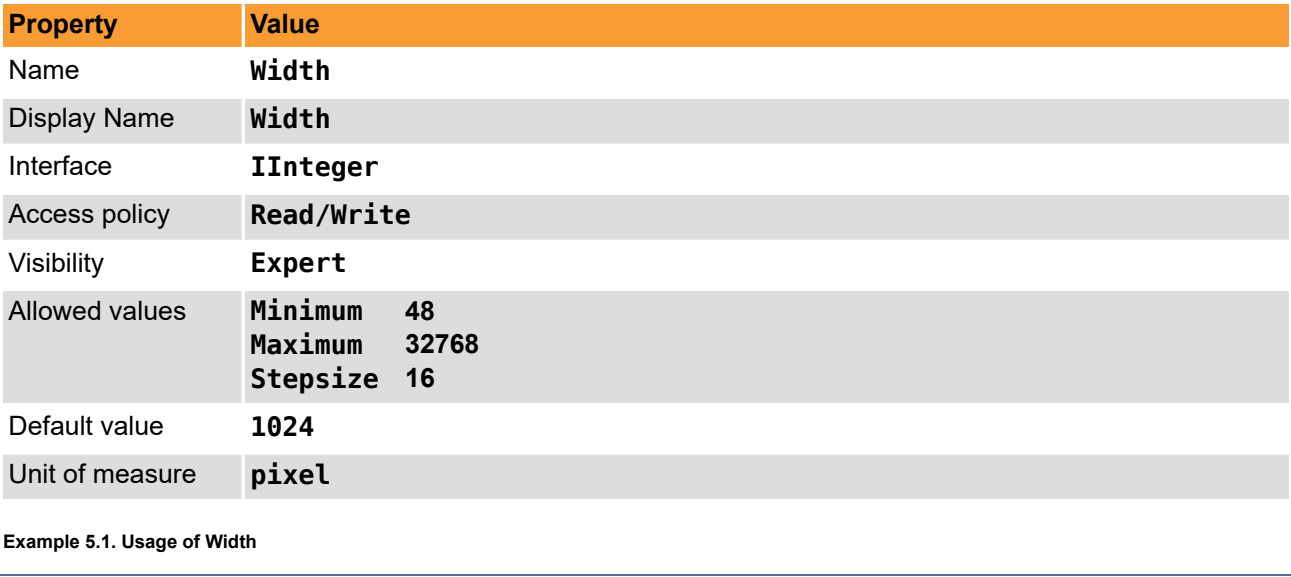

*/\* Set \*/* Width = 1024;

# <span id="page-18-0"></span>**5.2. Height**

The parameter specifies the height of the ROI. The values of parameters *[Height](#page-18-0)* + *[OffsetY](#page-19-0)* must not exceed the maximum image height of 8388607 pixels. If a vertical mirroring is active the sensor height limits the maximum height (Height + YOffset). Furthermore he maximum height is limited by the DRAM and the sensor width (the sensor dimension needs to fit into the DRAM).

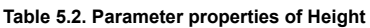

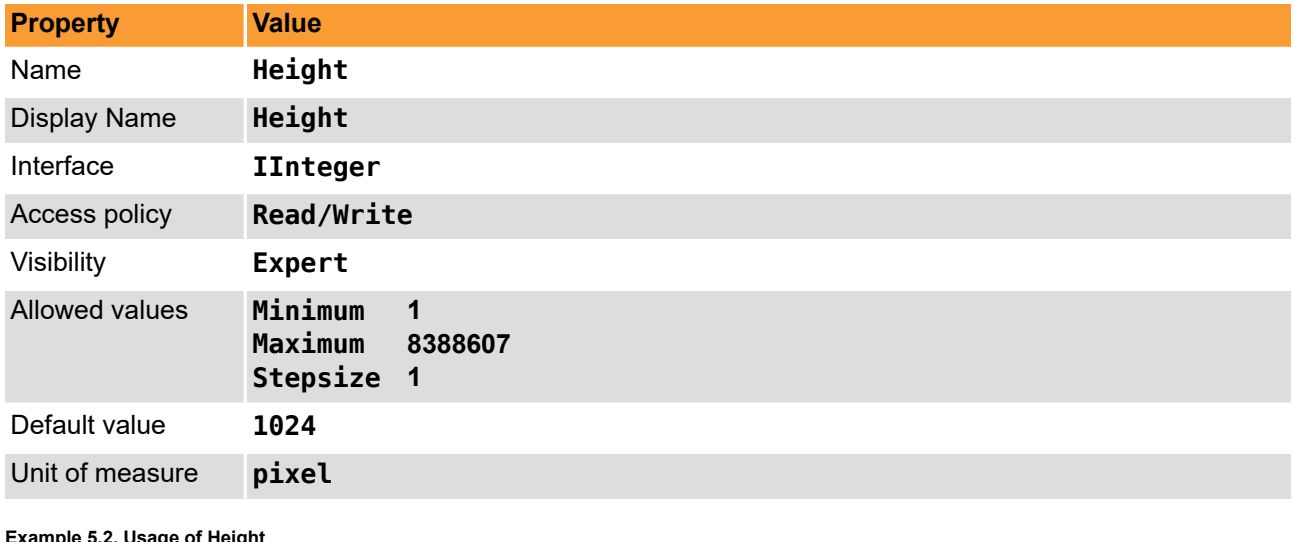

#### **Example 5.2. Usage of Height**

<span id="page-18-1"></span>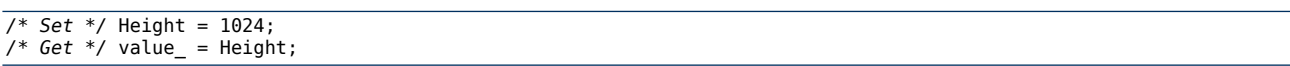

## **5.3. OffsetX**

The x-offset is defined by this parameter. If a horizontal mirroring is active the sensor width limits the maximum width (Width + XOffset). If furthermore vertical mirroring is active the maximum width is limited by the DRAM and the sensor height (the sensor dimension needs to fit into the DRAM).

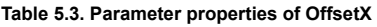

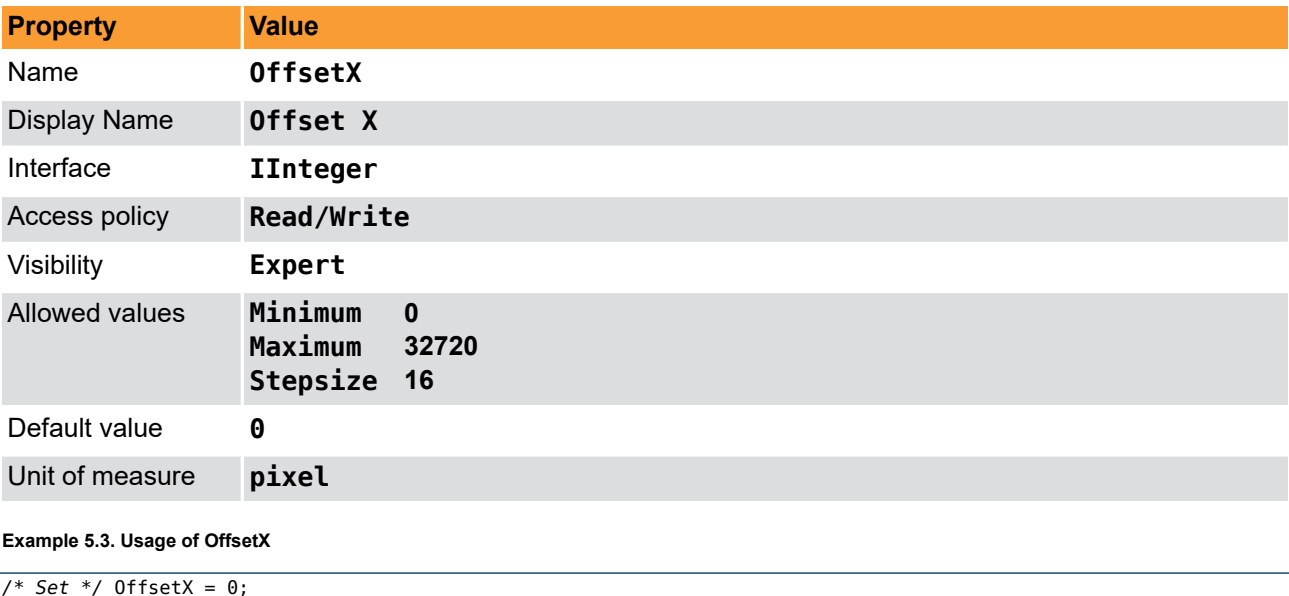

# <span id="page-19-0"></span>**5.4. OffsetY**

The y-offset is defined by this parameter. If a vertical mirroring is active the sensor height limits the maximum height (Height + YOffset). Furthermore the maximum height is limited by the DRAM and the sensor width (the sensor dimension needs to fit into the DRAM).

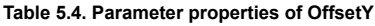

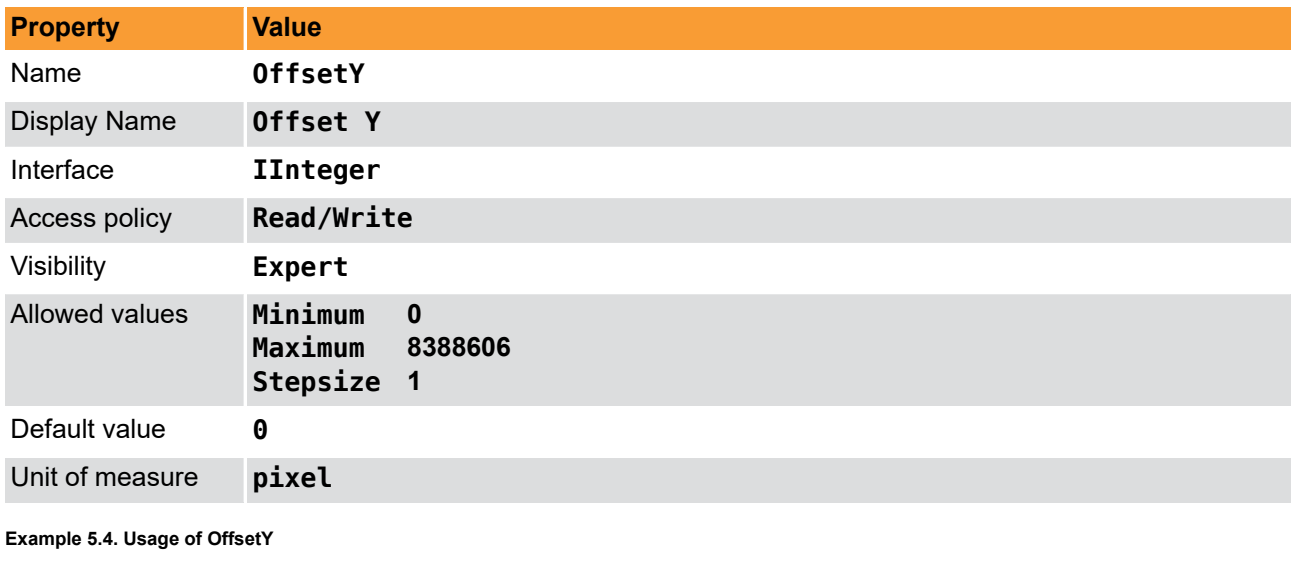

*/\* Set \*/* OffsetY = 0; */\* Get \*/* value\_ = OffsetY;

# <span id="page-20-0"></span>**Chapter 6. DigitalIO**

The frame grabber provides digital inputs and digital outputs for triggering, light synchronization, hardware control etc. This CXP-12 Interface Card 2C frame grabber has

- 4 front general purpose inputs (Front GPIs) using the connector on the frame grabber slot bracket.
- 2 front general purpose outputs using the connector on the frame grabber slot bracket.
- trigger over CXP cable function
- **GND**: Value set to GND, zero. For digital outputs check for possibly inverted outputs.
- **VCC**: Value set to VCC, one. For digital outputs check for possibly inverted outputs.
- **SignalExsync**: The Exsync signal. Usually the line trigger signal used to trigger the camera. Check [Chapter](#page-30-0) 7, '*[LineTriggerExSync](#page-30-0)*' for more information.
- **SignalExsync2**: The Exsync 2 signal a delayed exsync signal. Check *[LineTriggerDelay](#page-48-0)* for more information.
- **SignalFlash**: The flash signal. It is generated once at the start of each frame generated by the trigger module. Check Chapter 8, '*[ImageTriggerFlash](#page-49-0)*' for more information.
- **SignalLineValid**: The line valid signal of the received camera or simulator image data. The signal is high for the duration of the line data transfer.
- **SignalFrameValid**: The frame valid signal after the trigger module. The signal is high for the duration of the frame data transfer. Depending on the image trigger mode, the image dimension and timing the signal can vary. See Chapter 8, '*[ImageTriggerFlash](#page-49-0)*' for more information.
- **SignalFrontGPI0** to **SignalFrontGPI1**: Direct mapping of the digital input signal after debouncing.
- **SignalLineStart**: Line start pulse. Use for events and signal analyzer.
- **SignalLineEnd**: Line end pulse. Use for events and signal analyzer.
- **SignalFrameStart**: Frame start pulse. Use for events and signal analyzer.
- <span id="page-20-1"></span>• **SignalFrameEnd**: Frame end pulse. Use for events and signal analyzer.

# **6.1. CameraTriggerSource**

For CoaXPress triggering, packets are sent to the camera instead of signals. A trigger signal usually consists of a pulse of a certain pulse length defining, for example, the duration time of the exposure. The start of the pulse, i.e. the rising edge, defines the start of the exposure. For most cameras the moment of this rising edge of the pulse is used to send a CXP trigger on CXP LinkTigger0. At the time of the falling edge, the CXP LinkTrigger1 is used by many cameras to end the exposure in a trigger controlled mode.

Thus, you need to select the source signals for the CXP link triggers and define whether you want to use the rising or falling edge. You can do this with the following parameter. Note that the camera must match with these settings.

## <span id="page-20-2"></span>**6.1.1. CxpLinkTrigger0Source**

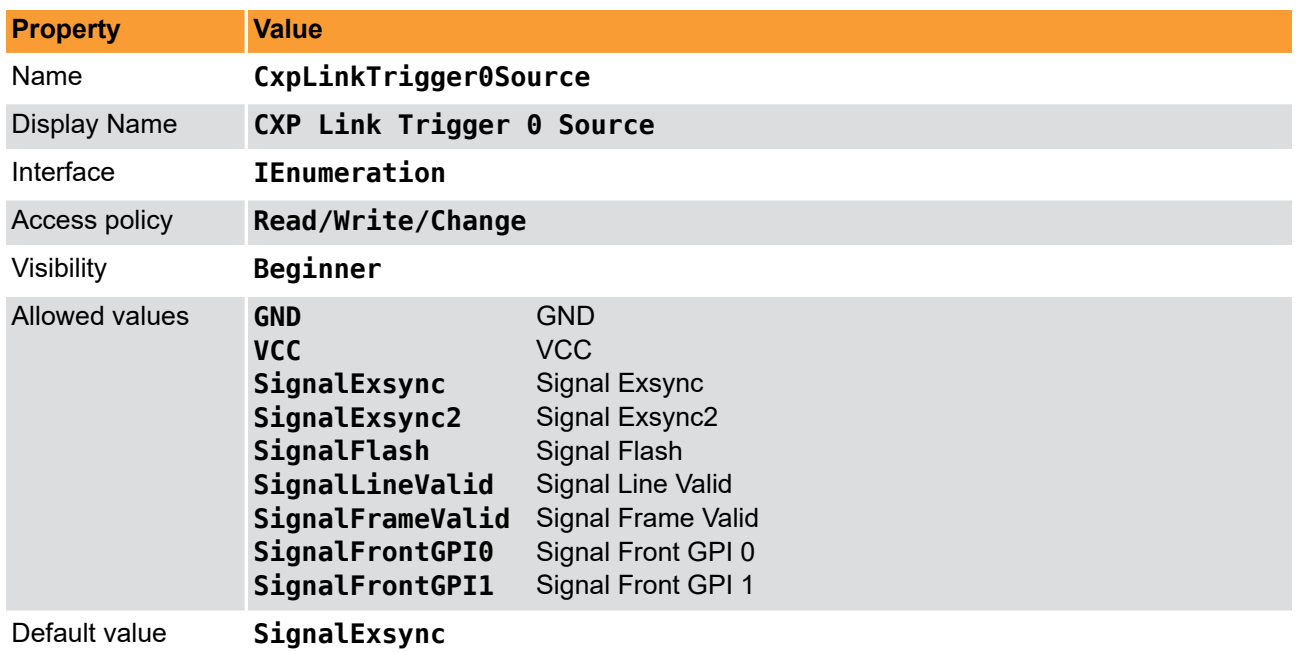

#### **Table 6.1. Parameter properties of CxpLinkTrigger0Source**

**Example 6.1. Usage of CxpLinkTrigger0Source**

```
/* Set */ CxpLinkTrigger0Source = SignalExsync;
/* Get */ value_ = CxpLinkTrigger0Source;
```
# **6.1.2. CxpLinkTrigger0SourceEdge**

#### **Table 6.2. Parameter properties of CxpLinkTrigger0SourceEdge**

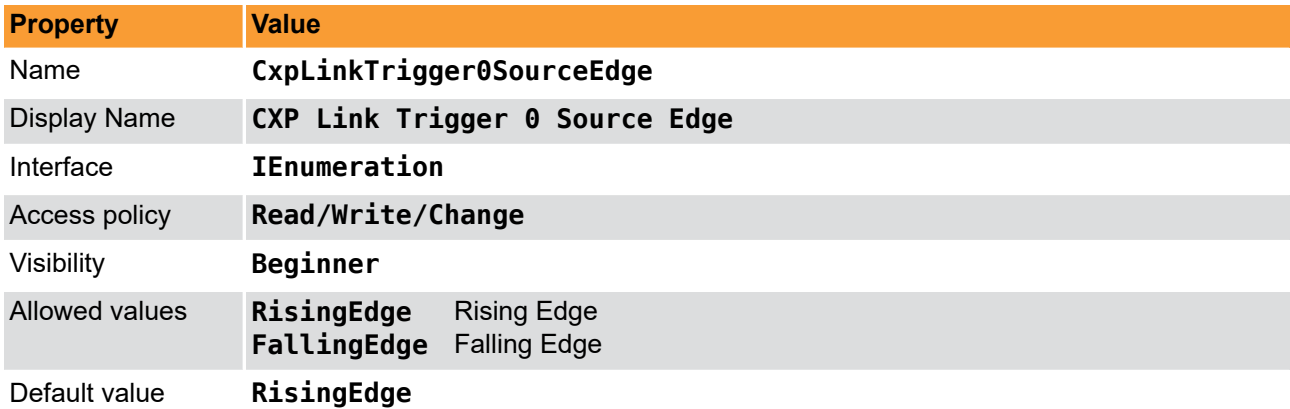

**Example 6.2. Usage of CxpLinkTrigger0SourceEdge**

<span id="page-21-1"></span>*/\* Set \*/* CxpLinkTrigger0SourceEdge = RisingEdge; */\* Get \*/* value\_ = CxpLinkTrigger0SourceEdge;

### **6.1.3. CxpLinkTrigger1Source**

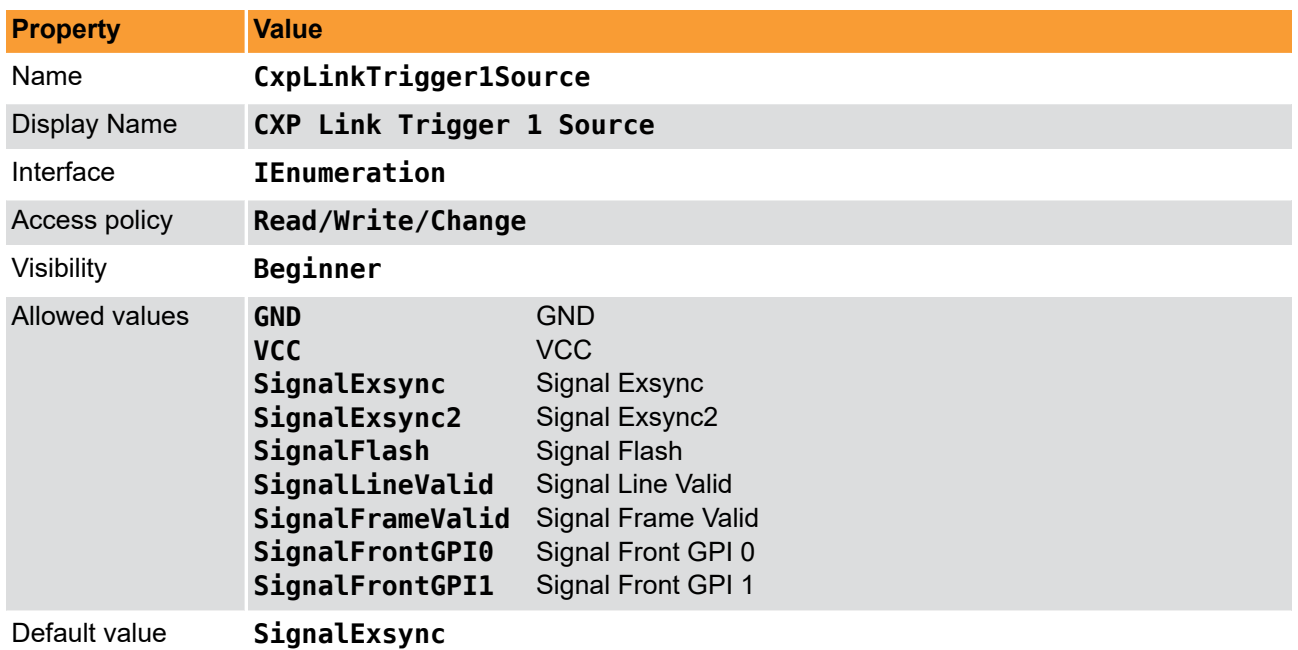

#### **Table 6.3. Parameter properties of CxpLinkTrigger1Source**

**Example 6.3. Usage of CxpLinkTrigger1Source**

```
/* Set */ CxpLinkTrigger1Source = SignalExsync;
/* Get */ value_ = CxpLinkTrigger1Source;
```
## **6.1.4. CxpLinkTrigger1SourceEdge**

#### **Table 6.4. Parameter properties of CxpLinkTrigger1SourceEdge**

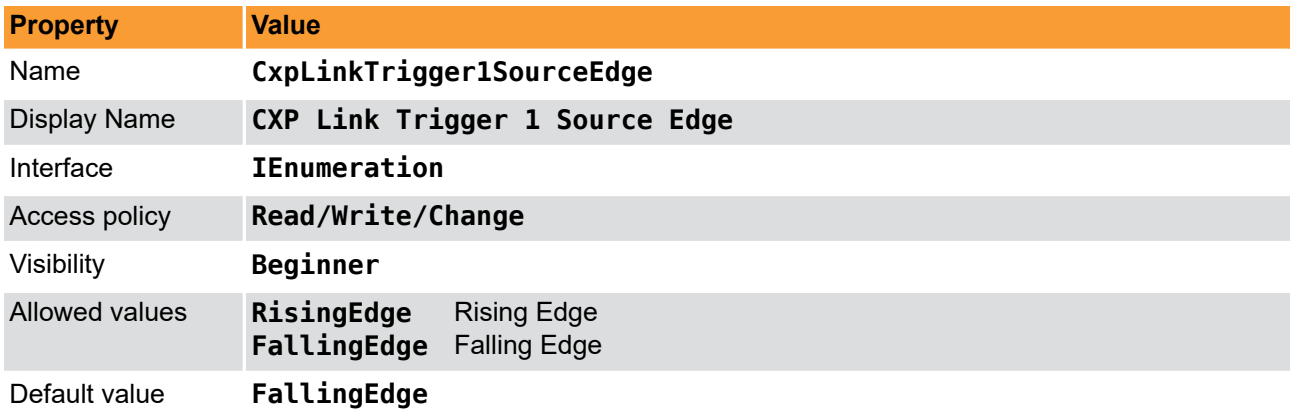

**Example 6.4. Usage of CxpLinkTrigger1SourceEdge**

<span id="page-22-1"></span>*/\* Set \*/* CxpLinkTrigger1SourceEdge = FallingEdge; */\* Get \*/* value\_ = CxpLinkTrigger1SourceEdge;

### **6.1.5. CxpLinkTrigger2Source**

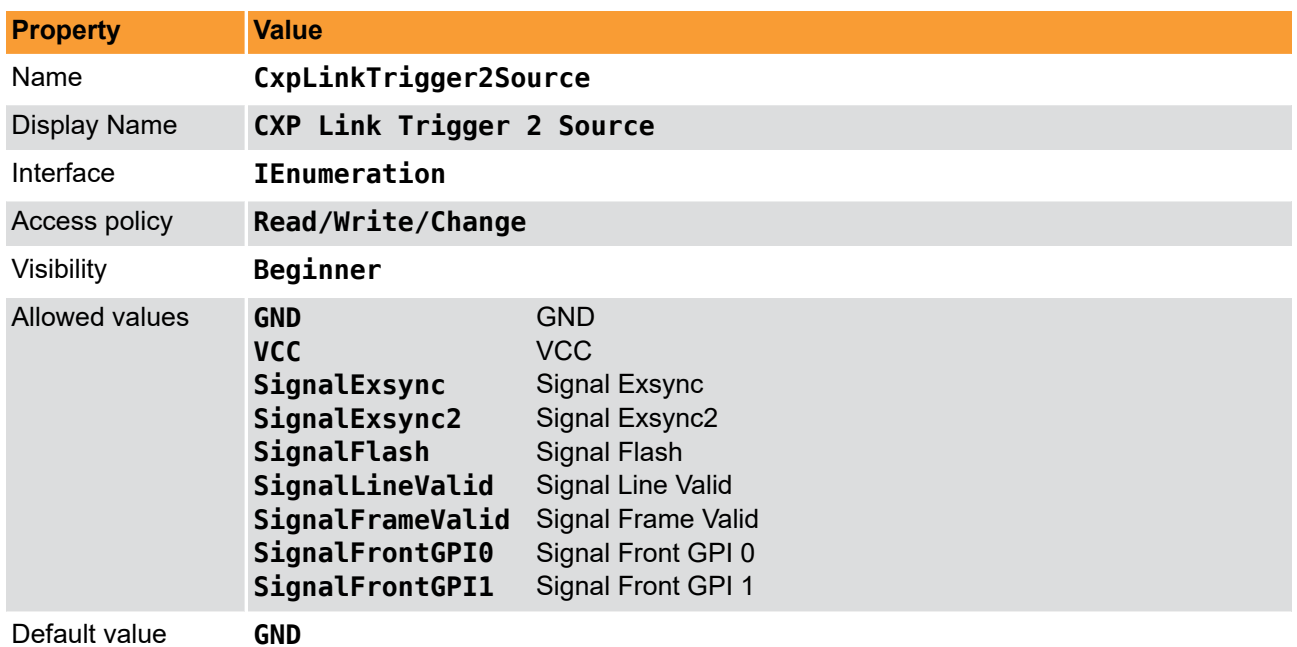

#### **Table 6.5. Parameter properties of CxpLinkTrigger2Source**

**Example 6.5. Usage of CxpLinkTrigger2Source**

<span id="page-23-0"></span>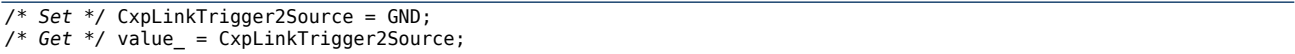

# **6.1.6. CxpLinkTrigger2SourceEdge**

#### **Table 6.6. Parameter properties of CxpLinkTrigger2SourceEdge**

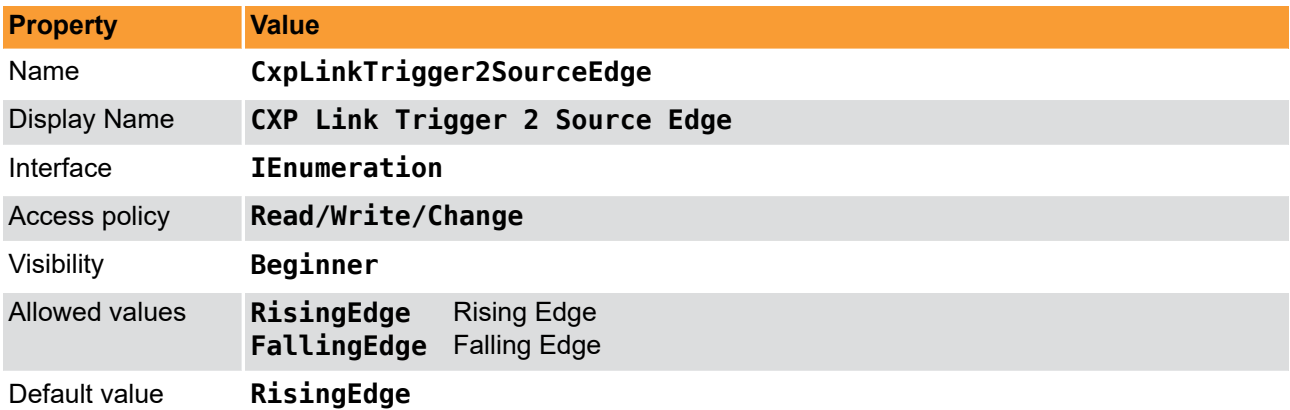

**Example 6.6. Usage of CxpLinkTrigger2SourceEdge**

<span id="page-23-1"></span>*/\* Set \*/* CxpLinkTrigger2SourceEdge = RisingEdge; */\* Get \*/* value\_ = CxpLinkTrigger2SourceEdge;

# **6.1.7. CxpLinkTrigger3Source**

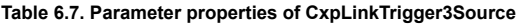

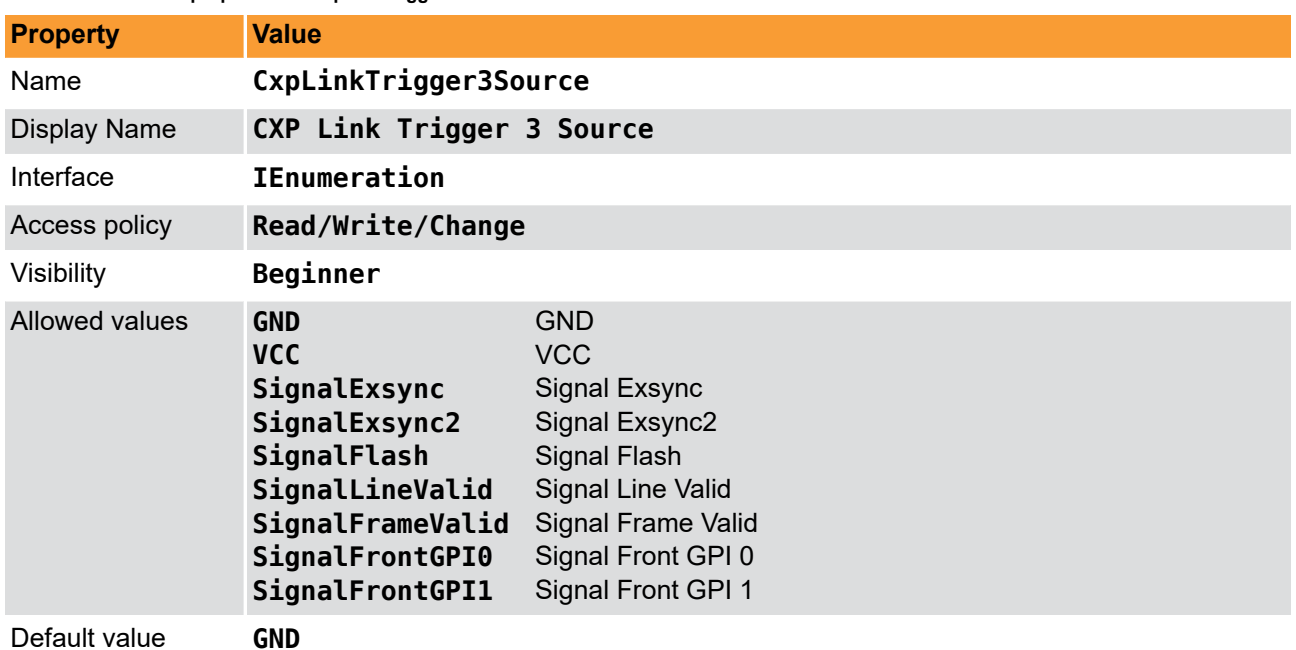

**Example 6.7. Usage of CxpLinkTrigger3Source**

<span id="page-24-0"></span>*/\* Set \*/* CxpLinkTrigger3Source = GND; */\* Get \*/* value\_ = CxpLinkTrigger3Source;

### **6.1.8. CxpLinkTrigger3SourceEdge**

#### **Table 6.8. Parameter properties of CxpLinkTrigger3SourceEdge**

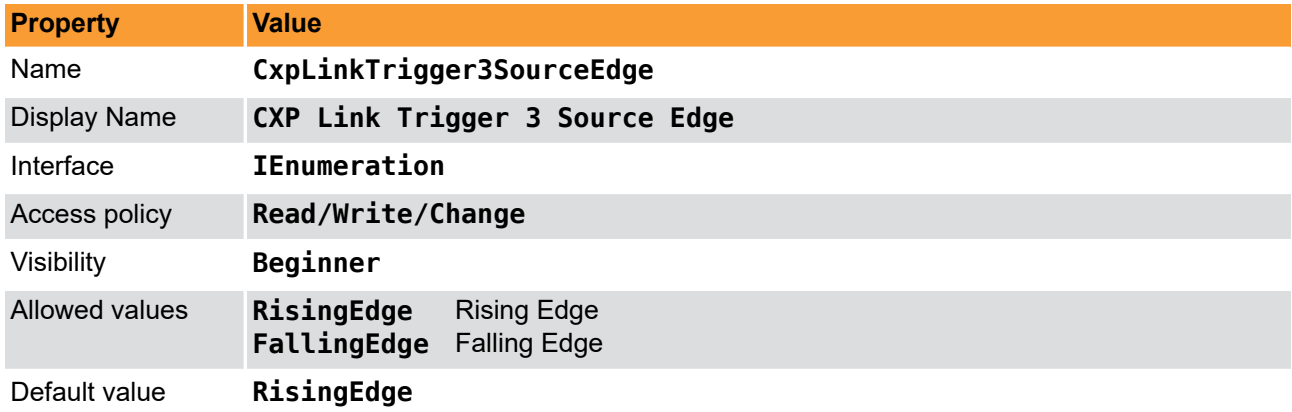

**Example 6.8. Usage of CxpLinkTrigger3SourceEdge**

<span id="page-24-1"></span>*/\* Set \*/* CxpLinkTrigger3SourceEdge = RisingEdge; */\* Get \*/* value\_ = CxpLinkTrigger3SourceEdge;

# **6.2. GPO**

### <span id="page-24-2"></span>**6.2.1. TriggerOutFrontGPO0Source et al.**

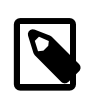

### **Note**

This description applies also to the following parameters: TriggerOutFrontGPO1Source

Select the signal source of the Front General Purpose Output (Front GPO). For further explanation of the available sources see [Chapter 6, '](#page-20-0)*DigitalIO*'.

You can change the polarity using parameter *[TriggerFrontOutGPO0Polarity](#page-25-0)*.

**Table 6.9. Parameter properties of TriggerOutFrontGPO0Source**

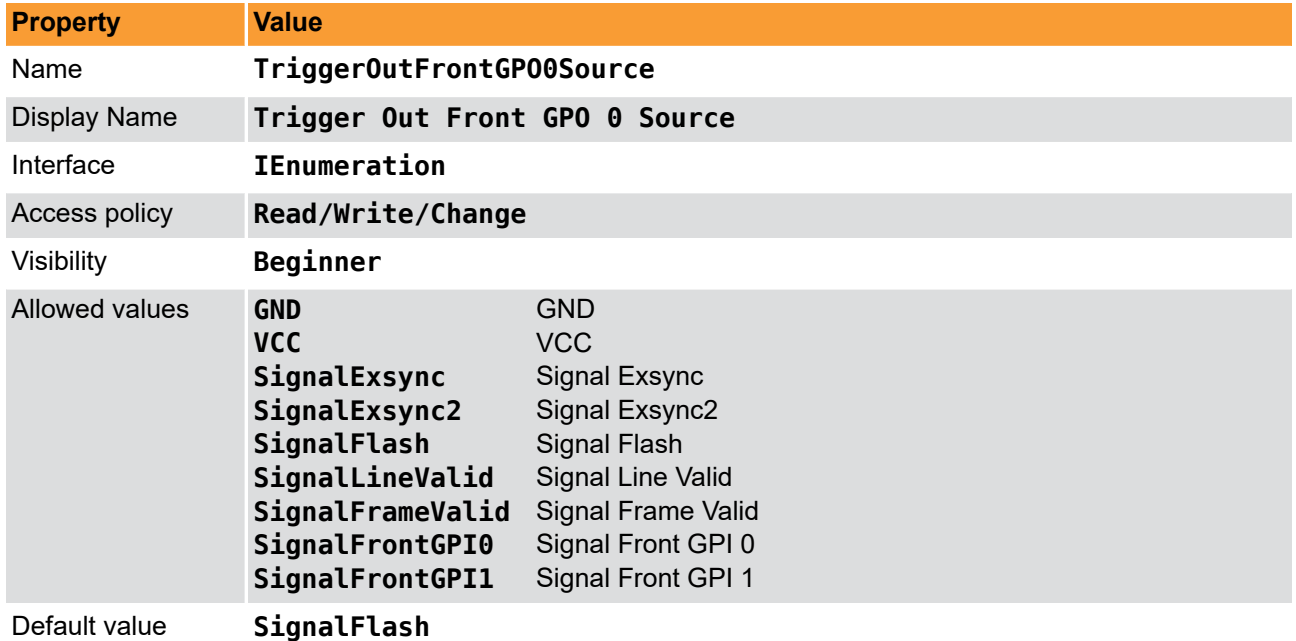

#### **Example 6.9. Usage of TriggerOutFrontGPO0Source**

```
/* Set */ TriggerOutFrontGPO0Source = SignalFlash;
/* Get */ value_ = TriggerOutFrontGPO0Source;
```
### **6.2.2. TriggerFrontOutGPO0Polarity et al.**

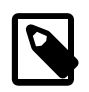

### **Note**

This description applies also to the following parameters: TriggerFrontOutGPO1Polarity

Select the output polarity the Front General Purpose Output (Front GPO). For further explanation of the available sources see [Chapter 6, '](#page-20-0)*DigitalIO*'.

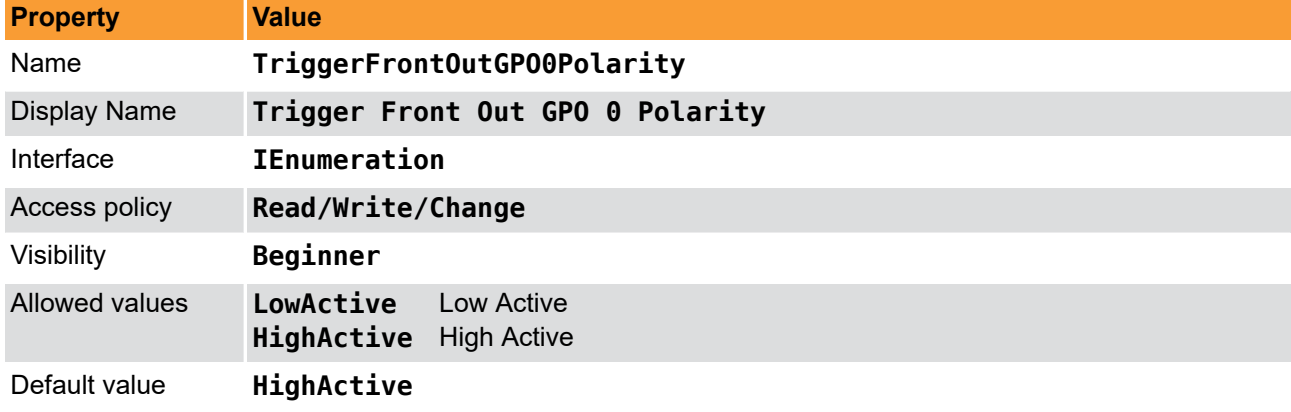

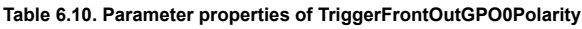

**Example 6.10. Usage of TriggerFrontOutGPO0Polarity**

*/\* Set \*/* TriggerFrontOutGPO0Polarity = HighActive; */\* Get \*/* value\_ = TriggerFrontOutGPO0Polarity;

# <span id="page-26-0"></span>**6.3. GPIState**

### <span id="page-26-1"></span>**6.3.1. DigitalInput**

Parameter *DigitalInput* is used to monitor the digital inputs of the frame grabber. This AcquisitionApplets has 4 digital inputs. You can read the current state of these inputs using parameter *[DigitalInput](#page-26-1)*. Bit 0 of the read value represents input 0, bit 1 represents input 1 and so on. For example, if you obtain the value 37 or hexadecimal 0x25 the frame grabber will have high level on it's digital inputs 0, 2 and 5.

**Table 6.11. Parameter properties of DigitalInput**

| <b>Property</b>     | <b>Value</b>                                         |
|---------------------|------------------------------------------------------|
| Name                | DigitalInput                                         |
| <b>Display Name</b> | Digital Input                                        |
| Interface           | <b>IInteger</b>                                      |
| Access policy       | Read-Only                                            |
| Visibility          | Beginner                                             |
| Allowed values      | Minimum<br>$\bf{0}$<br>Maximum<br>4095<br>Stepsize 1 |

Unit of measure

```
Example 6.11. Usage of DigitalInput
```

```
/* Get */ value_ = DigitalInput;
```
# **6.4. EventSource**

### <span id="page-26-3"></span>**6.4.1. CustomSignalEvent0Source**

Select the source for the custom signal event.

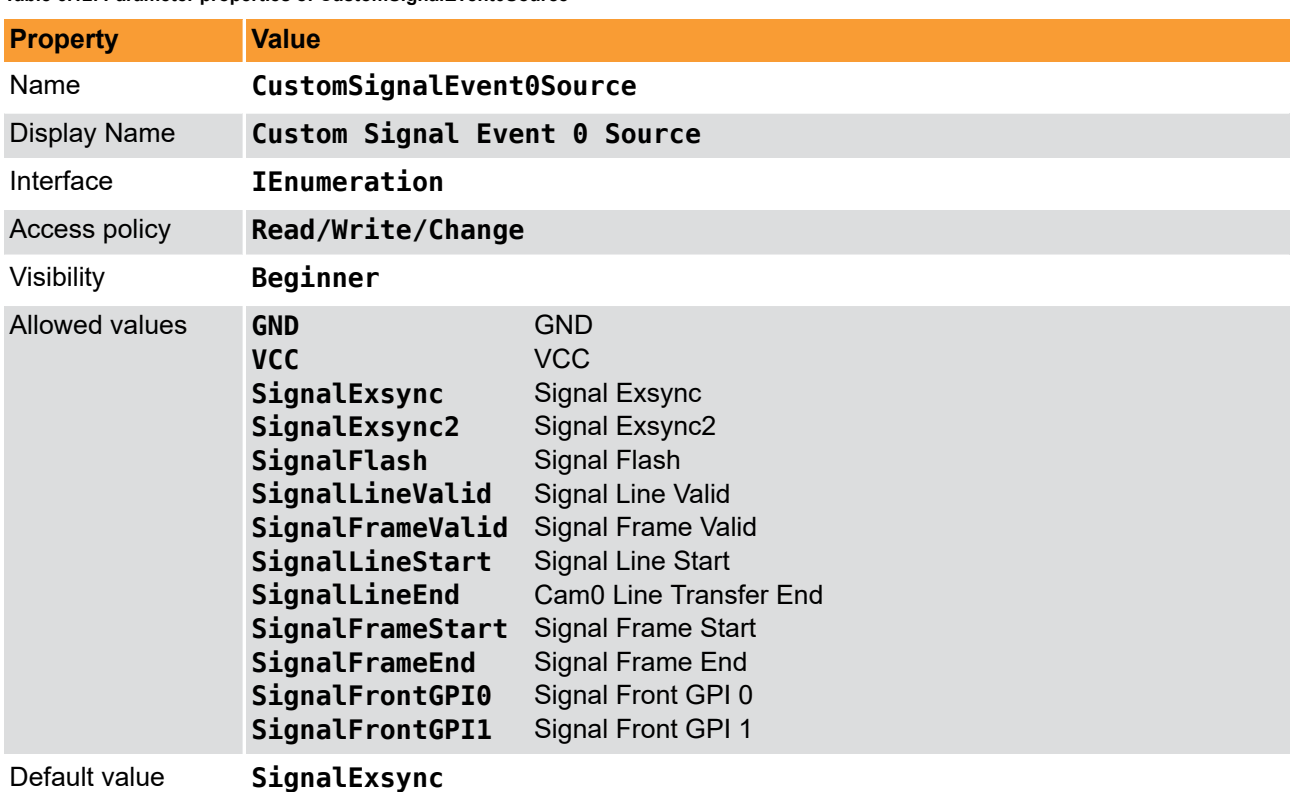

#### **Table 6.12. Parameter properties of CustomSignalEvent0Source**

```
Example 6.12. Usage of CustomSignalEvent0Source
```

```
/* Set */ CustomSignalEvent0Source = SignalExsync;
/* Get */ value_ = CustomSignalEvent0Source;
```
### **6.4.2. CustomSignalEvent0Polarity**

Select the polarity for the custom signal event.

**Table 6.13. Parameter properties of CustomSignalEvent0Polarity**

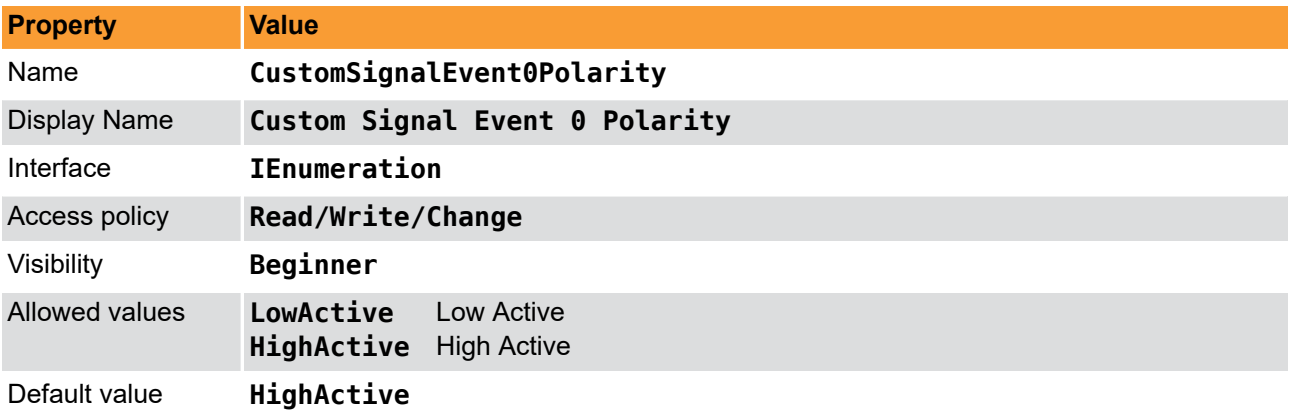

**Example 6.13. Usage of CustomSignalEvent0Polarity**

```
/* Set */ CustomSignalEvent0Polarity = HighActive;
/* Get */ value_ = CustomSignalEvent0Polarity;
```
### **6.4.3. CustomSignalEvent1Source**

Select the source for the custom signal event.

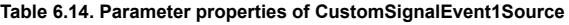

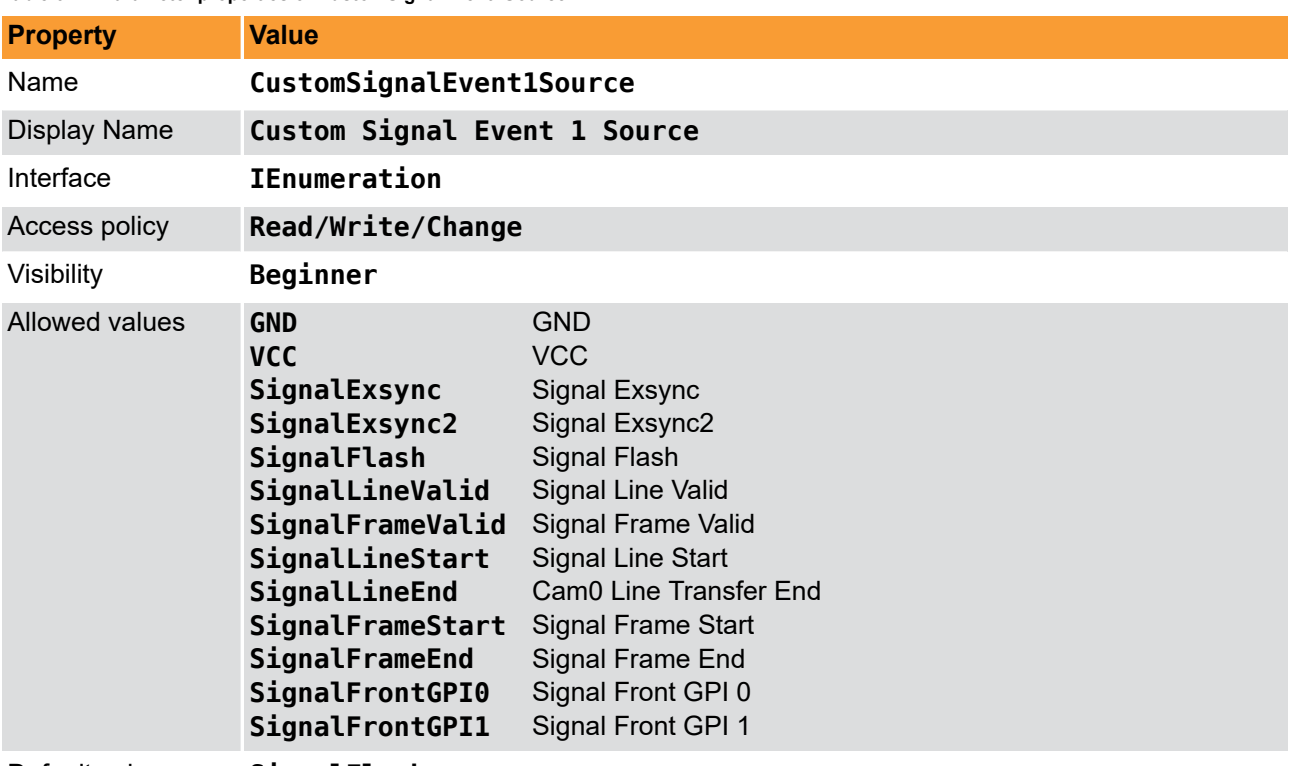

Default value **SignalFlash**

**Example 6.14. Usage of CustomSignalEvent1Source**

<span id="page-28-0"></span>*/\* Set \*/* CustomSignalEvent1Source = SignalFlash; */\* Get \*/* value\_ = CustomSignalEvent1Source;

### **6.4.4. CustomSignalEvent1Polarity**

Select the polarity for the custom signal event.

**Table 6.15. Parameter properties of CustomSignalEvent1Polarity**

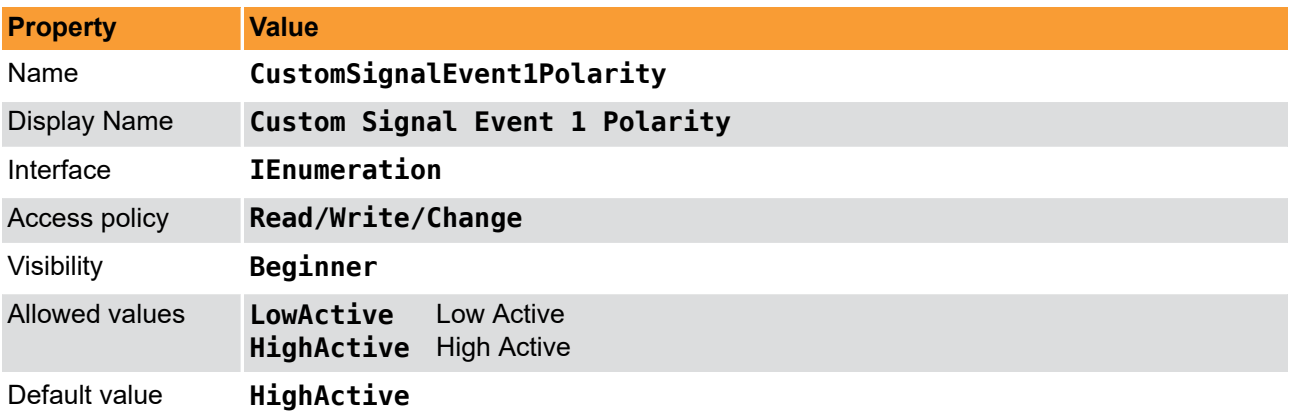

**Example 6.15. Usage of CustomSignalEvent1Polarity**

```
/* Set */ CustomSignalEvent1Polarity = HighActive;
/* Get */ value_ = CustomSignalEvent1Polarity;
```
## **6.5. Events**

In programming or runtime environments, a callback function is a piece of executable code that is passed as an argument, which is expected to call back (execute) exactly that time an event is triggered. This applet

can generate some software callback events based on trigger inputs as explained in the following section. These events are not related to a special camera functionality. Other event sources are described in additional sections of this document.

Basler Framegrabber SDK enables an application to get these event notifications about certain state changes at the data flow from camera to RAM and the image and trigger processing as well. Please consult the Basler Framegrabber SDK documentation for more details concerning the implementation of this functionality.

### <span id="page-29-0"></span>**6.5.1. Line0RisingEdge**

This event is generated for each rising signal edge at trigger input 0. Except for the timestamp, the event has no additional data included. Keep in mind that fast changes of the input signal can cause high interrupt rates which might slow down the system. This event can occur independent of the acquisition status.

### <span id="page-29-1"></span>**6.5.2. Line0FallingEdge**

This event is generated for each falling signal edge at trigger input 0. Except for the timestamp, the event has no additional data included. Keep in mind that fast changes of the input signal can cause high interrupt rates which might slow down the system. This event can occur independent of the acquisition status.

### <span id="page-29-2"></span>**6.5.3. CustomSignalEvent0**

<span id="page-29-3"></span>The event defined by *[CustomSignalEvent0Source](#page-26-3)* and *[CustomSignalEvent0Polarity](#page-27-0)*.

### **6.5.4. CustomSignalEvent1**

The event defined by *[CustomSignalEvent1Source](#page-27-1)* and *[CustomSignalEvent1Polarity](#page-28-0)*.

# <span id="page-30-0"></span>**Chapter 7. LineTriggerExSync**

The line trigger function block uses signals to control the line scan acquisition of the specific camera. A external synchronization signal or internal generated puls with fixed frequency being sent to the line scan camera is called ExSync. With the help of this signal it is possible to control the exposure of the connected camera.

The camera needs to be configured accordingly to use the ExSync as control signal. Furthermore the camera might expect the ExSync at a particular CC signal and/or polarity.

For CoaXPress the the exposure control is sent in two independent packets. A single start- and a single endpacket. The time in between is interpreted as pulse width. The timing of these is very precise.

An sensor exposure control based on pulse length/duration is very common. Please make sure that the exposure time is less than the period of the expected maximum line frequency. Consult the camera's manual for more details because these are device specific. More details concerning ExSync can be found in the parameter description of *[ExSyncOn](#page-31-0)*.

Basically two different generation modes for the ExSync signals are available,

- a simple periodical and
- an externally triggered generation.

Additionally, two variants of these are available,

- the first is independent from the image gate,
- and the second is gated by the image gate, which creates ExSync signals only during the actual acquisition.

All details can be found in the parameter description of *[LineTriggerMode](#page-30-1)*.

<span id="page-30-1"></span>For the mapping of the ExSync signals to the digital outputs check [Chapter 6, '](#page-20-0)*DigitalIO*'.

# **7.1. LineTriggerMode**

Please choose one of the line trigger modes described here. Make sure that the operation modes of the frame grabber and the camera are the same.

Image independent ExSync modes:

#### • **Grabber Controlled**

For the grabber controlled line trigger, the ExSync signal is a simple periodical signal. Its period defines the line frequency and its active time is used by many cameras to define the exposure time.

#### • **External Trigger**

The external trigger mode for ExSync generates a single ExSync pulse when the external trigger source becomes active. The ExSync defines the exposure time for the camera. During the exposure time is not possible to re-trigger the ExSync. If the camera needs an additional setup time, it is possible to extend the deadtime of the trigger - the time where no re-trigger is possible - beyond the exposure time. If you want to trigger fewer lines than pulses available at the trigger input, it is possible to downscale the trigger input, e.g. a downscaler of 2 will generate an ExSync every 2nd input pulse, a downscaler of 3 only every third of the input pulses, and so on.

**Image gate** dependent ExSync modes:

#### • **Grabber Controlled Gated**

For the grabber controlled gated line trigger, the ExSync signal is generated the very same way as for the grabber controlled mode described above. However, the generator for the ExSync is starting the rising image gate and stops with the image gate becoming inactive. This gives a smaller jitter for the time from the start of the image gate and the generation of the first ExSync, especially for very long ExSync periods.

#### • **External Trigger Gated**

For the external trigger gated controlled line trigger, the ExSync signal is generated the very same way as for the external trigger mode described above. However, the generator for the ExSync is starting the rising image gate and stops with the image gate becoming inactive. For this mode two downscalers are available. The first is the downscaler from the beginning of the image gate to the first ExSync, it is called phase. The second is downscaling all succeeding input triggers and is the same as the downscaler used in external trigger mode described above. The options downscale and phase allow further adjustment of the camera trigger with respect to its external source, the trigger input. The value downscale determines the divisor of the input frequency, e.g. a downscale of 16 will produce an ExSync every 16 \* n of the input trigger. Furthermore, the phase gives the possibility to shift the camera trigger. A phase shift of 90° is achieved when setting phase to 4, which produces a camera trigger at times  $16 * n + 4$  of the input trigger signal.

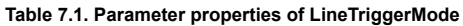

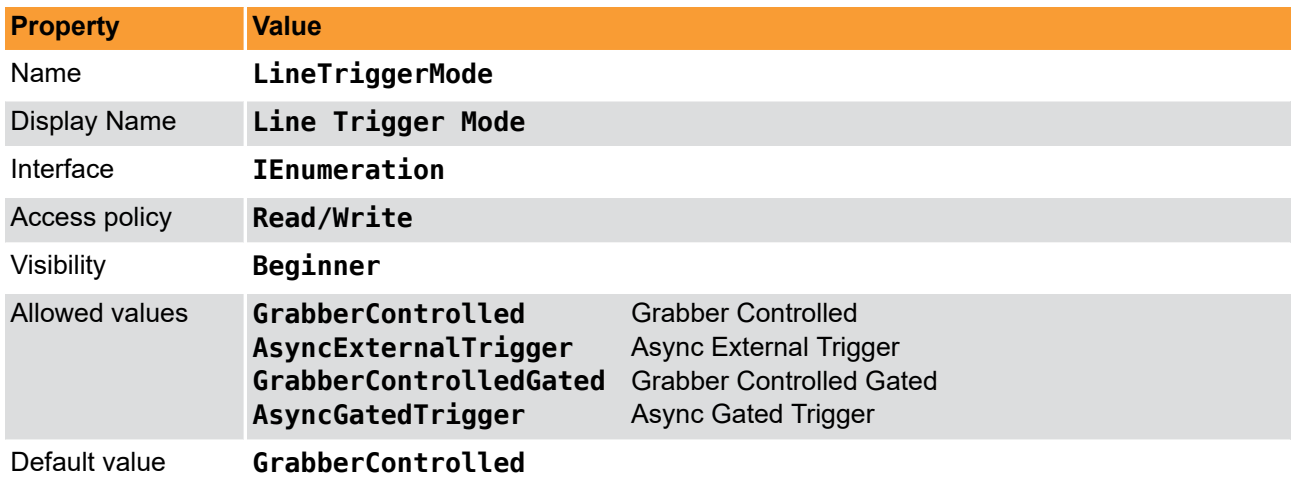

#### **Example 7.1. Usage of LineTriggerMode**

<span id="page-31-0"></span>*/\* Set \*/* LineTriggerMode = GrabberControlled; */\* Get \*/* value\_ = LineTriggerMode;

# **7.2. ExSyncOn**

This parameter enables the transmission of ExSync signals to the camera.

Please take care to first start the acquisition before setting this ExSyncOn parameter to On (**On**) if you want to acquire all lines being generated by the camera. The signal will be sent as soon as the ExSync has been started. As soon as the acquisition is started the used timeout parameter becomes valid independent of the ExSyncOn parameter being On (**On**) or Off (**Off**). By switching this parameter On (**On**) and Off (**Off**) during an acquisition you can check if the camera is configured to use this external signal for exposure start.

Whether the ExSync is really used by the camera is based on the settings of the camera. Consult the camera's manual for more details because these are device specific.

#### **Table 7.2. Parameter properties of ExSyncOn**

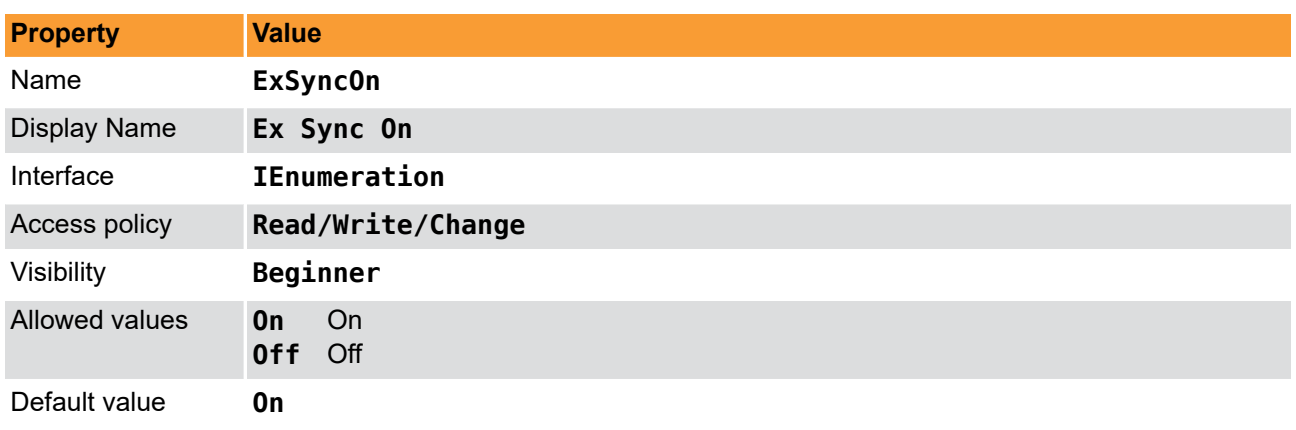

#### **Example 7.2. Usage of ExSyncOn**

<span id="page-32-0"></span>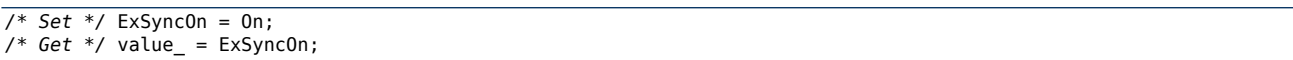

# **7.3. LineTriggerInput**

In the line trigger input category of the line trigger module, the applet is configured for a possible external line trigger input. Here, debouncing times, downscales, polarities and a shaft encoder input are configured.

The external peripheral line trigger source will be in most cases a shaft encoder, also called a rotary encoder. These devices convert the objects movement over an angular motion into relative incremental pulses. The angular motion is taken from the motor axis or a wheel being connected to the translational motion of the scanned object. For most line scan applications it is relevant to get exact feedback of the relative motion between camera and object. By this a certain number of incremental pulses per distance is given to the frame grabber trigger input interface. Depending on the used incremental shaft encoders a certain number (500, 1000, ...) of incremental pulses per rotation is produced.

Most incremental shaft encoders provide 2 signals that are called A & B. By using these two signals the relative increments can be seen at the edges of these signals and a direction. In one direction the A-phase high state rises before the B-phase in the other direction, i.e. vice versa. If we do not need a direction for our application, only the A-phase is necessary. A combination of A & B may provide a higher resolution. Please see *[ShaftEncoderMode](#page-37-1)* and *[ShaftEncoderOn](#page-37-0)* for this.

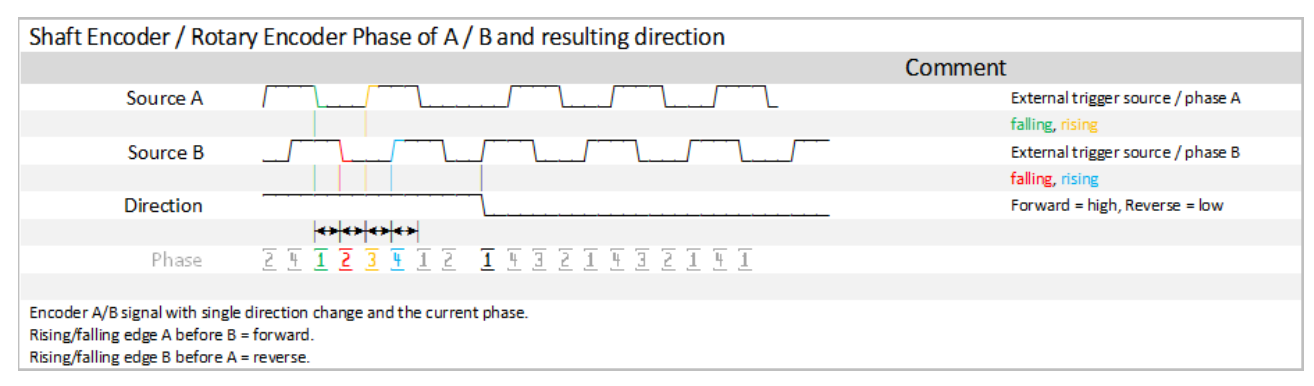

#### **Figure 7.1. Shaft Encoder, A & B phase, direction**

During an acquisition the shaft encoder signals trigger the ExSync signals and force the sensor to perform an exposure. After the sensor exposure the line is read-out and transfered. The time between exposure and transfer is for most line scan cameras very short.

#### **Figure 7.2. Shaft Encoder, A & B signal, acquisition**

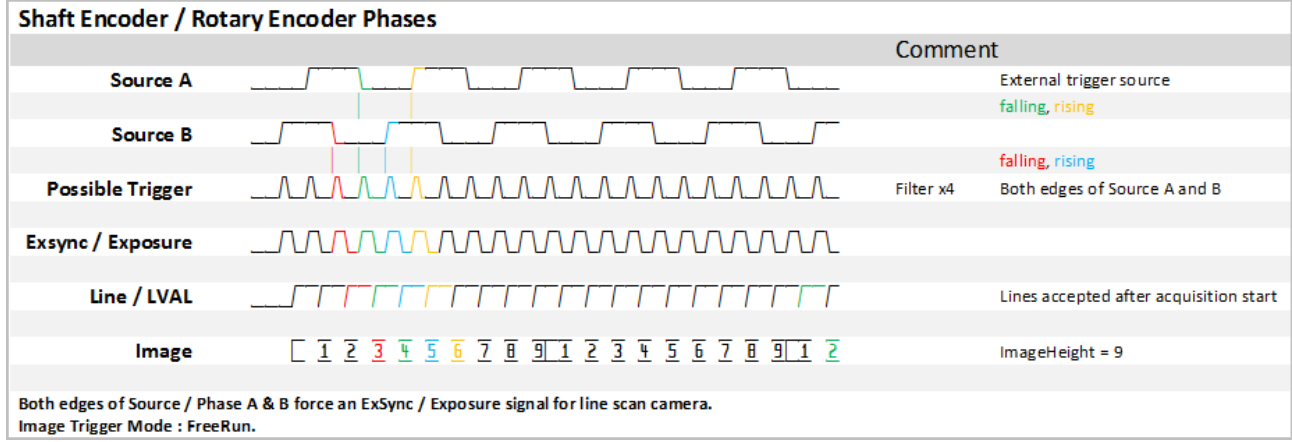

The different phases are defined as seen in the following table. A positive phase increment is forward direction, a negative means reverse. This induces rising/falling edge A before B equals forward direction and rising/falling edge B before A means reverse.

#### **Table 7.3. Phases of an A/B Shaft Encoder**

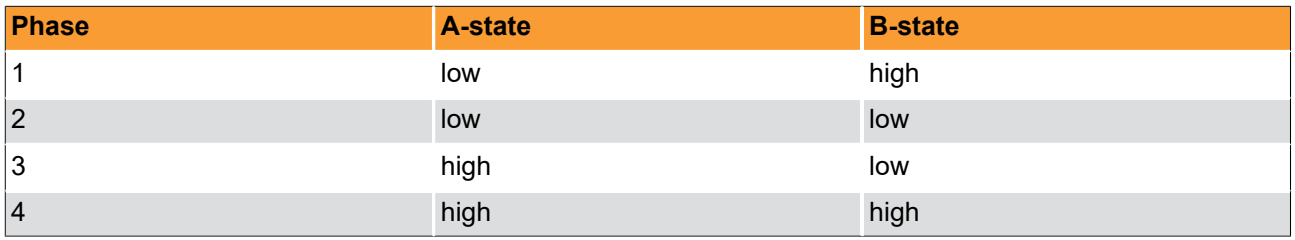

Some shaft encoders provide a third signal that is pulsed for each full rotation which is called Z or index. This signal Z could become interesting for an image trigger mode. For more details see [Chapter 8,](#page-49-0) '*[ImageTriggerFlash](#page-49-0)*'.

For most applications and several camera or line scan sensor types it is necessary to have the same resolution in X and Y direction of an image. Due to this the number of pixels per mm in sensor- and motion-direction needs to be the same. In case of an 1024 pixel line scan sensor looking at 10 cm we have 10.24 pixel per mm orthogonal to the web direction. In order to reach an 1:1 scaling we need 10.24 ExSync signals per mm. If a perfectly round object is scanned with an 1:1 scaling then it is exactly round in the image too. When the result becomes elliptic, the scaling is not perfect and some line scan sensor architectures (Bi/Tri-Linear, Dual-Line, ...) will show some additional artefacts.

### <span id="page-33-0"></span>**7.3.1. LineTriggerInSource**

This parameter specifies the digital signal source for phase A, which is used to trigger the ExSync signal. If an A/B shaft encoder is used, configure source B at *[ShaftEncoderInputSource](#page-38-0)*, too. For more details consult the Framegrabber SDK manual.

It is possible to use the shaft encoder A phase only if the direction of scanning is not of interest in the target application. Concerning more details to the shaft encoder please consider the introduction of [Section 7.3,](#page-32-0) ['LineTriggerInput'.](#page-32-0)

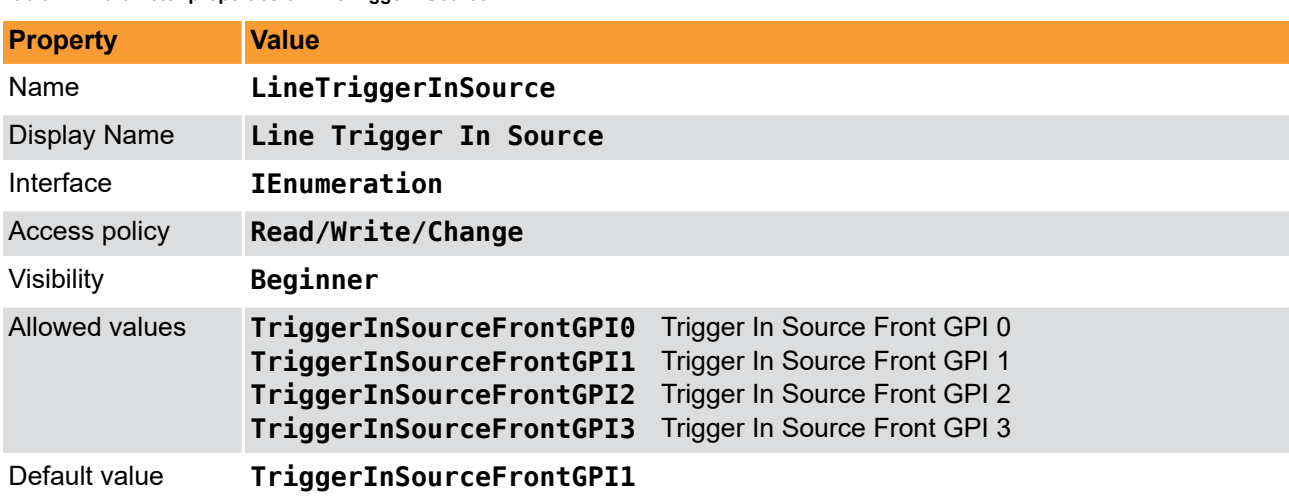

#### **Table 7.4. Parameter properties of LineTriggerInSource**

**Example 7.3. Usage of LineTriggerInSource**

```
/* Set */ LineTriggerInSource = TriggerInSourceFrontGPI1;
/* Get */ value_ = LineTriggerInSource;
```
### **7.3.2. LineTriggerInPolarity**

The parameter defines the polarity of the external input trigger signal encoder source A and source B. When set to LowActive, the ExSync generator starts on a falling edge of the signal specified by the parameter *[LineTriggerInSource](#page-33-0)*. Otherwise, the ExSync generation starts on a rising edge. This is only relevant if the *[LineTriggerMode](#page-30-1)* is set to an external trigger.

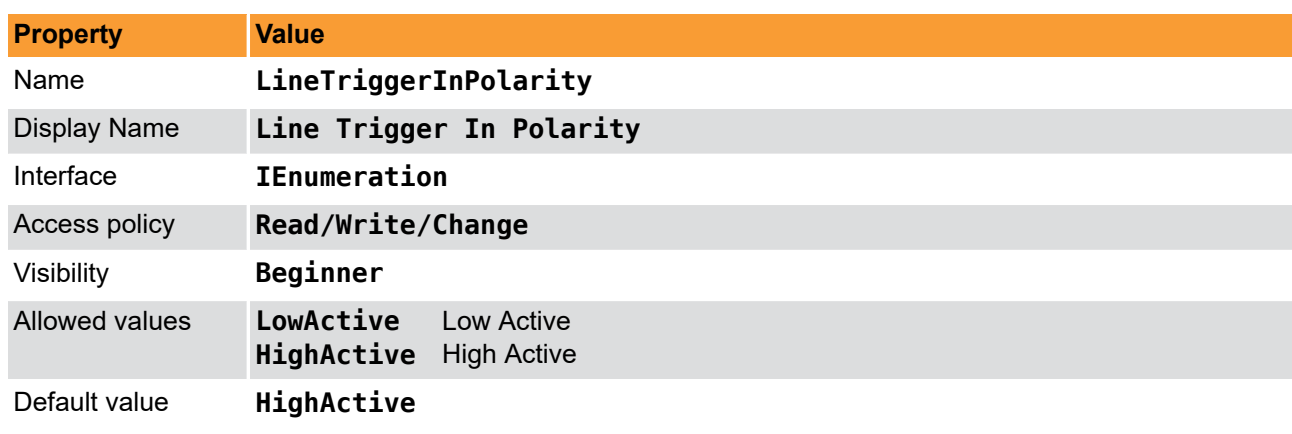

**Table 7.5. Parameter properties of LineTriggerInPolarity**

#### **Example 7.4. Usage of LineTriggerInPolarity**

```
/* Set */ LineTriggerInPolarity = HighActive;
/* Get */ value_ = LineTriggerInPolarity;
```
### **7.3.3. LineTriggerDebouncing**

This parameter specifies the debouncing time. This is the time for which the input line trigger signals must keep the same value to be detected as such. Fast signal changes within the debouncing time will be filtered out.

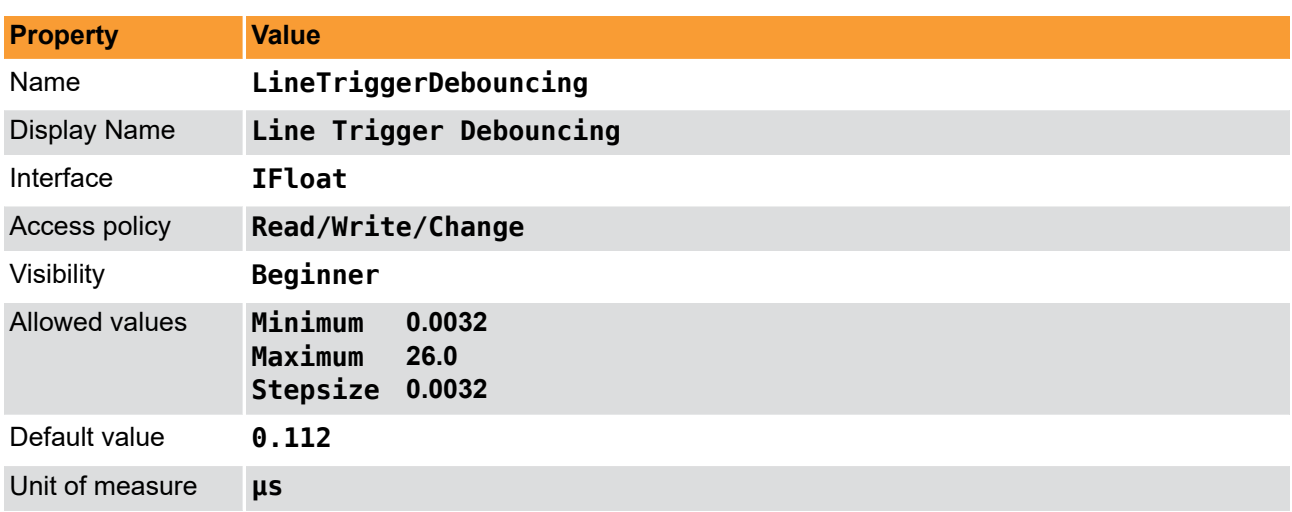

### **Table 7.6. Parameter properties of LineTriggerDebouncing**

#### **Example 7.5. Usage of LineTriggerDebouncing**

<span id="page-35-0"></span>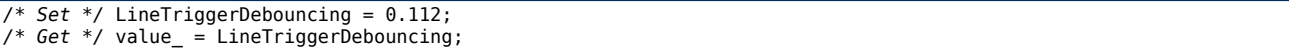

### <span id="page-35-1"></span>**7.3.4. Downscale**

### **7.3.4.1. LineDownscale**

Sets the value after how many pulses of the input trigger signal a single one is passed through as ExSync. For example, a value of 2 creates an ExSync pulse at each 2nd input trigger signal. This is only relevant if the *[LineTriggerMode](#page-30-1)* is set to an external trigger mode. The parameter *[LineDownscaleInit](#page-36-0)* selects an initial delay of incoming pulses.

#### **Figure 7.3. Downscale and Init phase behaviour**

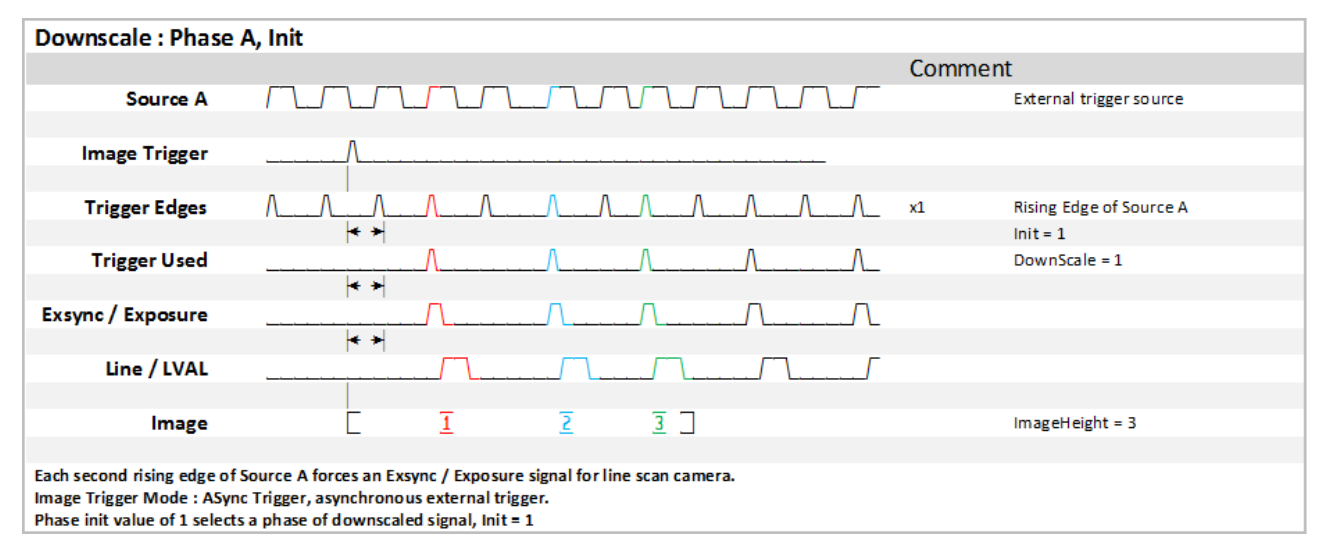
#### **Table 7.7. Parameter properties of LineDownscale**

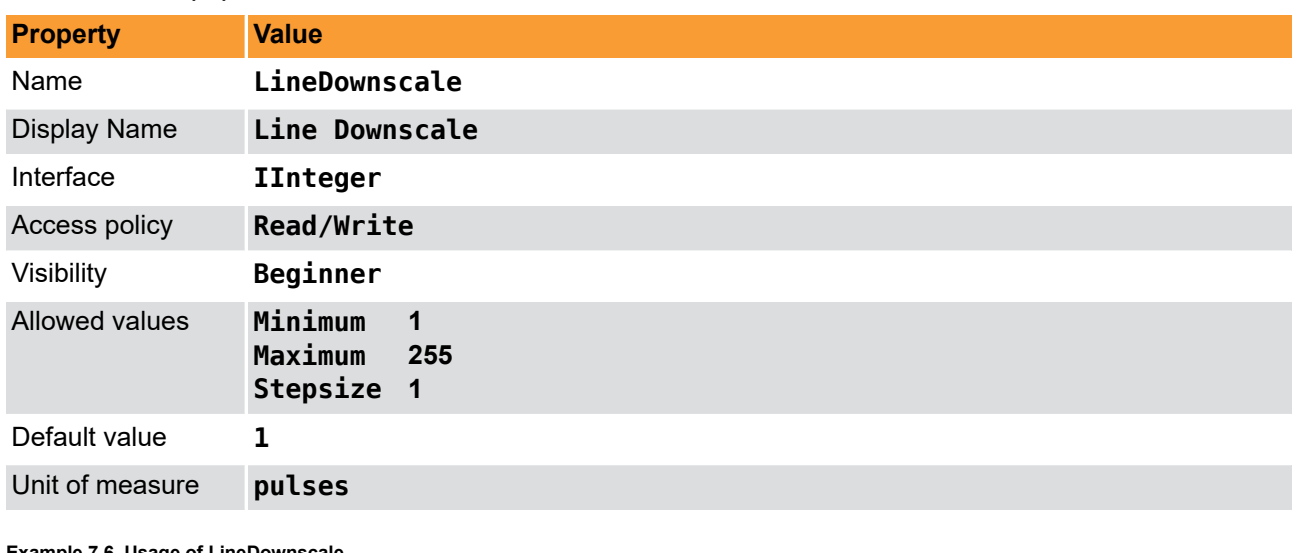

#### **Example 7.6. Usage of LineDownscale**

 $7*$  Set  $*/$  LineDownscale = 1;  $/*$  Get  $*/$  value = LineDownscale;

### **7.3.4.2. LineDownscaleInit**

In addition to the downscale value this parameter sets a phase position. This parameter specifies the number of external input trigger signals, which are needed to generate the first ExSync of a frame. This is only relevant if the *[LineTriggerMode](#page-30-0)* is set to an image gate dependent ExSync mode. This value is applied after the image start pulse. The parameter *[LineDownscale](#page-35-0)* represents the number of possible steps and an explaining figure is found in its description (Init=1).

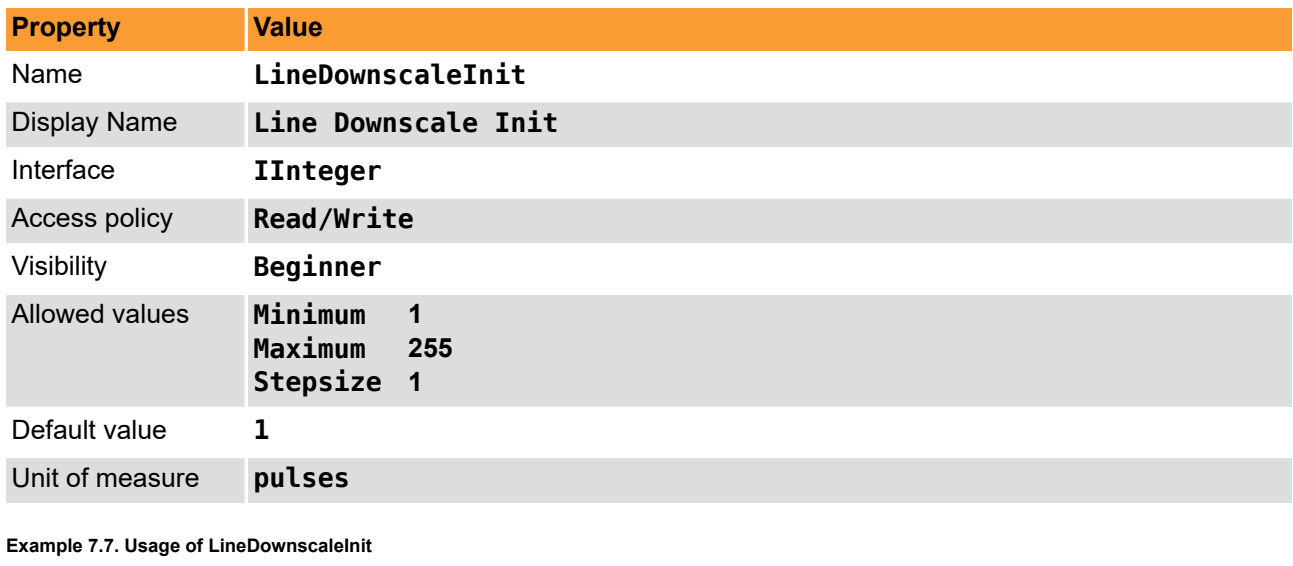

**Table 7.8. Parameter properties of LineDownscaleInit**

*/\* Set \*/* LineDownscaleInit = 1; */\* Get \*/* value\_ = LineDownscaleInit;

# **7.4. ShaftEncoderABFilter**

With the support of signal A/B for shaft encoders it is possible to detect the rotary direction of an attached encoder and filter the encoder signals accordingly. Also a compensation is performed for up to 16,777,216 reverse encoder signals. A brief description about this feature is found in the shaft encoder documentation.

### <span id="page-37-1"></span>**7.4.1. ShaftEncoderOn**

Switch the shaft encoder filter On or Off. This is only relevant if the *[LineTriggerMode](#page-30-0)* is set to an external trigger mode. The functionalities of *[ShaftEncoderMode](#page-37-0)*, *[ShaftEncoderInputSource](#page-38-0)*, *[ShaftEncoderLeading](#page-39-0)*, *[ShaftEncoderCompensationEnable](#page-39-1)*, *[ShaftEncoderCompensationCount](#page-41-0)* become relevant in the case this parameter is set to On = **On**. When enabling the shaft encoder, a reset of the encoder compensation is performed. If this filter is switched on an correct A & B encoder signal is expected and necessary for correct functionality. Please be aware that the input signal at *[ShaftEncoderInputSource](#page-38-0)* is interpreted as phase B and the input signal at *[LineTriggerInSource](#page-33-0)* as phase A. A sketch of the signal can be found in the description of parameter *[LineTriggerInSource](#page-33-0)*.

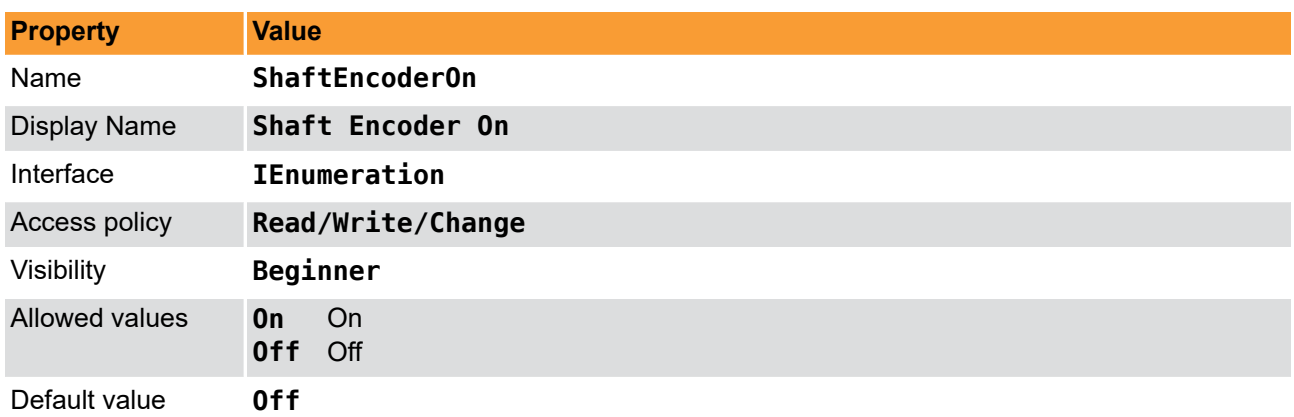

#### **Table 7.9. Parameter properties of ShaftEncoderOn**

#### **Example 7.8. Usage of ShaftEncoderOn**

<span id="page-37-0"></span>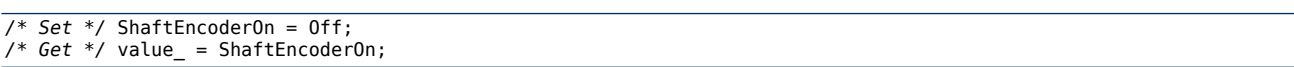

### **7.4.2. ShaftEncoderMode**

The shaft encoder mode can be run in three operation modes. Please choose the according operation mode for your application. This feature can be used if *[ShaftEncoderOn](#page-37-1)* is switched on. It enables you to adjust the number of increments per rotation of the shaft encoder. Together with the parameter *[LineDownscale](#page-35-0)* you can adjust the increment re-scaling.

The following modes are available:

• Filter x1

ExSync is generated for a forward rotation of the shaft encoder in single resolution, i.e. a trigger pulse for rising edge of Source A.

• Filter x2

ExSync is generated for a forward rotation of the shaft encoder in double resolution, i.e. a trigger pulse for a rising and falling edge of Source A, edges of Source B are not used.

• Filter x4

ExSync is generated for a forward rotation of the shaft encoder in quad resolution, i.e. a trigger pulse for a rising and falling edge of Source A and a rising and falling edge of Source B.

#### **Figure 7.4. Shaft Encoder Mode : Filter x4, x2, x1**

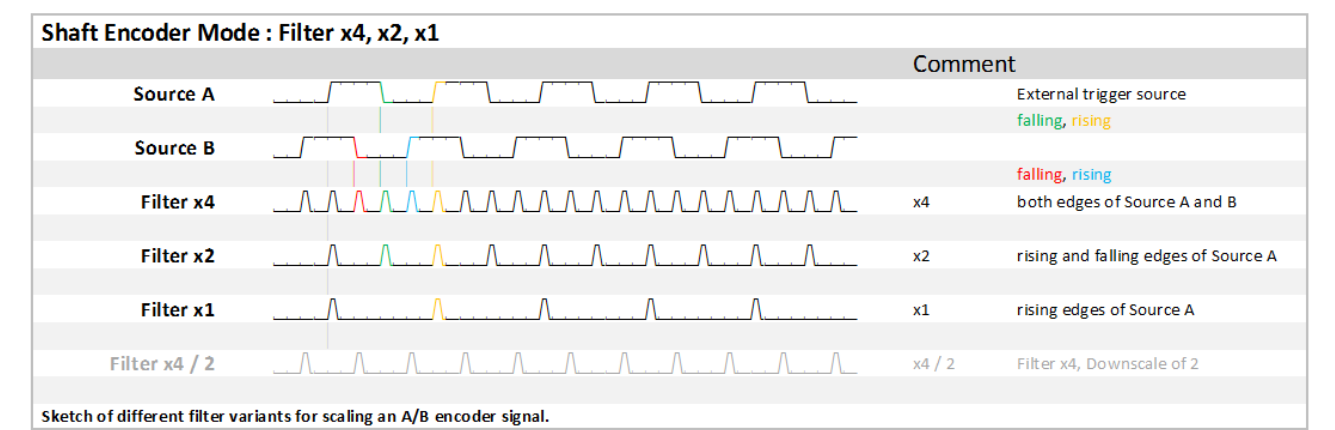

#### **Table 7.10. Parameter properties of ShaftEncoderMode**

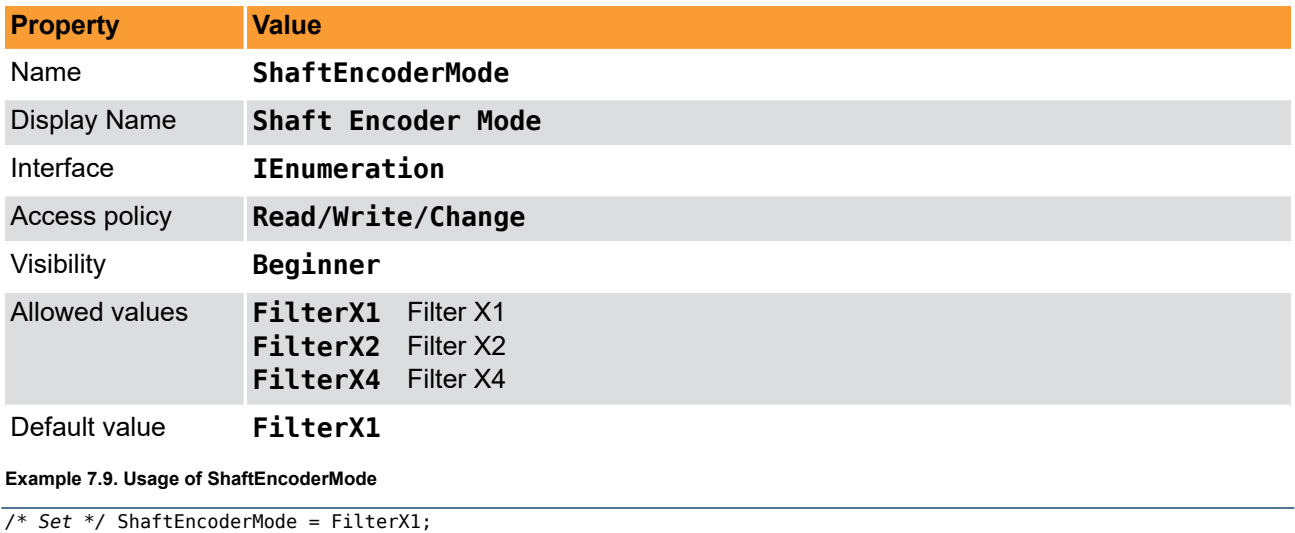

<span id="page-38-0"></span>*/\* Get \*/* value\_ = ShaftEncoderMode;

## **7.4.3. ShaftEncoderInputSource**

Specifies the input signal source / phase B for the shaft encoder filter. Signal source B of the shaft encoder is 90 degree phase shifted to source / phase A. In this document you can get more explanations regarding the input pins in the context of parameter *[LineTriggerInSource](#page-33-0)* and concerning the shaft encoder in the introduction of [Section 7.3, 'LineTriggerInput'](#page-32-0). Check the hardware documentation of the microEnable trigger board and the Framegrabber SDK manual for more details.

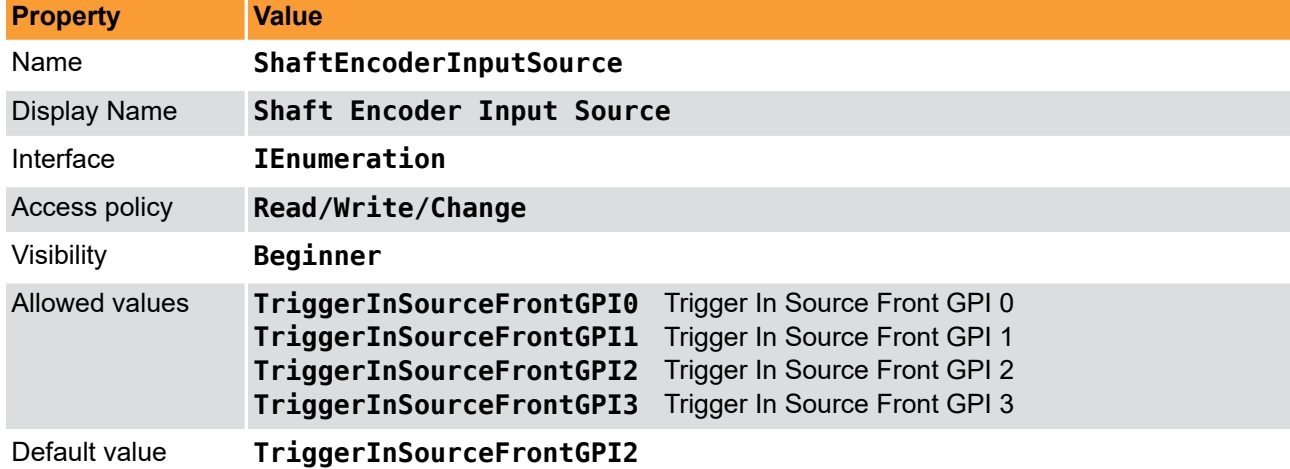

**Table 7.11. Parameter properties of ShaftEncoderInputSource**

#### **Example 7.10. Usage of ShaftEncoderInputSource**

```
/* Set */ ShaftEncoderInputSource = TriggerInSourceFrontGPI2;
/* Get */ value_ = ShaftEncoderInputSource;
```
### **7.4.4. ShaftEncoderLeading**

This parameter defines the leading signal (= direction) of the shaft encoder filter. This induces rising/falling edge A before B equals forward direction and rising/falling edge B before A means reverse. The default setting is A as the leading signal. Flipping the input pins or their polarity will have the same effect as changing this to B as the leading signal. It simply defines the valid direction of the scan. An explanation of the direction detection based on an encoder A / B signal is found in [Section 7.3, 'LineTriggerInput'.](#page-32-0)

**Table 7.12. Parameter properties of ShaftEncoderLeading**

| <b>Property</b>     | <b>Value</b>                                   |  |
|---------------------|------------------------------------------------|--|
| Name                | ShaftEncoderLeading                            |  |
| <b>Display Name</b> | <b>Shaft Encoder Leading</b>                   |  |
| Interface           | <b>IEnumeration</b>                            |  |
| Access policy       | Read/Write/Change                              |  |
| Visibility          | Beginner                                       |  |
| Allowed values      | Source A<br><b>SourceA</b><br>SourceB Source B |  |
| Default value       | <b>SourceA</b>                                 |  |

#### **Example 7.11. Usage of ShaftEncoderLeading**

```
/* Set */ ShaftEncoderLeading = SourceA;
/* Get */ value_ = ShaftEncoderLeading;
```
## **7.4.5. ShaftEncoderCompensationEnable**

The shaft encoder analyzer includes a rollback compensation. In case the rollback compensation is enabled, the module will compensate the reverse movement so that no object is scanned twice. The module will count the number of reverse pulses and will suppress all reverse and forward pulses until position of maximum progress is reached again. If switched to ON, in case of shaft encoder backward movement, the operator counts how many shaft encoder steps the shaft encoder moves backwards. When the shaft encoder moves forwards again, this number of shaft encoder steps (now forward direction) is not transmitted as external trigger signals. Only after the transportation belt is back to the place where the backward movement started, the shaft encoder steps (forward direction) are transmitted as external trigger signals again.

Parameter *ShaftEncoderCompensationEnable* switched ON:

#### **Figure 7.5. Shaft Encoder Compensation Enable = ON**

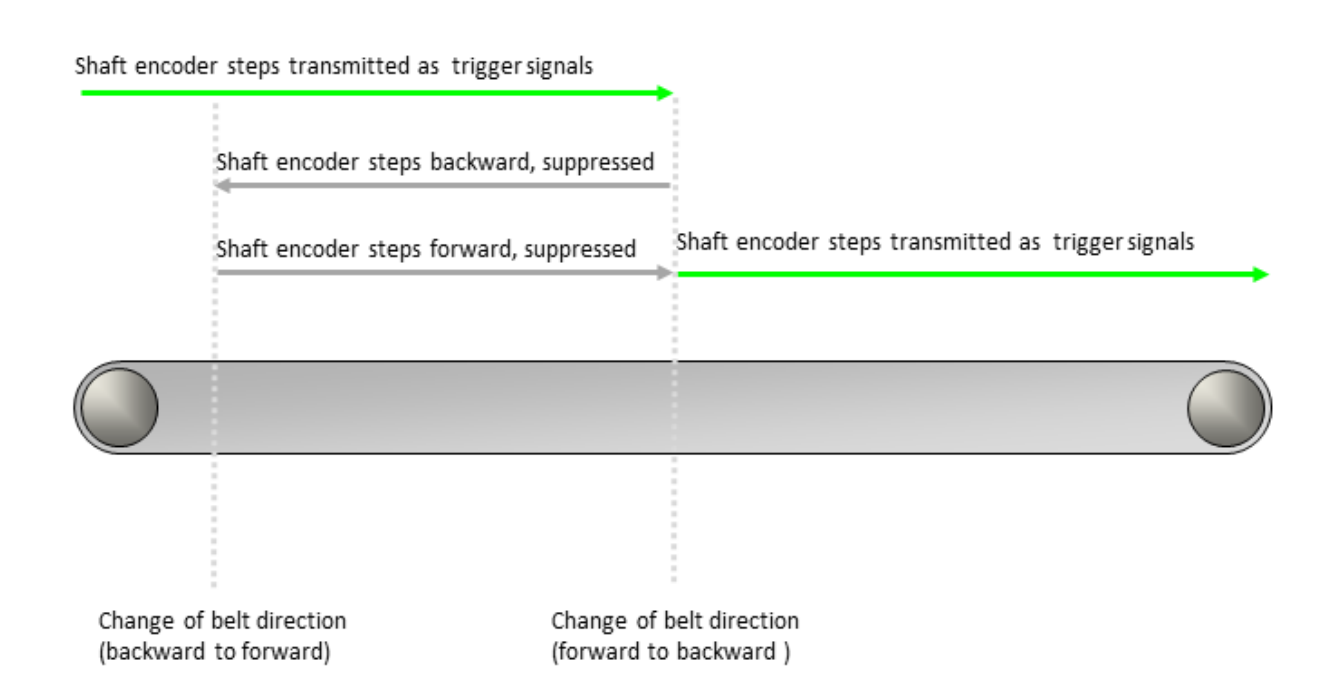

In case the rollback compensation is disabled, the shaft encoder analyzer will only suppress reverse pulses but use all forward pulses. If switched to OFF, the operator simply doesn't transmit any trigger signals as long as the transportation belt moves backwards. As soon as the transport belt starts to move forwards again, the operator transmits the shaft encoder steps (forward direction) as trigger signals.

Parameter *ShaftEncoderCompensationEnable* switched OFF:

#### **Figure 7.6. Shaft Encoder Compensation Enable = OFF**

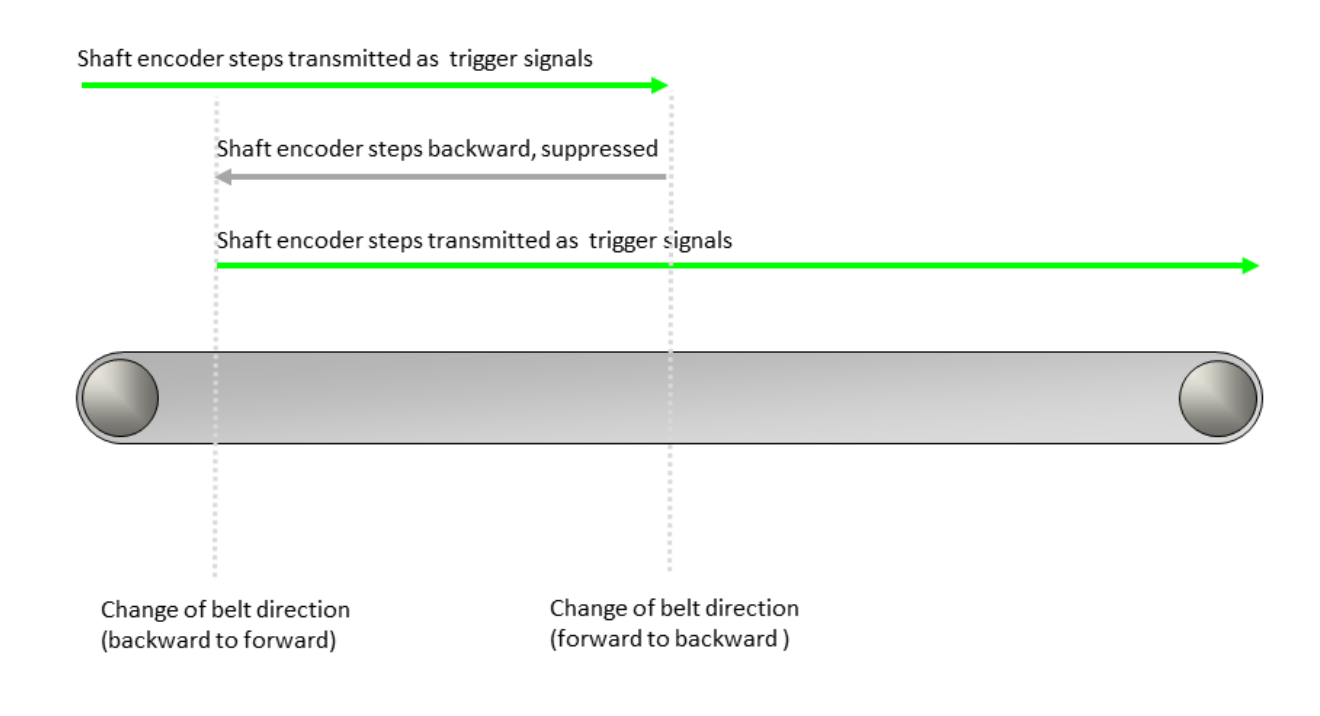

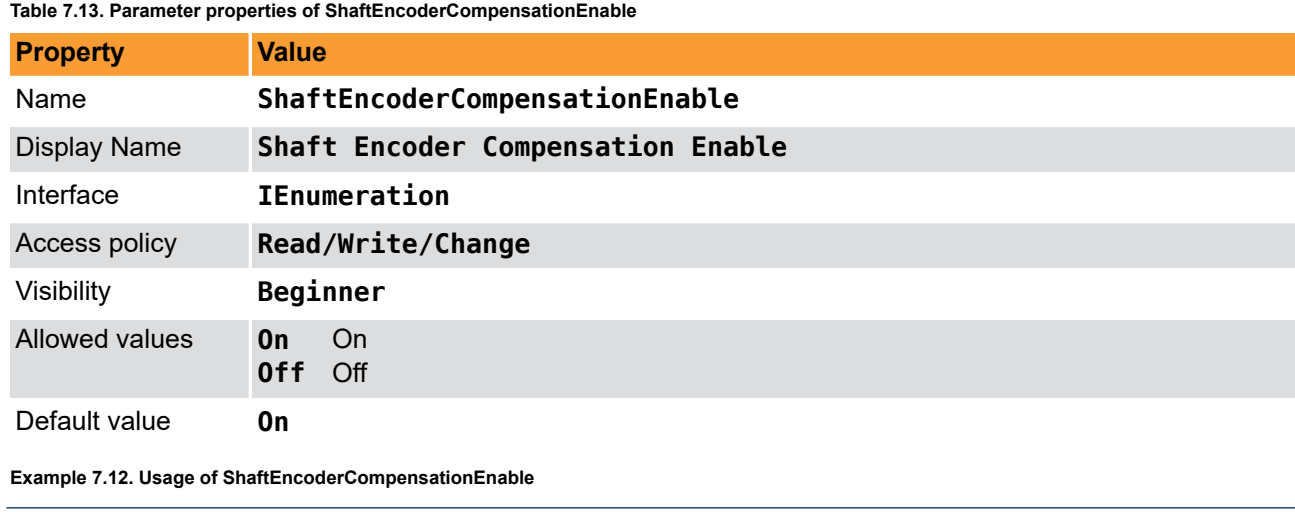

<span id="page-41-0"></span>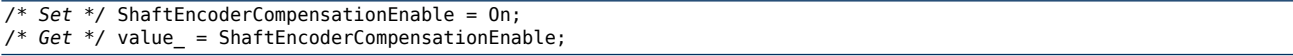

### **7.4.6. ShaftEncoderCompensationCount**

Using this parameter you can read and write the current shaft encoder rollback compensation counter. A compensation value zero indicates that currently no compensation is made. Therefore, you can reset the compensation by writing value zero to this parameter. Any other value will set a new compensation value. By knowing the distance / resolution for every encoder pulse, the compensation distance can be set. Concerning the shaft encoder find some more details in the introduction of [Section 7.3, 'LineTriggerInput'](#page-32-0).

It is based on a 20bit counter enabling a backward movement of up to 1048575 encoder pulses. An overflow of this value will not occur since it will skip all additional pulses for a compensation state of more than 1048575. By this the count of the rollback compensation is limited by 2 to the power of 20 pulses, what is enough for most applications in practice. As an example we could use a pretty high resolution of 20 pulses per mm, what is already sufficient for a maximum rollback distance of more than 50 meters.

### **Basic Conditions**

If parameter *[ShaftEncoderCompensationEnable](#page-39-1)* is set to ON, an internal counter counts the shaft encoder steps the transportation belt moves backwards. This is necessary to be able to compensate the exact number of shaft encoder steps when the transportation belt starts moving forwards again:

<span id="page-41-1"></span>**Figure 7.7. Shaft Encoder Compensation Enable = ON**

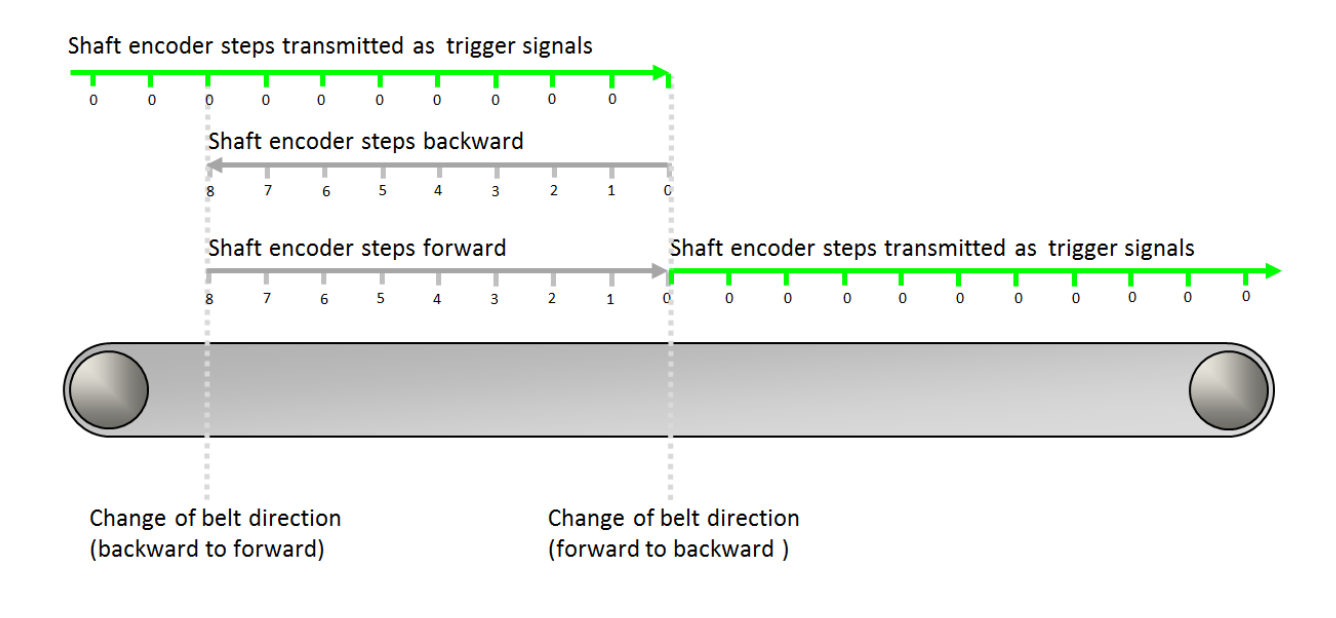

The internal counter counts forwards as long as the transportation belt moves backwards. (In figure [7.7,](#page-41-1) from 0 to 8.)

The internal counter counts backwards while the transportation belt moves forwards. (In figure [7.7](#page-41-1), from 8 to 0.)

When the internal counter holds the value 0, the shaft encoder steps are transmitted as trigger signals.

The value the internal counter holds at a given moment is the value of parameter *ShaftEncoderCompensationCount*. Only if this value is 0, encoder steps are transmitted as trigger signals. If the value of parameter *ShaftEncoderCompensationCount* is not 0, the shaft encoder steps are not transmitted as trigger signals and the value keeps changing with every encoder step until it reaches the value 0 again.

#### **Reading the Parameter**

The parameter *ShaftEncoderCompensationCount* is a read/write parameter. Therefore, at any given moment, you can always read out the value the counter holds at a given moment.

#### **Defining an Offset**

On the other hand, you can always modify the parameter value since you have write access during acquisition. If you need to define an offset to the standard encoder compensation, you can use this parameter to enter the number of steps you need the offset to be.

As soon as you enter a value for *ShaftEncoderCompensationCount*, this value overwrites the value the parameter holds before.

In the following let's look at some examples for overwriting the current value of *ShaftEncoderCompensationCount*:

#### **Example 1:**

The transportation belt is moving forward, the shaft encoder steps are transmitted as trigger signals, and the value of *ShaftEncoderCompensationCount* is 0. Then, the value 0 of *ShaftEncoderCompensationCount* is overwritten by value 4. Result: 4 shaft encoder steps are not transmitted as trigger signals.

#### **Figure 7.8. Shaft Encoder Compensation Count Example 1**

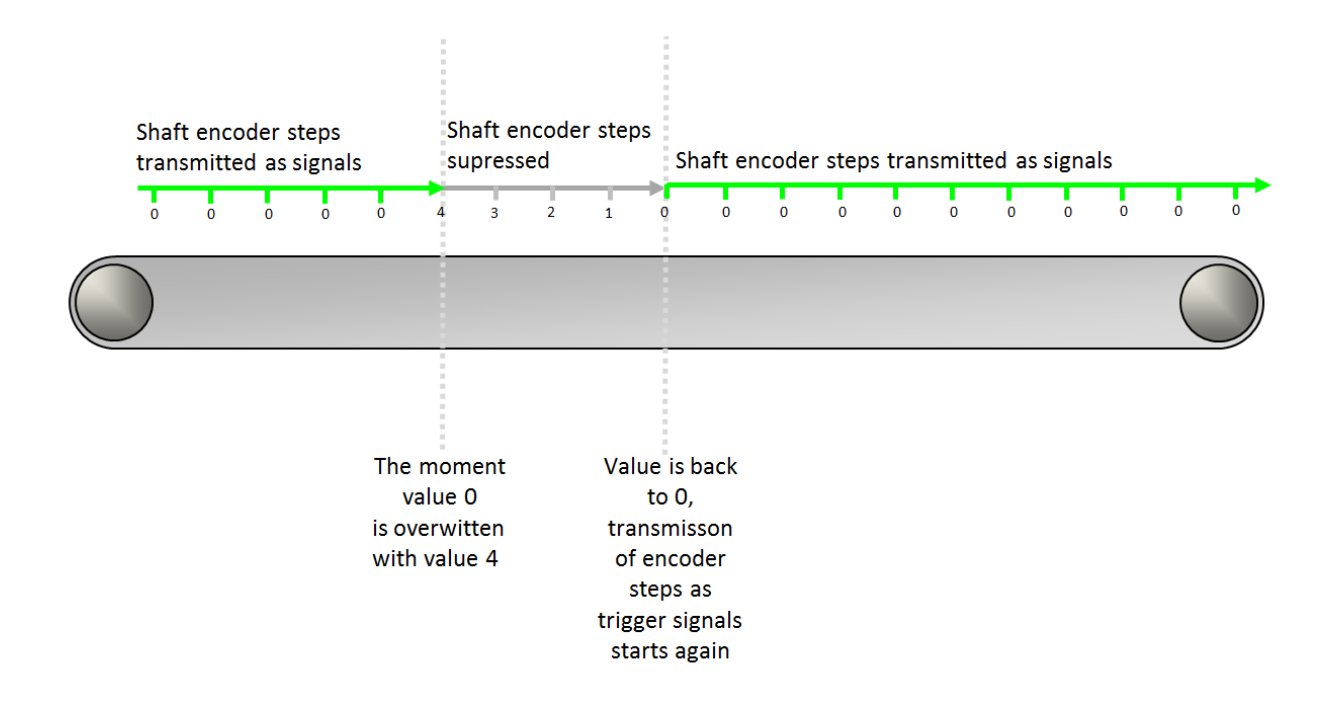

#### **Example 2:**

The transportation belt is moving backward, the (backward) shaft encoder steps are suppressed, and the value of *ShaftEncoderCompensationCount* is not 0. Then, during backward movement of the transportation belt, the value 5 of *ShaftEncoderCompensationCount* is overwritten by value 7. Result: Offset of 2 shaft encoder steps.

#### **Figure 7.9. Shaft Encoder Compensation Count Example 2**

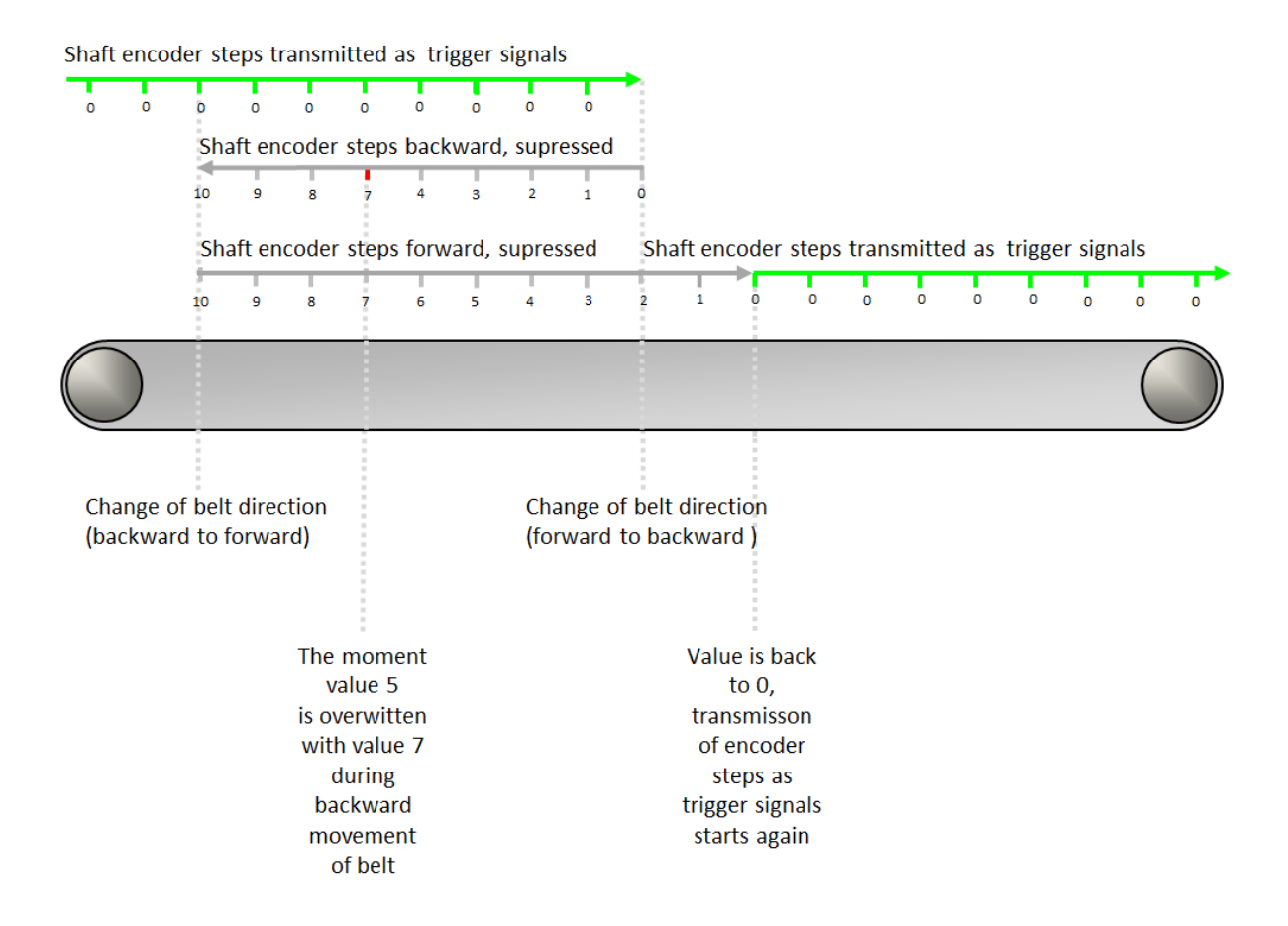

#### **Example 3:**

The transportation belt is moving forward during compensation, the (forward) shaft encoder steps are suppressed, and the value of *ShaftEncoderCompensationCount* is not 0. Then, during compensative forward movement of the transportation belt, the value 4 of *ShaftEncoderCompensationCount* is overwritten with value 9. Result: Offset of 5 shaft encoder steps.

#### **Figure 7.10. Shaft Encoder Compensation Count Example 3**

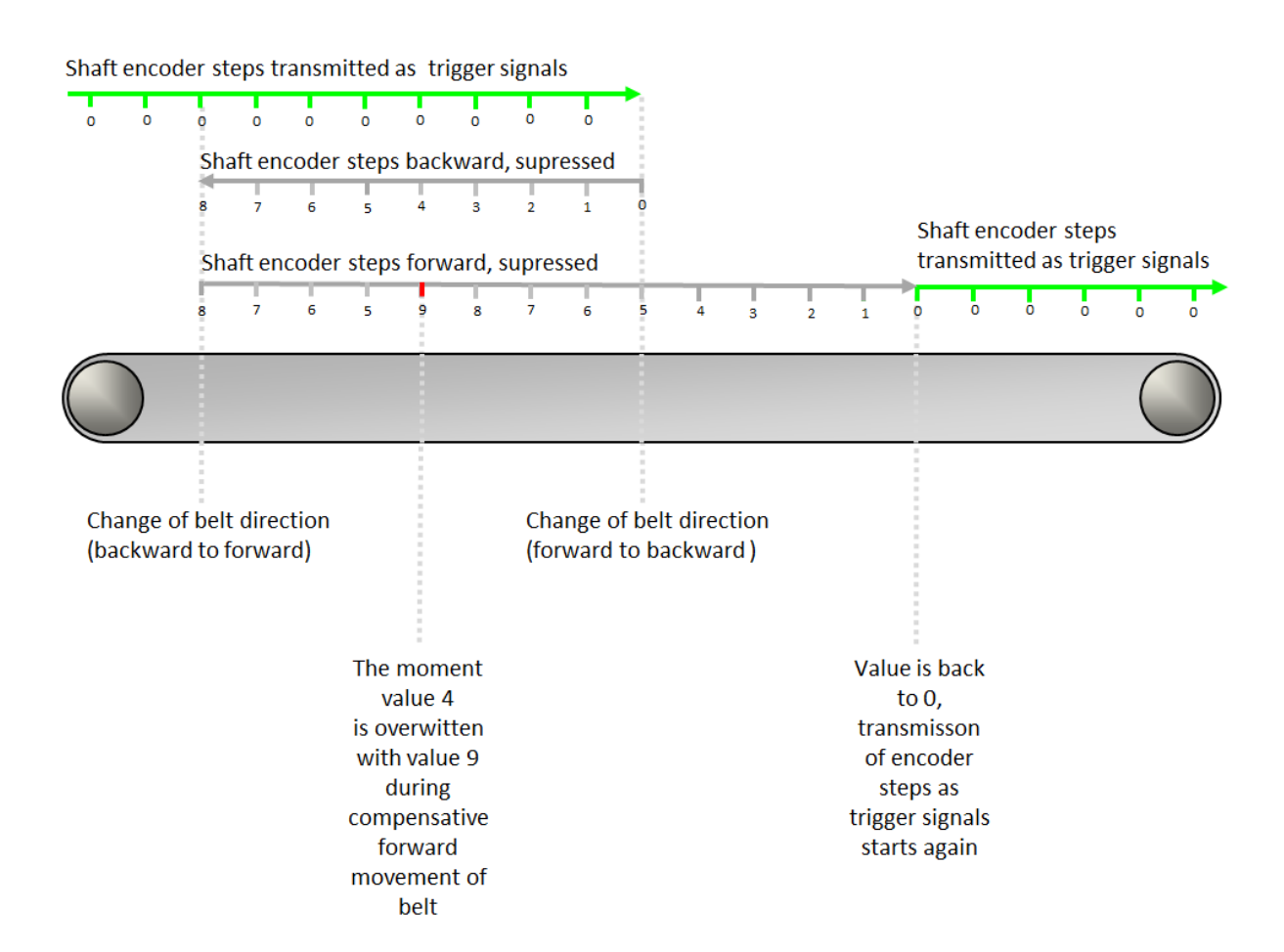

#### **Example 4:**

The transportation belt is moving forward during compensation, the (forward) shaft encoder steps are suppressed, and the value of *ShaftEncoderCompensationCount* is not 0. Then, during compensative forward movement of the transportation belt, the value 4 of *ShaftEncoderCompensationCount* is overwritten with a smaller value, in our case with value 3. Result: Negative offset of -1 shaft encoder step.

#### **Figure 7.11. Shaft Encoder Compensation Count Example 4**

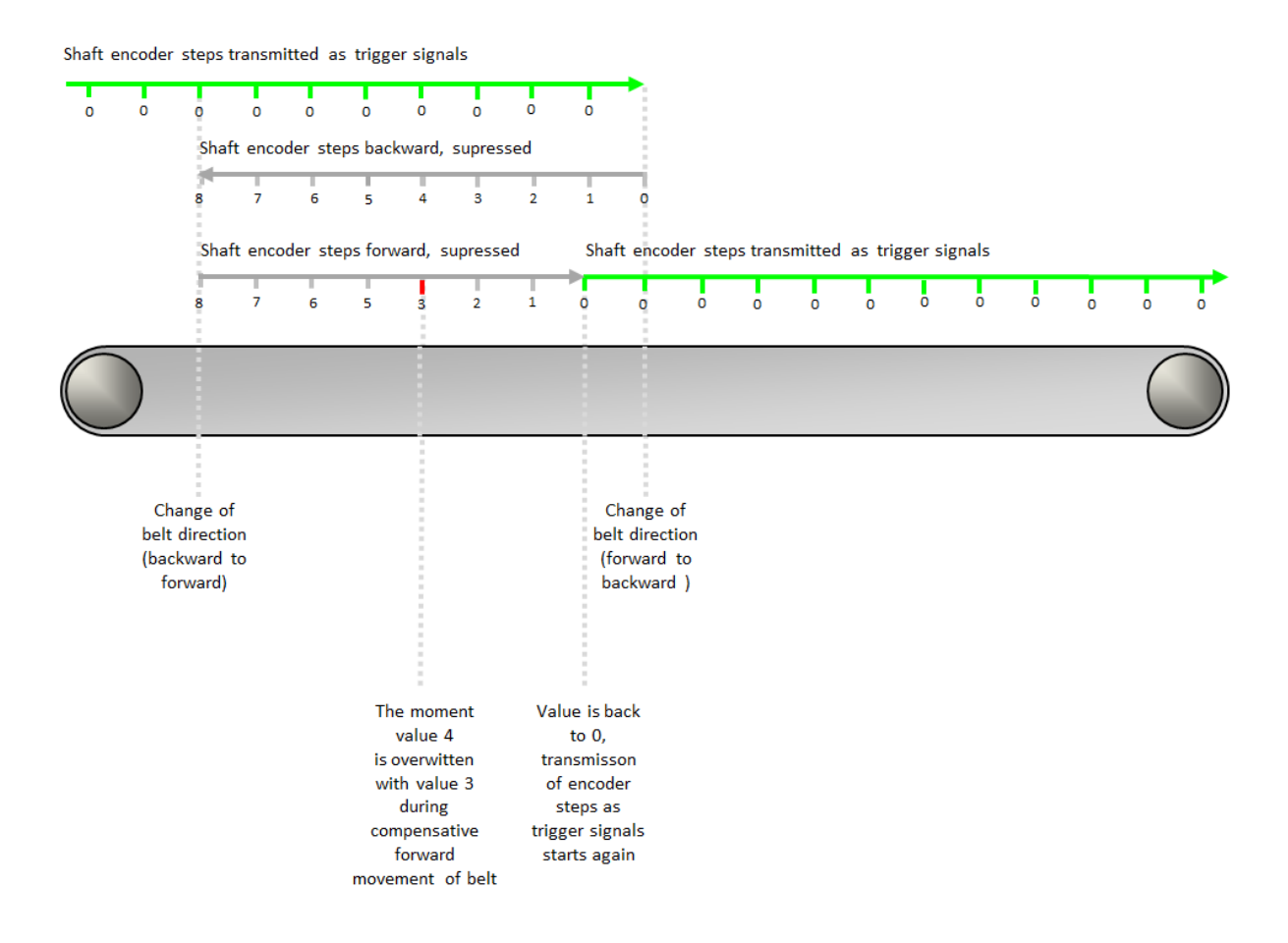

#### **Table 7.14. Parameter properties of ShaftEncoderCompensationCount**

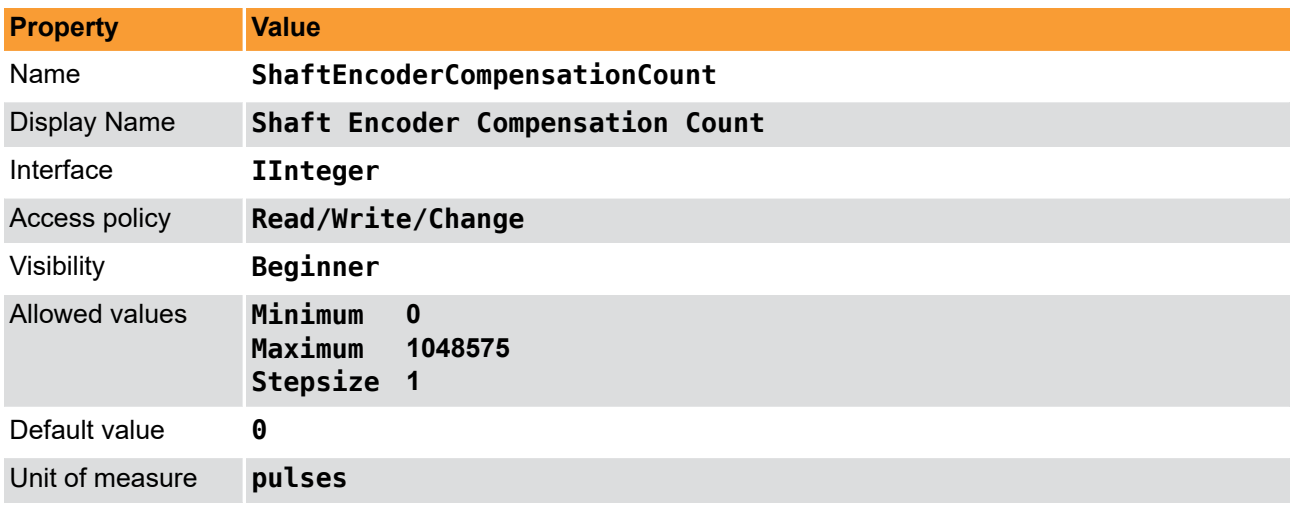

#### **Example 7.13. Usage of ShaftEncoderCompensationCount**

```
/* Set */ ShaftEncoderCompensationCount = 0;
/* Get */ value_ = ShaftEncoderCompensationCount;
```
## **7.5. ExSyncOutput**

This category includes parameters to specify and parameterize the generated ExSync output signals.

### <span id="page-46-0"></span>**7.5.1. LinePeriod**

This parameter specifies the period of the ExSync signal. Therefore, it defines the line frequency when using the grabber controlled mode to trigger the connected camera. This period is of interest if a grabber controlled line trigger mode is used; more details for this can be found at *[LineTriggerMode](#page-30-0)*. The line period is not allowed to be shorter than the minimum period - maximum line frequency - being supported by the camera, or in other words:

Please do not try to trigger the camera at a higher frequency than possible.

This maximum frequency is limited by the exposure time and the line scan sensor maximum speed. Please consider the camera manual for more details.

The following equations are mentioned in order to support the setup process if no period for *LinePeriod* is mentioned:

#### • **Frequency**

The period **T** is the duration of time of one cycle in a repeating event, so the period is the reciprocal of the frequency **f**.

**Equation 7.1. Frequency to Period**

$$
T\!=\!\frac{1}{f}
$$

**Equation 7.2. Example: 17.6 kHz to Period**

$$
T = \frac{1}{F} = \frac{1}{17.6kHz} = \frac{1}{17600Hz}
$$
  

$$
T = 0.0000568s = 0.0568ms = 56.8\mu s
$$

#### • **Velocity and Pixel / mm**

The period **T** is the duration of time of one cycle in a repeating event. At a velocity **v** and a given number **n** of pixels / mm together with the number **n** of pixels / mm being based on the resolution count **r** of the line scan sensor pixels and the width of view **w** in mm the following equations are valid.

**Equation 7.3. Velocity and Resolution to Period**

$$
n = \frac{r}{w}
$$
  

$$
v = \frac{distance}{time}
$$
  

$$
f = v * n
$$
  

$$
T = \frac{1}{f}
$$

**Equation 7.4. Example: v = 53.4 m/min, r = 4096 pixels, w = 19.2 cm Wide Web to Period**

$$
n = \frac{r}{w} = \frac{4096}{19.2cm} = \frac{4096}{192mm} = \frac{21.33}{mm}
$$
  
\n
$$
v = \frac{distance}{time} = \frac{53.4m}{min} = \frac{53.4m}{60s} = 0.89 \frac{m}{s}
$$
  
\n
$$
f = v * n = 0.89 \frac{m}{s} * \frac{21.33}{mm} = 890 \frac{mm}{s} * \frac{21.33}{mm}
$$
  
\n
$$
= \frac{890 * 21.33}{s} = \frac{18983.7}{s} = 18983.7 Hz = 18.9837 kHz
$$
  
\n
$$
T = \frac{1}{f}
$$
  
\n
$$
= \frac{1}{18983.7 Hz} = 52.68 \mu s
$$

#### **Table 7.15. Parameter properties of LinePeriod**

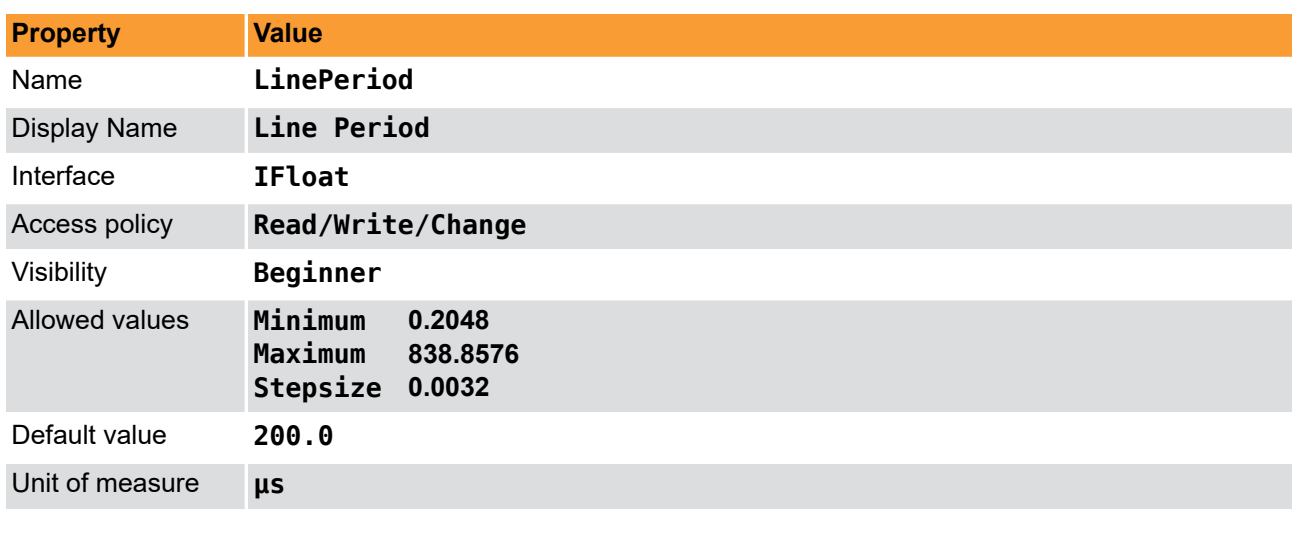

#### **Example 7.14. Usage of LinePeriod**

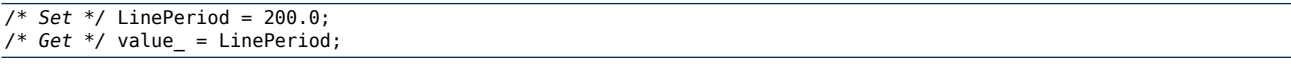

### **7.5.2. LineExposure**

This parameter specifies the pulse width of the ExSync signal, which can be used by many cameras to specify the exposure time. It is possible to adjust the exposure time via software, even while grabbing. The value is set in microseconds and may not exceed the period time of the ExSync *[LinePeriod](#page-46-0)*. In order to check the polarity simply increase this value and the resulting frame should become brighter. If this behaves in an opposite way check the polarity using *[ExSyncPolarity](#page-47-0)*.

#### **Table 7.16. Parameter properties of LineExposure**

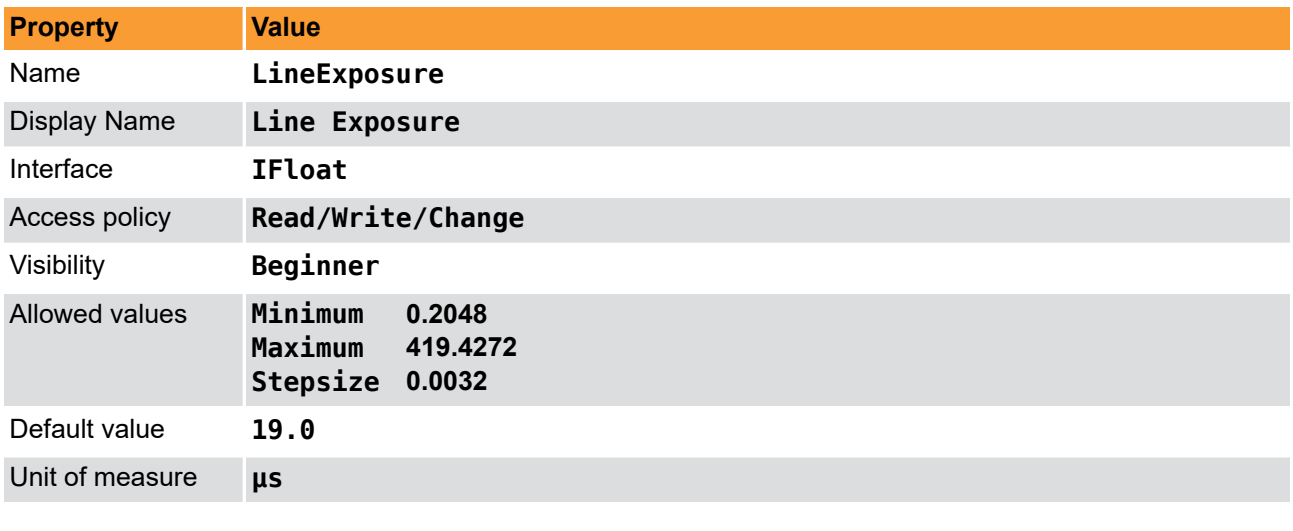

#### **Example 7.15. Usage of LineExposure**

```
/* Set */ LineExposure = 19.0;
/* Get */ value_ = LineExposure;
```
### **7.5.3. ExSyncPolarity**

The parameter adjusts the polarity of the ExSync signal generator. Use Low Active, if the camera opens the shutter on a falling edge, otherwise use High Active. For the mapping of the ExSync signals to the digital outputs check [Chapter 6, '](#page-20-0)*DigitalIO*'.

#### **Table 7.17. Parameter properties of ExSyncPolarity**

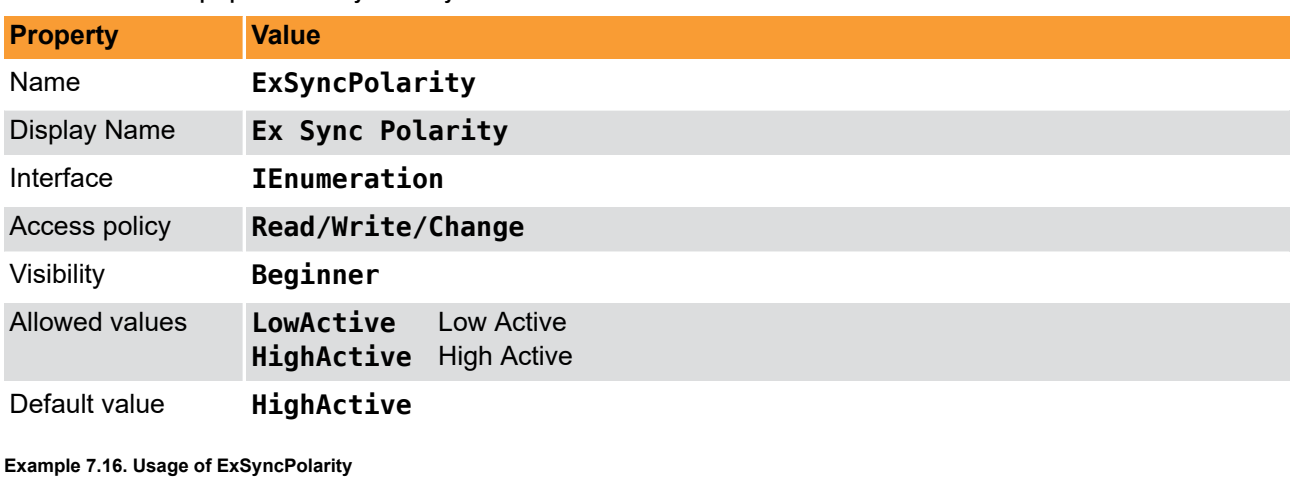

*/\* Set \*/* ExSyncPolarity = HighActive; */\* Get \*/* value\_ = ExSyncPolarity;

### **7.5.4. LineTriggerDelay**

This parameter specifies the delay between the generated ExSync and ExSync2 signals with respect to an external trigger input. Therefore, the ExSync2 signal is a delayed clone of the ExSync (polarity, period, etc. are the same as for ExSync). For the mapping of the ExSync signals to the digital outputs check [Chapter 6,](#page-20-0) '*[DigitalIO](#page-20-0)*'.

Please note that the line trigger delay needs to be less than the line trigger period. You might need to increase the line period first before increasing the line delay. This constraint also applies for external line trigger modes.

| <b>Property</b>                                | <b>Value</b>                                                |
|------------------------------------------------|-------------------------------------------------------------|
| Name                                           | LineTriggerDelay                                            |
| <b>Display Name</b>                            | Line Trigger Delay                                          |
| Interface                                      | <b>IFloat</b>                                               |
| Access policy                                  | Read/Write/Change                                           |
| Visibility                                     | Beginner                                                    |
| <b>Allowed values</b>                          | Minimum<br>0.0<br>Maximum<br>419.4272<br>Stepsize<br>0.0032 |
| Default value                                  | 0.0                                                         |
| Unit of measure                                | μs                                                          |
| <b>Example 7.17. Usage of LineTriggerDelay</b> |                                                             |

**Table 7.18. Parameter properties of LineTriggerDelay**

**Example 7.17. Usage of LineTriggerDelay**

*/\* Set \*/* LineTriggerDelay = 0.0; */\* Get \*/* value\_ = LineTriggerDelay;

# **Chapter 8. ImageTriggerFlash**

The image trigger for line-scan cameras is in charge to generate an internal signal called image gate. Lines sent by the camera are only accepted if this image gate is active = open. Therefore, with help of the Image Gate it is possible to define frames by grouping all lines that belong to the same image gate into one frame.

This AcquisitionApplets supports three distinct operation modes of the image trigger:

• Free run

In free run mode the image gate basically remains active all time. Therefore, all lines sent by the camera are grabbed. Moreover, it cuts the input lines into frames of the height specified by parameter *Height* of the display module. Also, offsets defined by *OffsetY* are covered and removed from the camera transfers for each image.

• Async Trigger

For the external trigger mode of the image trigger, the image gate is inactive = closed until an external trigger signal activates the image gate for *Height* + *OffsetY* lines. Therefore, for each external trigger event, the frame grabber records a frame of the specified height.

• Async Trigger Multi Buffer

For the external trigger mode of the image trigger, the image gate is inactive = closed until an external trigger signal activates the image gate. In contrast to the **AsyncExternalTrigger** mode, the gate is open for *ImageTriggerAsyncHeight* lines while this image is split into smaller chunks of *Height* lines. Therefore, for each external trigger event, the frame grabber records a frame of a large specified height and split the large image into smaller chunks. The purpose of the mode is to start processing in PC while the image is still recorded.

The parameter value of *OffsetY* is without influence in this mode.

• Gated, Trigger

For the external gated mode of the image trigger, the image gate is active as long as the external trigger source is active, but is becoming inactive when *Height* + *OffsetY* lines have been grabbed. Therefore, during an external trigger phase the frame grabber records a frame with a height depending on the duration of active time of the external trigger signal, but is not exceeding an image height of *Height* + *OffsetY* lines.

• Gated Multi Buffer, Triggered

Equal to the 'Gated Trigger' mode, for the 'Gated Multi Buffer Trigger' the image gate is active as long as the external trigger source is active. In contrast, it does not limit the height to *Height* lines. It will cut the image after *Height* lines and start a new frame. Thus, for each gate, multiple frames are generated when a gate is active for more lines than defined by *Height*.

All images of a generated sequence will have a height of *Height* lines. However, the last image of each sequence might have a lower number of lines in the image.

To detect the last image of a sequence in your software. Parameter **FG\_IMAGE\_TAG** can be used. This parameter is of type unsigned 32 bit integer. The most significant bit i.e. bit 31 includes a flag which is set to one if the respective image is the last image of a multi buffer sequence.

```
uint32_t imageTag = 0;int returnCode = Fg_getParameterEx(fg, FG_IMAGE_TAG, &imageTag, 0, pmem0, imageNumber);
bool isLastImageOfSequence = imageTagRAW >> 31;
```
All other bits of parameter **FG\_IMAGE\_TAG** are fixed to value 0. The image tag parameter does not output the image number as available for older AcquisitionApplets.

Note that the value of parameter *OffsetY* is not considered if the 'Gated Multi Buffer Trigger' mode is used. An y-offset cannot be set in the applet.

# **8.1. ImageTriggerMode**

Choose one of the image trigger modes described above. Please make sure that the operation mode of frame grabber and camera is the same.

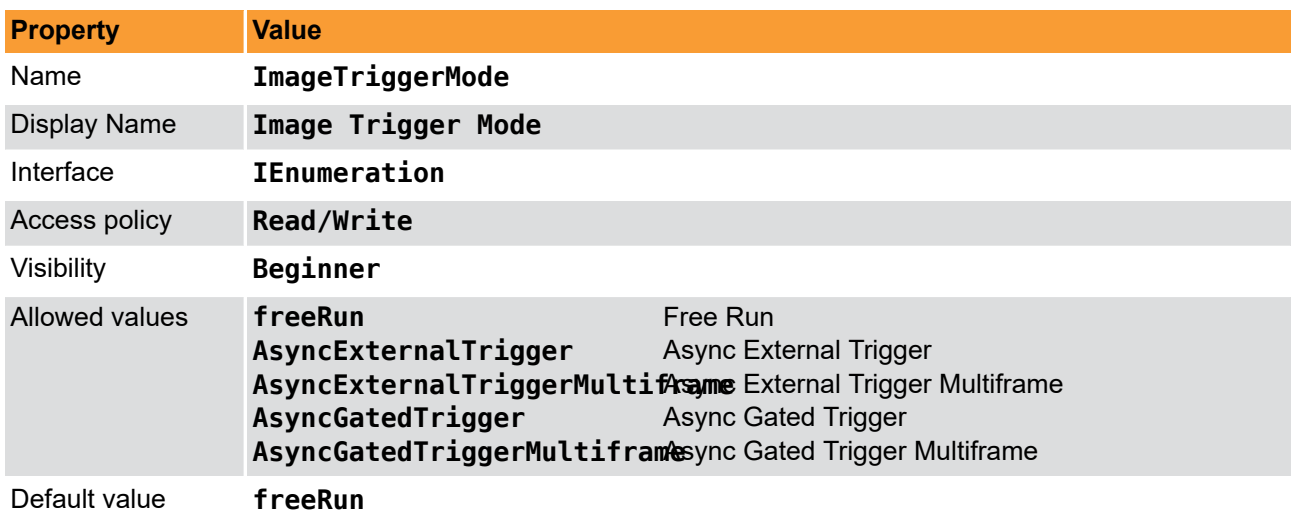

**Table 8.1. Parameter properties of ImageTriggerMode**

```
Example 8.1. Usage of ImageTriggerMode
```
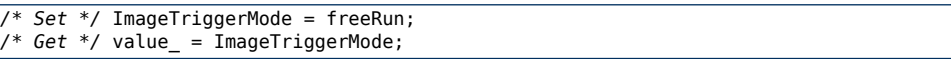

# **8.2. ImageTriggerOn**

The generation of image triggers can be switched on or off by use of this parameter. When the image trigger is disabled and the image trigger is not running in free-run mode, the image acquisition is terminated. If the image trigger is enabled, the acquisition will start immediately.

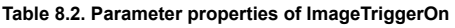

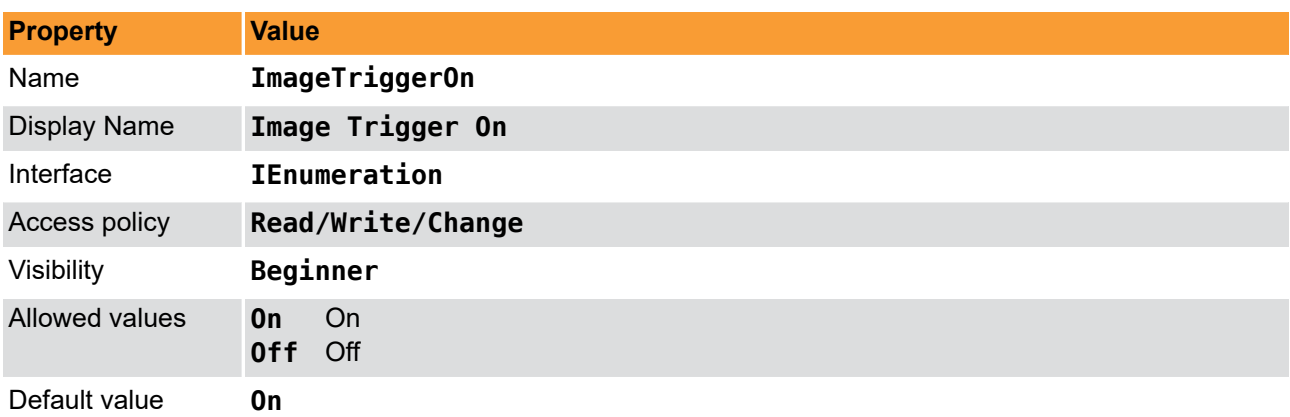

#### **Example 8.2. Usage of ImageTriggerOn**

*/\* Set \*/* ImageTriggerOn = On;

## **8.3. FlashOn**

To enable the flash output use this parameter.

For the mapping of the flash signal to the digital IO check [Chapter 6, '](#page-20-0)*DigitalIO*'.

**Table 8.3. Parameter properties of FlashOn**

| <b>Property</b>               | <b>Value</b>                  |
|-------------------------------|-------------------------------|
| Name                          | <b>FlashOn</b>                |
| <b>Display Name</b>           | Flash On                      |
| Interface                     | <b>IEnumeration</b>           |
| Access policy                 | Read/Write/Change             |
| Visibility                    | Beginner                      |
| <b>Allowed values</b>         | <b>On</b><br>0n<br>0ff<br>Off |
| Default value                 | 0n                            |
| Example 8.3. Usage of FlashOn |                               |

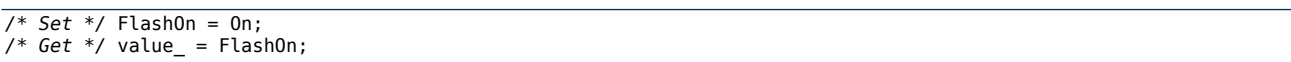

# **8.4. ImageTriggerAsyncHeight**

This parameter only has influcence in the image trigger mode *ImageTriggerMode* Async Trigger Multi Frame **AsyncExternalTriggerMultiframe**. The value is used to define the image height of the frame after the trigger pulse. Whereas parameter *Height* defines the chunk height.

If the value of *ImageTriggerAsyncHeight* is less than *Height*, the frame is not split into multiple frames an will result in a smaller output frame.

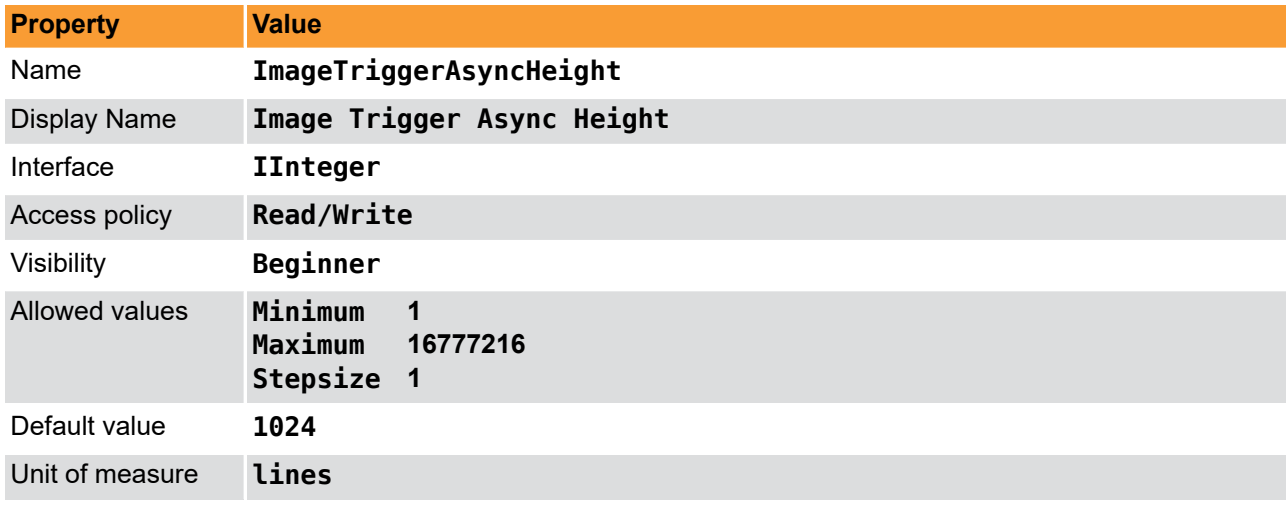

**Table 8.4. Parameter properties of ImageTriggerAsyncHeight**

**Example 8.4. Usage of ImageTriggerAsyncHeight**

```
/* Set */ ImageTriggerAsyncHeight = 1024;
```

```
/* Get */ value_ = ImageTriggerAsyncHeight;
```
# **8.5. ImageTriggerIsBusy**

The image trigger is busy if the current requested frame from the camera has not been completely transferred to the grabber. This parameter can be used to check if the camera can accept a new software trigger pulse.

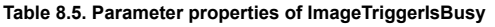

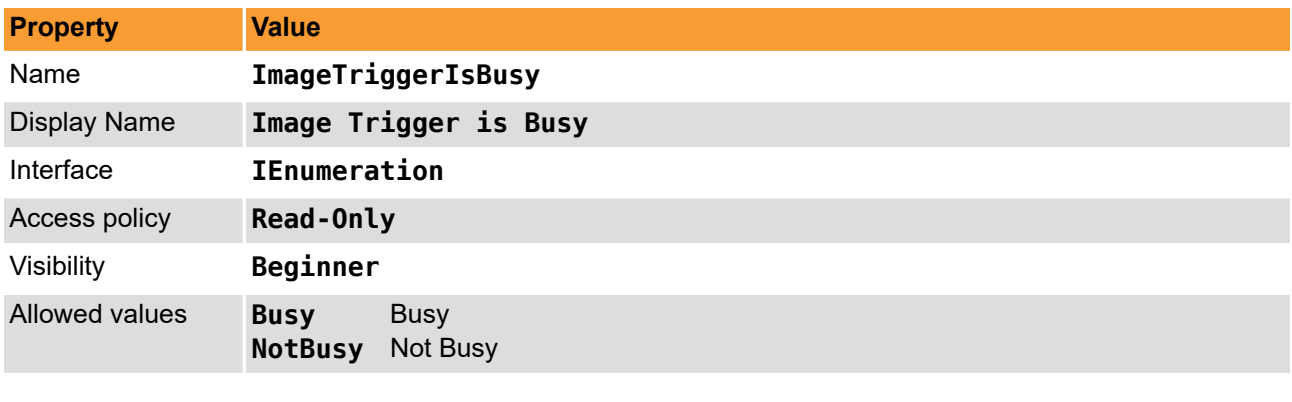

**Example 8.5. Usage of ImageTriggerIsBusy**

*/\* Get \*/* value\_ = ImageTriggerIsBusy;

# **8.6. ImageTriggerInput**

<span id="page-52-0"></span>This category includes parameters to specify and control the image trigger inputs. The input can either be input pins of the frame grabber's trigger connector or trigger pulses generated by software register accesses.

### **8.6.1. ImageTriggerInputSource**

This parameter specifies the signal source, which is used to trigger the image acquisition gate. If a software image trigger has to be used select option **SoftwareTrigger**.

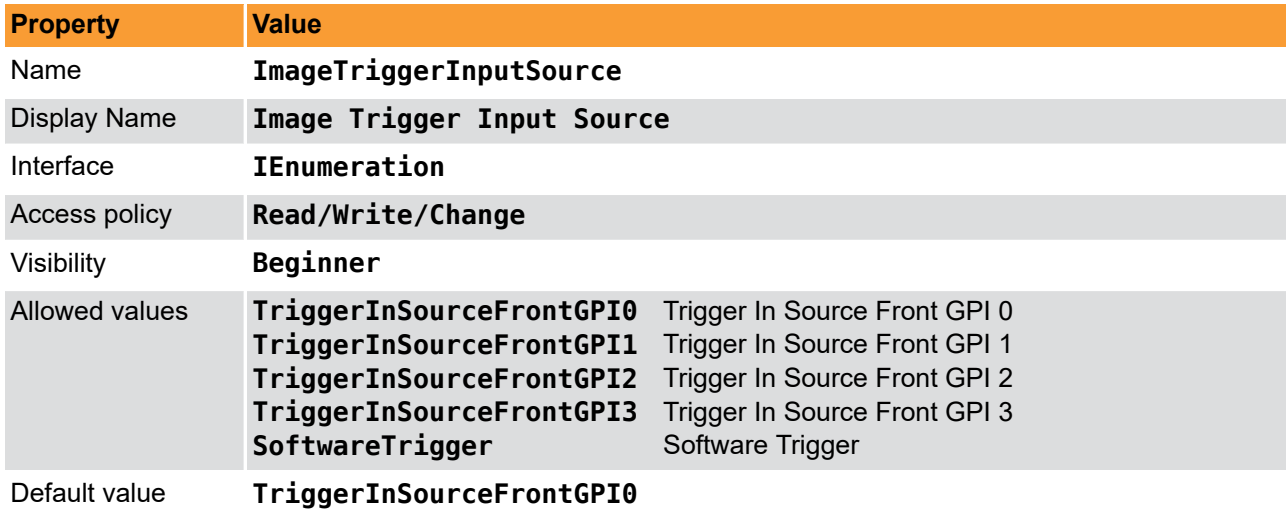

**Table 8.6. Parameter properties of ImageTriggerInputSource**

#### **Example 8.6. Usage of ImageTriggerInputSource**

*/\* Set \*/* ImageTriggerInputSource = TriggerInSourceFrontGPI0;

#### */\* Get \*/* value\_ = ImageTriggerInputSource;

### **8.6.2. ImageTriggerInputPolarity**

The parameter defines the polarity of the external input trigger signal.

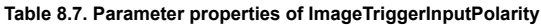

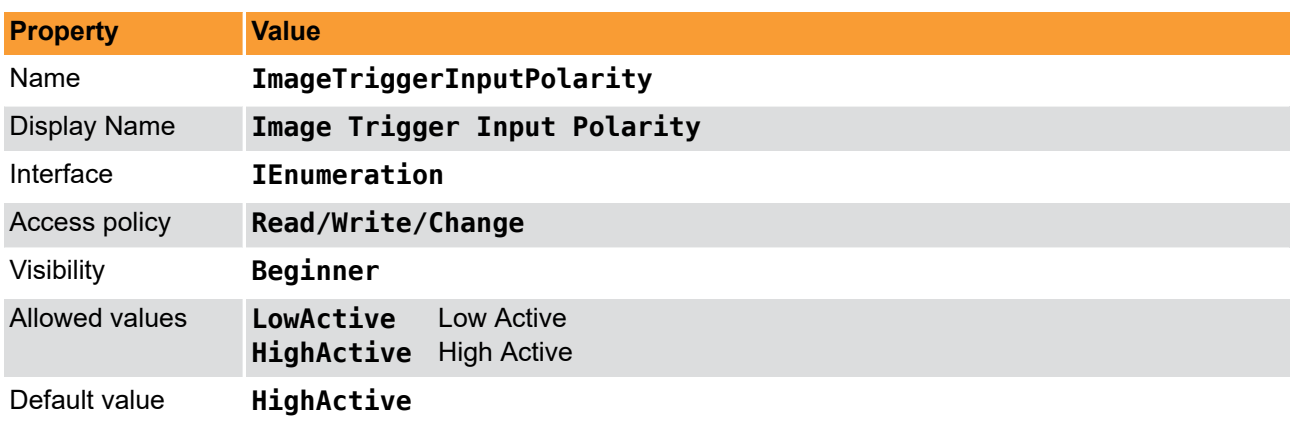

**Example 8.7. Usage of ImageTriggerInputPolarity**

```
/* Set */ ImageTriggerInputPolarity = HighActive;
/* Get */ value_ = ImageTriggerInputPolarity;
```
### **8.6.3. ImageTriggerGateDelay**

With this parameter, a delay of lines can be configured before the activation of the image gate. This delays the start of the image acquisition. The parameter y-offest (as in free run mode) rejects the first lines from the camera. Delay and y-offset seem to have the same effect, however the difference is, that y-offset doesn't affect the image gate, which is relevant while using the gated line trigger mode.

#### **Table 8.8. Parameter properties of ImageTriggerGateDelay**

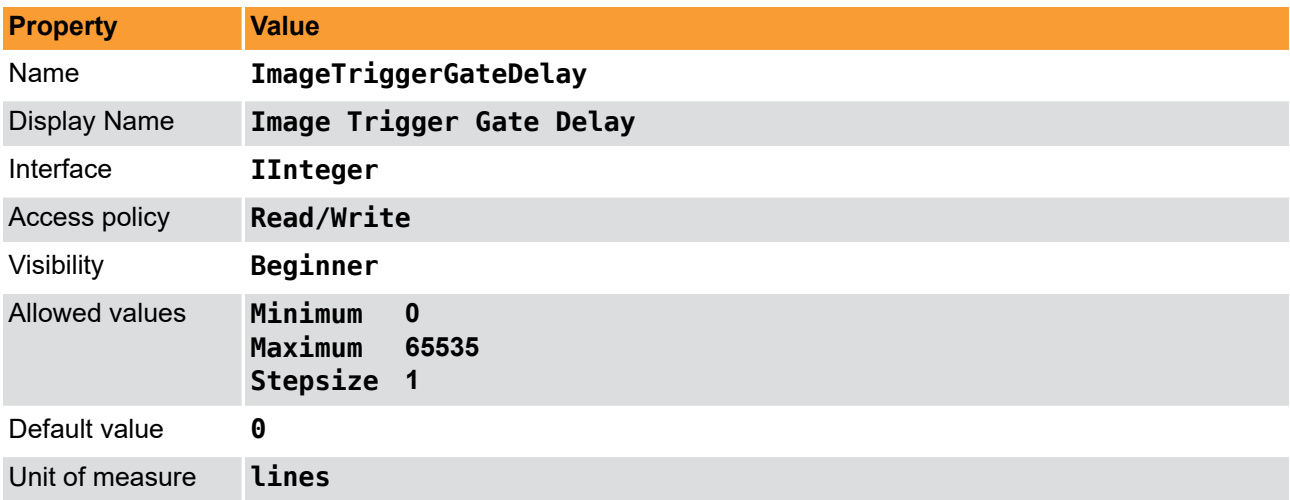

#### **Example 8.8. Usage of ImageTriggerGateDelay**

```
/* Set */ ImageTriggerGateDelay = 0;
/* Get */ value_ = ImageTriggerGateDelay;
```
### **8.6.4. ImageTriggerDebouncing**

This parameter specifies the debouncing time. This is the time for which the input image trigger signal must keep the same value to be detected as such. Fast signal changes within the debounce time will be filtered out.

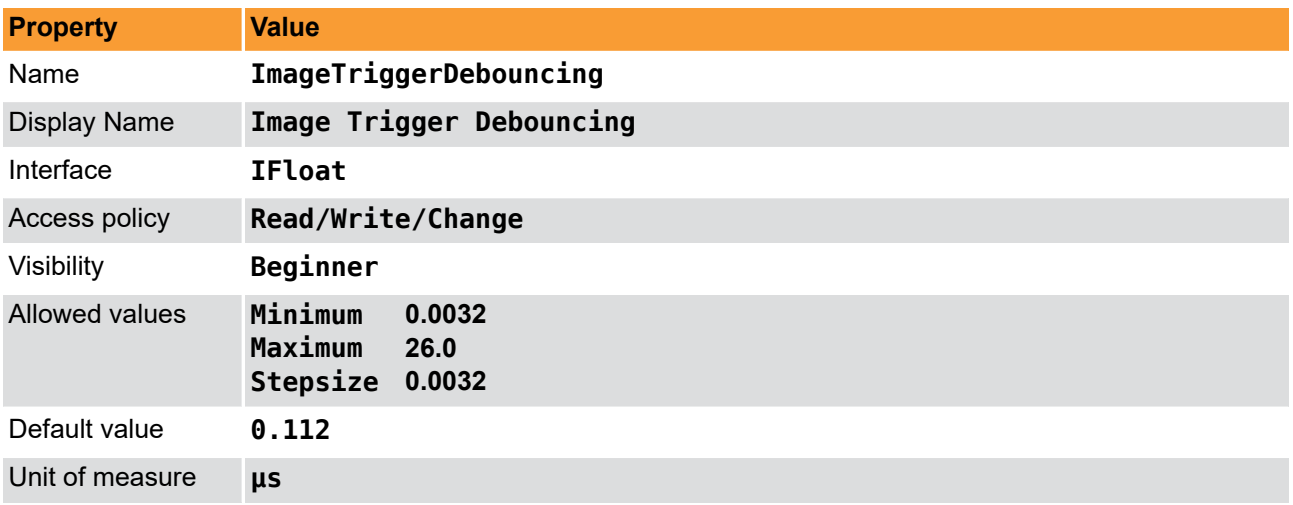

**Table 8.9. Parameter properties of ImageTriggerDebouncing**

**Example 8.9. Usage of ImageTriggerDebouncing**

*/\* Set \*/* ImageTriggerDebouncing = 0.112; */\* Get \*/* value\_ = ImageTriggerDebouncing;

### **8.6.5. StrobePulseDelay**

This parameter specifies the delay of the generated flash signal with respect to an external trigger input. Therefore, it is possible to synchronize the flash to the external trigger input. The delay is set in image line ticks.

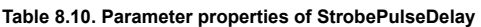

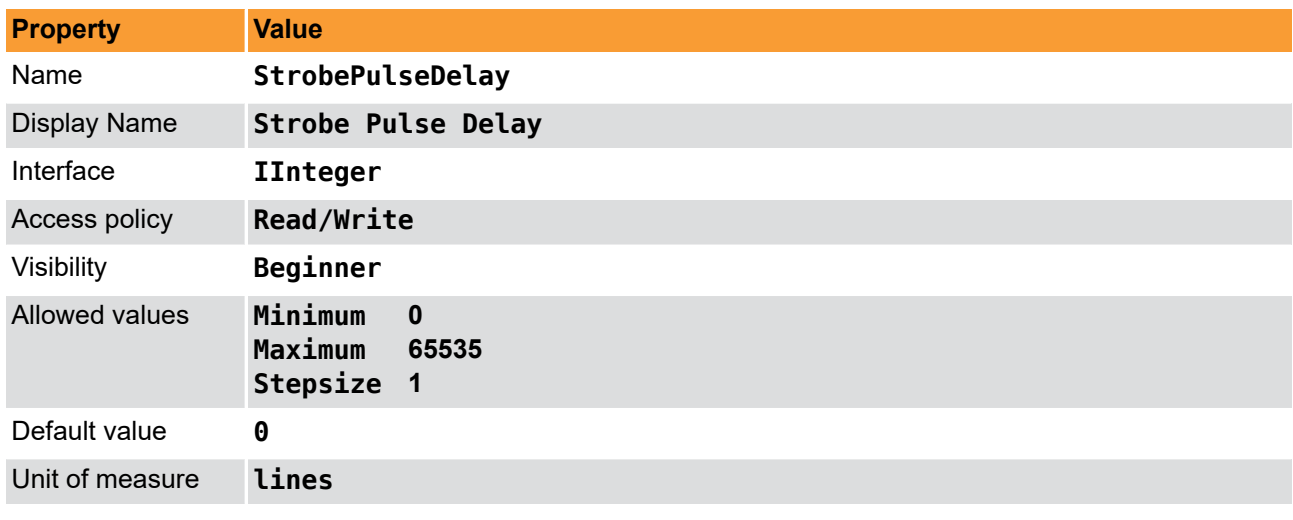

**Example 8.10. Usage of StrobePulseDelay**

*/\* Set \*/* StrobePulseDelay = 0; */\* Get \*/* value\_ = StrobePulseDelay;

### **8.6.6. Flash**

### **8.6.6.1. FlashPolarity**

The polarity of the generated flash signal can be changed with this parameter. For the mapping of the flash signal to the digital outputs check [Chapter 6, '](#page-20-0)*DigitalIO*'.

**Table 8.11. Parameter properties of FlashPolarity**

| <b>Property</b>     | <b>Value</b>                                                |
|---------------------|-------------------------------------------------------------|
| Name                | FlashPolarity                                               |
| <b>Display Name</b> | <b>Flash Polarity</b>                                       |
| Interface           | <b>IEnumeration</b>                                         |
| Access policy       | Read/Write/Change                                           |
| Visibility          | Beginner                                                    |
| Allowed values      | LowActive<br>Low Active<br>HighActive<br><b>High Active</b> |
| Default value       | HighActive                                                  |

#### **Example 8.11. Usage of FlashPolarity**

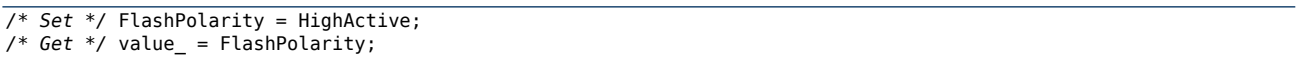

### **8.6.7. SoftwareTrigger**

For the image trigger it is possible to use a software generated trigger signal to replace the external trigger input.

The software trigger control modules allows the to either generate a software trigger pulse or allows to set the state of the software trigger signal to generate a gate i.e. for gated image trigger mode.

To enable the software trigger set parameter *ImageTriggerInputSource* to software trigger.

### **8.6.7.1. SendSoftwareTrigger**

A software trigger pulse can be sent by use of this parameter. Ensure to enable the software trigger by *[ImageTriggerInputSource](#page-52-0)*.

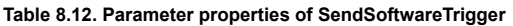

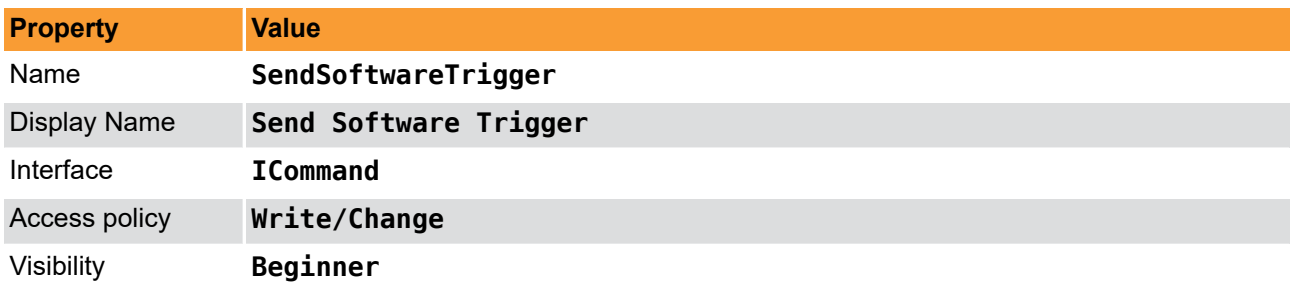

#### **Example 8.12. Usage of SendSoftwareTrigger**

*/\* Set \*/* SendSoftwareTrigger();

### **8.6.7.2. SetSoftwareTrigger**

The software trigger state can be set to zero = inactive = low or one = active = high. Ensure to enable the software trigger by *[ImageTriggerInputSource](#page-52-0)*.

#### **Table 8.13. Parameter properties of SetSoftwareTrigger**

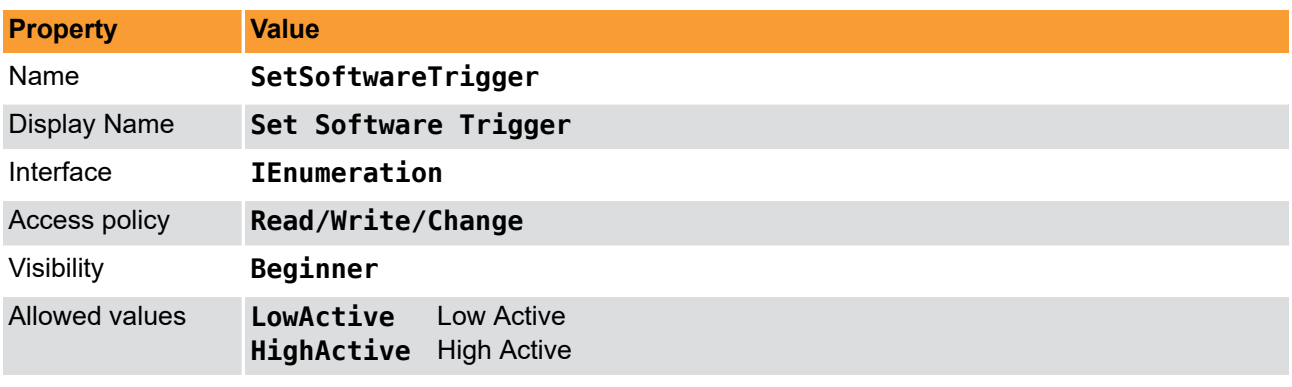

Default value

**Example 8.13. Usage of SetSoftwareTrigger**

*/\* Set \*/* SetSoftwareTrigger = ; */\* Get \*/* value\_ = SetSoftwareTrigger;

# **Chapter 9. SignalAnalyzer**

The signal analyzer module computes some information on a signal source. These are

- Pulse Count
- Period (current, min, max)
- Difference between two pulse counters

The module is used to detect unexpected behaviors of the trigger system. For example a bouncing encode signal resulting in overtriggering of the camera. Another example is the detection of trigger lost signals or corrupted camera data which can result in extra lines.

Simply select the analyzer source signal and polarity. The measurement values can be obtained using readonly parameters. All measurements can be cleared synchronously.

Note that the module is available only once for the applet. All cameras share the same module. The camera/ DMA index in the setParameter and getParameter functions has no influence.

## **9.1. SignalAnalyzer0Source et al.**

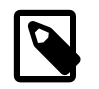

### **Note**

This description applies also to the following parameters: SignalAnalyzer1Source

Select the source signal for the trigger analyzer. For further explanation of the available sources see [Chapter](#page-20-0) 6, '*[DigitalIO](#page-20-0)*'. In addition, the line/frame start/end pulses can be used as signal sources, too.

| <b>Property</b>     | <b>Value</b>                                                                                                    |                                                                                                    |
|---------------------|----------------------------------------------------------------------------------------------------|----------------------------------------------------------------------------------------------------|
| Name                | SignalAnalyzer0Source                                                                                                    |                                                                                                    |
| <b>Display Name</b> | Signal Analyzer 0 Source                                                                                                    |                                                                                                    |
| Interface           | <b>IEnumeration</b>                                                                                                    |                                                                                                    |
| Access policy       | Read/Write/Change                                                                                                    |                                                                                                    |
| Visibility          | Beginner                                                                                                    |                                                                                                    |
| Allowed values      | <b>GND</b><br><b>VCC</b><br>SignalExsync<br>SignalExsync2<br>SignalFlash<br>SignalLineValid<br>SignalFrameValid<br>SignalLineStart<br>SignalLineEnd<br>SignalFrameStart<br>SignalFrameEnd<br>SignalFrontGPI0<br>SignalFrontGPI1 | <b>GND</b><br><b>VCC</b><br>Signal Exsync<br>Signal Exsync2<br>Signal Flash<br>Signal Line Valid<br><b>Signal Frame Valid</b><br><b>Signal Line Start</b><br><b>Cam0 Line Transfer End</b><br><b>Signal Frame Start</b><br>Signal Frame End<br>Signal Front GPI 0<br>Signal Front GPI 1 |
| Default value       | SignalExsync                                                                                                    |                                                                                                    |

**Table 9.1. Parameter properties of SignalAnalyzer0Source**

**Example 9.1. Usage of SignalAnalyzer0Source**

*/\* Set \*/* SignalAnalyzer0Source = SignalExsync;

# **9.2. SignalAnalyzer0Polarity et al.**

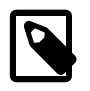

# **Note**

This description applies also to the following parameters: SignalAnalyzer1Polarity

Select the polarity for the signal analyzer of the selected source. With this parameter you can invert the signal. The signal analyzer module will only measure on rising edges.

**Table 9.2. Parameter properties of SignalAnalyzer0Polarity**

| <b>Property</b>     | <b>Value</b>                                                |  |
|---------------------|-------------------------------------------------------------|--|
| Name                | SignalAnalyzer0Polarity                                     |  |
| <b>Display Name</b> | Signal Analyzer 0 Polarity                                  |  |
| Interface           | <b>IEnumeration</b>                                         |  |
| Access policy       | Read/Write/Change                                           |  |
| Visibility          | Beginner                                                    |  |
| Allowed values      | LowActive<br>Low Active<br>HighActive<br><b>High Active</b> |  |
| Default value       | HighActive                                                  |  |

#### **Example 9.2. Usage of SignalAnalyzer0Polarity**

```
/* Set */ SignalAnalyzer0Polarity = HighActive;
/* Get */ value_ = SignalAnalyzer0Polarity;
```
# **9.3. SignalAnalyzer0CurrentPeriod et al.**

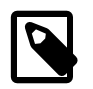

### **Note**

This description applies also to the following parameters: SignalAnalyzer1CurrentPeriod

This read-only parameter returns the last measured period of the selected signal source. Keep in mind that the module requires two rising edges to obtain a measurement result. Selecting a new source or changing the acquisition states can result in very long periods.

**Table 9.3. Parameter properties of SignalAnalyzer0CurrentPeriod**

| <b>Property</b>     | <b>Value</b>                                                         |  |
|---------------------|----------------------------------------------------------------------|--|
| Name                | SignalAnalyzer0CurrentPeriod                                         |  |
| <b>Display Name</b> | Signal Analyzer 0 Current Period                                     |  |
| Interface           | <b>IFloat</b>                                                        |  |
| Access policy       | Read-Only                                                            |  |
| Visibility          | Beginner                                                             |  |
| Allowed values      | Minimum<br>0.0032<br>Maximum<br>1.3743895344E7<br>Stepsize<br>0.0032 |  |
| Unit of measure     | μs                                                                   |  |

**Example 9.3. Usage of SignalAnalyzer0CurrentPeriod**

*/\* Get \*/* value\_ = SignalAnalyzer0CurrentPeriod;

# **9.4. SignalAnalyzer0MaxPeriod et al.**

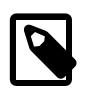

# **Note**

This description applies also to the following parameters: SignalAnalyzer1MaxPeriod

This read-only parameter returns the maximum measured period after the last reset. Keep in mind that selecting a new source or changing the acquisition states can result in very long periods.

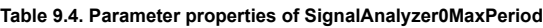

| <b>Property</b> | <b>Value</b>                                                         |  |
|-----------------|----------------------------------------------------------------------|--|
| Name            | SignalAnalyzer0MaxPeriod                                             |  |
| Display Name    | Signal Analyzer 0 Max Period                                         |  |
| Interface       | <b>IFloat</b>                                                        |  |
| Access policy   | Read-Only                                                            |  |
| Visibility      | Beginner                                                             |  |
| Allowed values  | Minimum<br>0.0032<br>Maximum<br>1.3743895344E7<br>Stepsize<br>0.0032 |  |
| Unit of measure | μs                                                                   |  |

**Example 9.4. Usage of SignalAnalyzer0MaxPeriod**

```
/* Get */ value_ = SignalAnalyzer0MaxPeriod;
```
# **9.5. SignalAnalyzer0MinPeriod et al.**

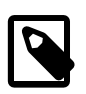

### **Note**

This description applies also to the following parameters: SignalAnalyzer1MinPeriod

This read-only parameter returns the minimum measured period after the last reset.

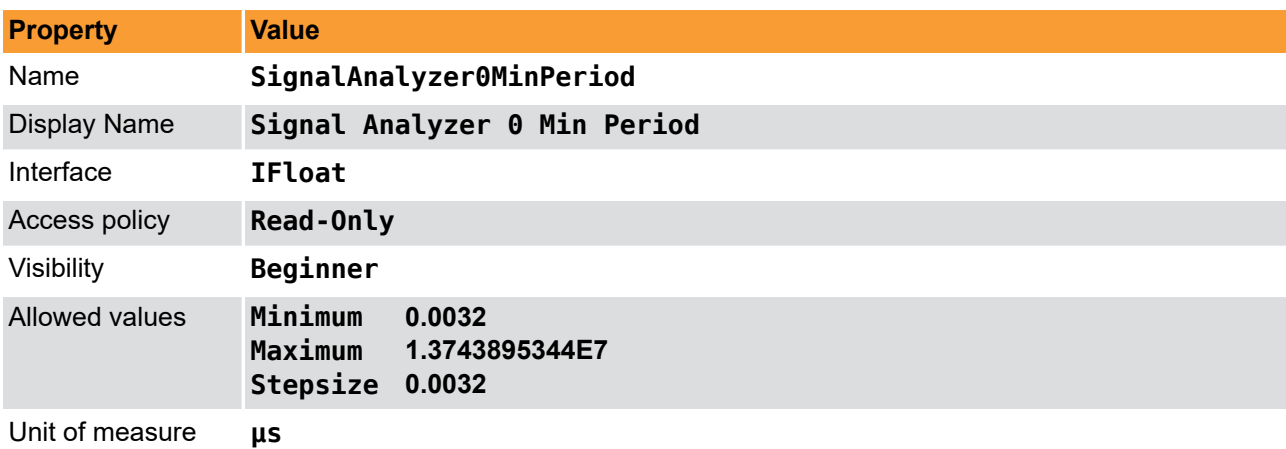

**Table 9.5. Parameter properties of SignalAnalyzer0MinPeriod**

**Example 9.5. Usage of SignalAnalyzer0MinPeriod**

*/\* Get \*/* value\_ = SignalAnalyzer0MinPeriod;

# **9.6. SignalAnalyzer0PulseCount et al.**

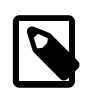

## **Note**

This description applies also to the following parameters: SignalAnalyzer1PulseCount

Returns the counter value of the selected source. For each rising edge the counter is increased. This, after the first pulse, the counter value will be one. On counter overflow, it will start from 0 again.

| <b>Property</b>                                  | <b>Value</b>                                                   |  |
|--------------------------------------------------|----------------------------------------------------------------|--|
| Name                                             | SignalAnalyzer0PulseCount                                      |  |
| <b>Display Name</b>                              | Signal Analyzer 0 Pulse Count                                  |  |
| Interface                                        | IInteger                                                       |  |
| Access policy                                    | Read-Only                                                      |  |
| Visibility                                       | Beginner                                                       |  |
| <b>Allowed values</b>                            | Minimum<br>$\mathbf{0}$<br>Maximum<br>4294967295<br>Stepsize 1 |  |
| Unit of measure                                  | pulses                                                         |  |
| Example Q.C. Heage of Signal Analyzor DulceCount |                                                                |  |

**Table 9.6. Parameter properties of SignalAnalyzer0PulseCount**

**Example 9.6. Usage of SignalAnalyzer0PulseCount**

*/\* Get \*/* value\_ = SignalAnalyzer0PulseCount;

# **9.7. SignalAnalyzerPulseCountDifference**

Use this read only parameter to check the difference of the signal analyzer 0 and 1 pulse counter values (Analyzer 0 - Analyzer 1 value). This can be used to check for trigger lost signals if analyzer 0 will count the exsyc pulses and analyzer 1 the returned camera lines. In this case the difference is between 0 and 1 for single line cameras with no extra delay. If the difference exceeds 1, the camera did not return a line for all trigger pulses i.e. a trigger is lost or ignored due to overtriggering. If the difference is less than 0 an additional camera line was generated and received by the frame grabber. The reason for this can be a noisy trigger cable which added extra spikes or a corrupted data transfer which split the data into several parts.

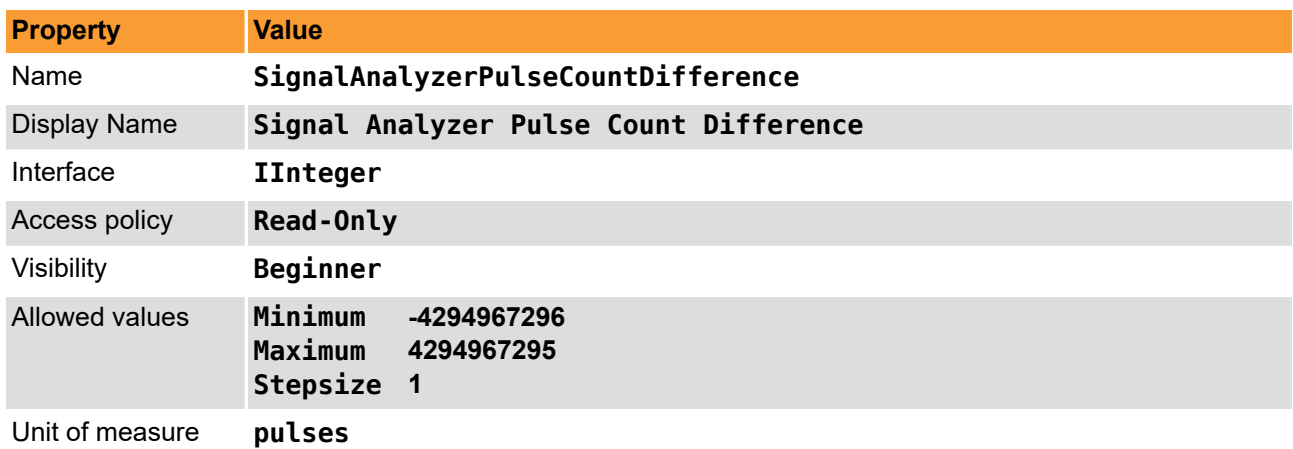

**Table 9.7. Parameter properties of SignalAnalyzerPulseCountDifference**

**Example 9.7. Usage of SignalAnalyzerPulseCountDifference**

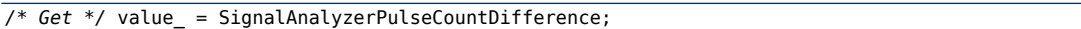

# **9.8. SignalAnalyzerClear**

To clear all signal analyzer measurement results and counters use this parameter. All counters will be reset synchronously and are ready to restart immediately.

**Table 9.8. Parameter properties of SignalAnalyzerClear**

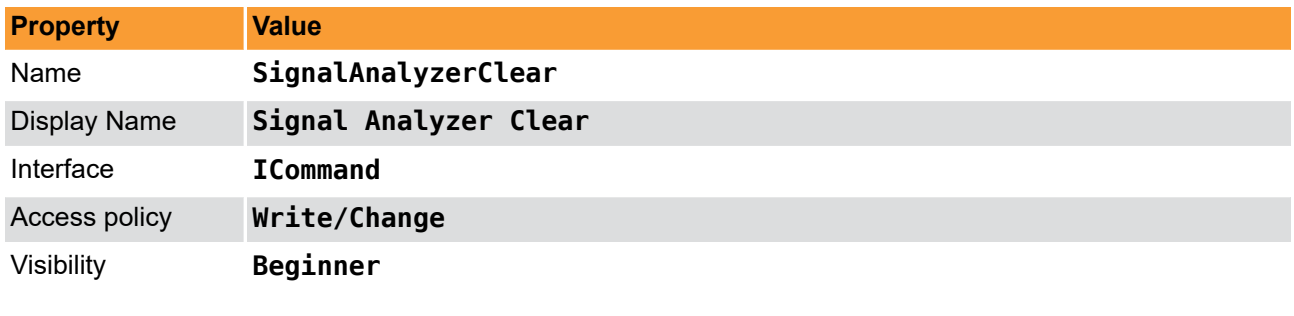

**Example 9.8. Usage of SignalAnalyzerClear**

*/\* Set \*/* SignalAnalyzerClear();

# **Chapter 10. BufferStatus**

The applet processes image data as fast as possible. Any image data sent by the camera is immediately processed and sent to the PC. The latency is minimal. In general, only one concurrent image line is stored and processed in the interface card. However, the transfer bandwidth to the PC via DMA channel can vary caused by interrupts, other hardware and the current CPU load. Furthermore, if operated in **selective mode**, it is possible to queue buffer slower than the camera offers new images and therefore generate an overflow condition on the frame grabber. Also, the camera frame rate can vary due to an fluctuating trigger. For these cases, the applet is equipped with a memory to buffer the input frames. The fill level of the buffer can be obtained by reading from parameter *[FillLevel](#page-62-0)*.

In normal operation conditions the buffer will always remain almost empty. For fluctuating camera bandwidths or for short and fast acquisitions, the buffer can easily fill up quickly. Of course, the input bandwidth must not exceed the maximum bandwidth of the applet. Check [Section 1.2, 'Bandwidth'](#page-7-0) for more information.

If the buffer's fill level reaches 100%, the applet is in overflow condition, as no more data can be buffered and camera data will be discarded. This can result in two different behaviors:

• Corrupted Frames:

The transfer of a current frame is interrupted by an overflow. This means, the first pixels or lines of the frame were transfered into the buffer, but not the full frame. The output of the applet i.e. the DMA transfer will be shorter. The output image will not have it's full height. These images will be marked incomplete. Check the Basler GenTL documentation to learn on how to identify incompleted buffers ([https://www.baslerweb.com/](https://www.baslerweb.com/en/sales-support/downloads/document-downloads/cxp-gentl-producer-feature-documentation/) [en/sales-support/downloads/document-downloads/cxp-gentl-producer-feature-documentation/](https://www.baslerweb.com/en/sales-support/downloads/document-downloads/cxp-gentl-producer-feature-documentation/)).

• Lost Frames:

A full camera frame was discarded due to a full buffer memory. No DMA transfer will exist for the discarded frame. This means the number of applet output images can differ from the number of applet input images.

The buffer overflow threshold *[OverflowOnThreshold](#page-64-0)* and *[OverflowSyncOnThreshold](#page-64-1)* default ensures that under normal conditions frames can be completed or will be fully dropped so that corrupted frames are avoide

A way to detect the overflows is to read parameter *[Overflow](#page-63-0)* or check for event *[Overflow](#page-66-0)*. Reading from the parameter will provide information about an overflow condition. As soon as the parameter is read, it will reset. Using the parameter an overflow condition can be detect, but it is not possible to obtain the exact image number and the moment. For this, the overflow event can be used.

## <span id="page-62-0"></span>**10.1. FillLevel**

The fill-level of the interface card buffers used in this applet can be read-out by use of this parameter. The value allows to check if the mean input bandwidth of the camera is to high to be processed with the applet.

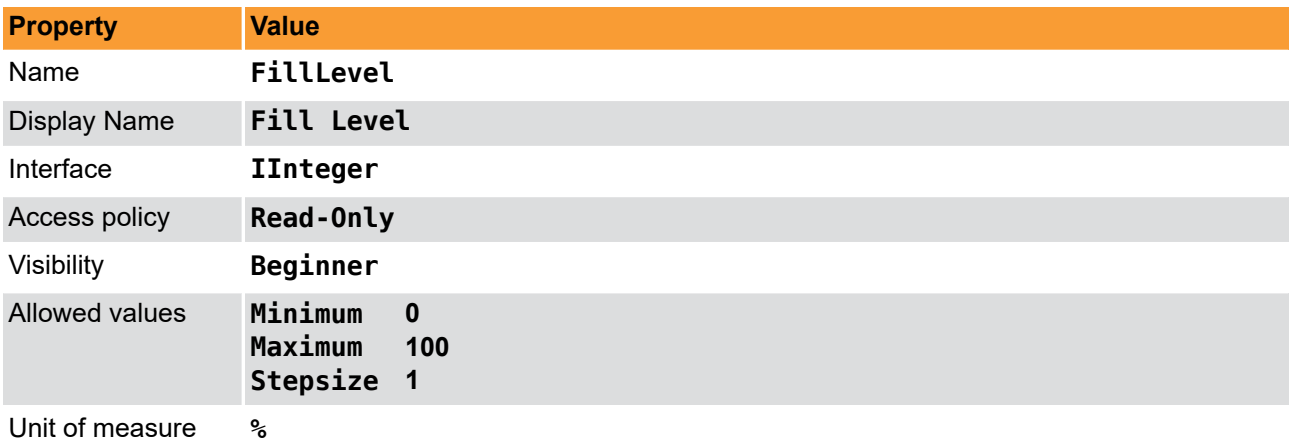

**Table 10.1. Parameter properties of FillLevel**

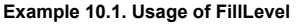

<span id="page-63-0"></span>*/\* Get \*/* value\_ = FillLevel;

# **10.2. Overflow**

If the applet runs into overflow, a value "1" can be read by the use of this parameter. Note that an overflow results in loss of images. To avoid overflows reduce the mean input bandwidth.

The parameter is reset at each readout cycle. The program microDisplayX will continuously poll the value, thus the occurrence of an overflow might not be visible in microDisplayX.

A more effective and robust way is to detect overflows is the use of the event system.

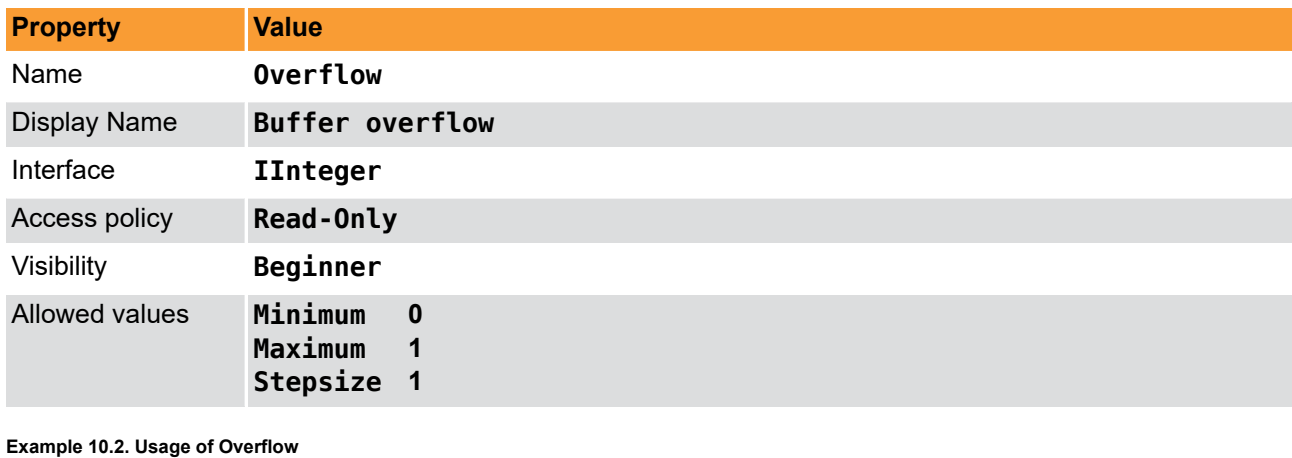

**Table 10.2. Parameter properties of Overflow**

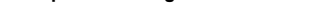

### $7*$  Get  $*$ / value = Overflow;

## **10.3. OverflowOffThreshold**

The Overflow state will be deactivated once the buffer Fillevel (*[FillLevel](#page-62-0)*) will fall below this value. As long as the applet remains in overflow state all images arriving will be discarded. This will result in Overflow events with a set "lost" flag.

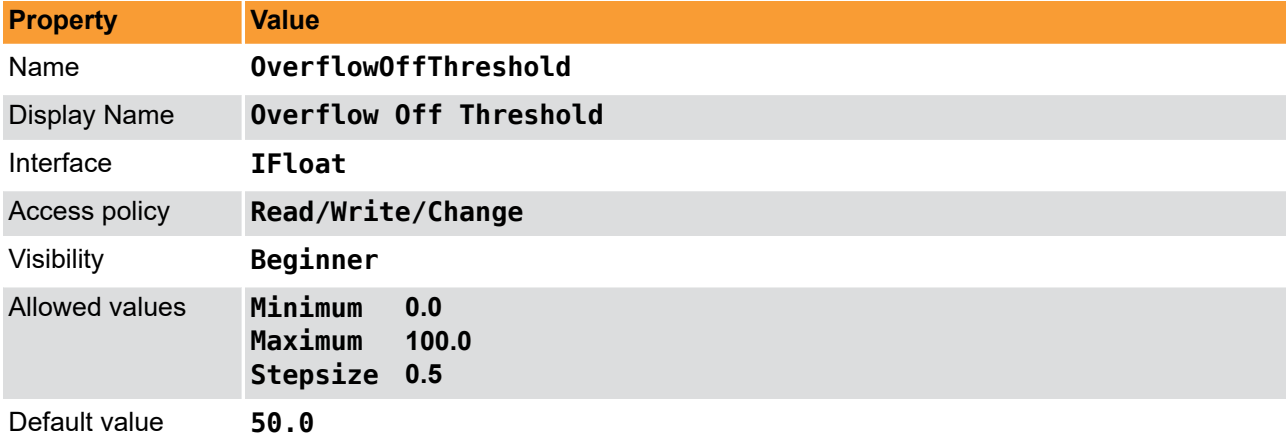

**Table 10.3. Parameter properties of OverflowOffThreshold**

**Example 10.3. Usage of OverflowOffThreshold**

```
/* Set */ OverflowOffThreshold = 50.0;
/* Get */ value_ = OverflowOffThreshold;
```
# <span id="page-64-0"></span>**10.4. OverflowOnThreshold**

The applet will enter Overflow state once the buffer Fillevel exceeds this filllevel (*[FillLevel](#page-62-0)*). If the overflow state is active images will be stopped imidiately. This may lead to an incomplete frame. Incomplete frames are marked incomplete in the image Tag and an overflow event can be generated.

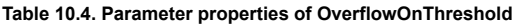

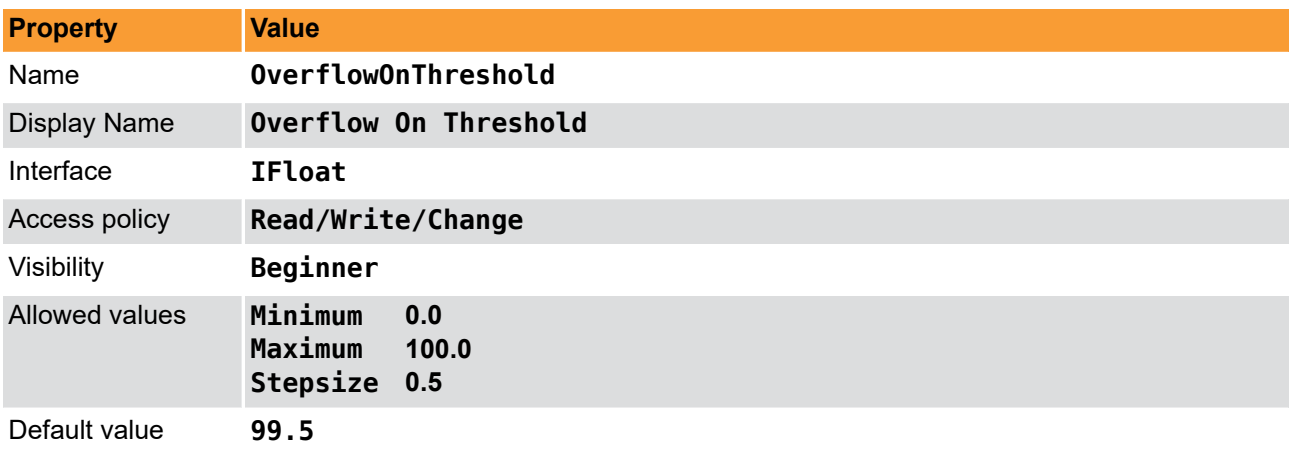

**Example 10.4. Usage of OverflowOnThreshold**

<span id="page-64-1"></span>*/\* Set \*/* OverflowOnThreshold = 99.5; */\* Get \*/* value\_ = OverflowOnThreshold;

# **10.5. OverflowSyncOnThreshold**

The applet will enter Overflow state once the buffer fillevel (*[FillLevel](#page-62-0)*) exceeds this filllevel and the currently arriving frame is stored to the buffer. If the applet remains in overflow state frames might be droped. If the buffer falls below this fillevel frames are accepted again. There is no hysteresis for this threshold.

**Table 10.5. Parameter properties of OverflowSyncOnThreshold**

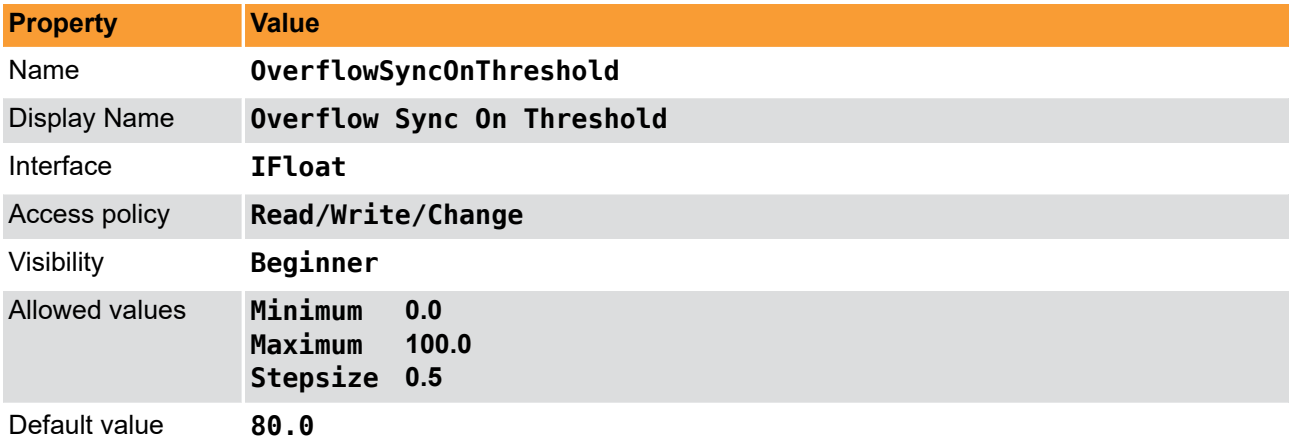

**Example 10.5. Usage of OverflowSyncOnThreshold**

```
/* Set */ OverflowSyncOnThreshold = 80.0;
/* Get */ value = OverflowSyncOnThreshold;
```
# **10.6. OverflowEventSelect**

The *[Overflow](#page-66-0)* Event. Allows to generate events if one of the following conditions is meet.

#### **Table 10.6. Event select for** *[Overflow](#page-66-0)*

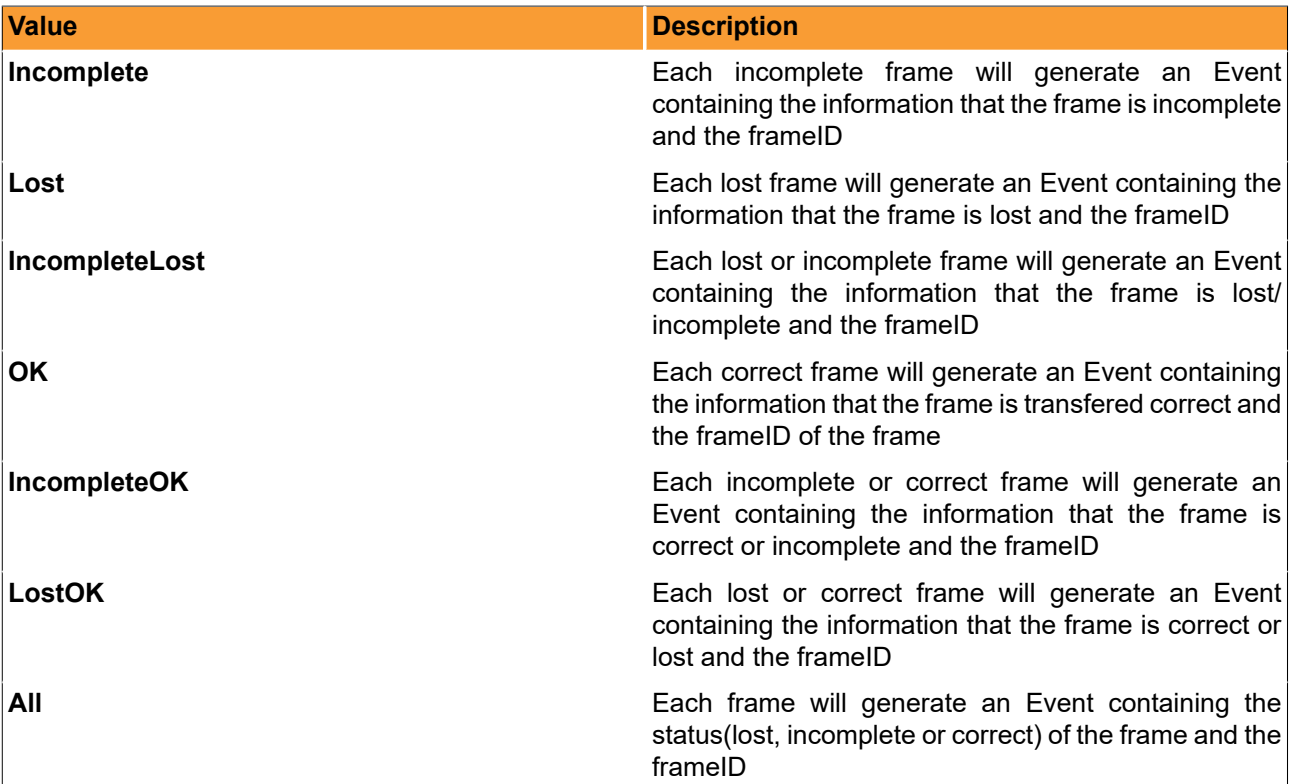

**Table 10.7. Parameter properties of OverflowEventSelect**

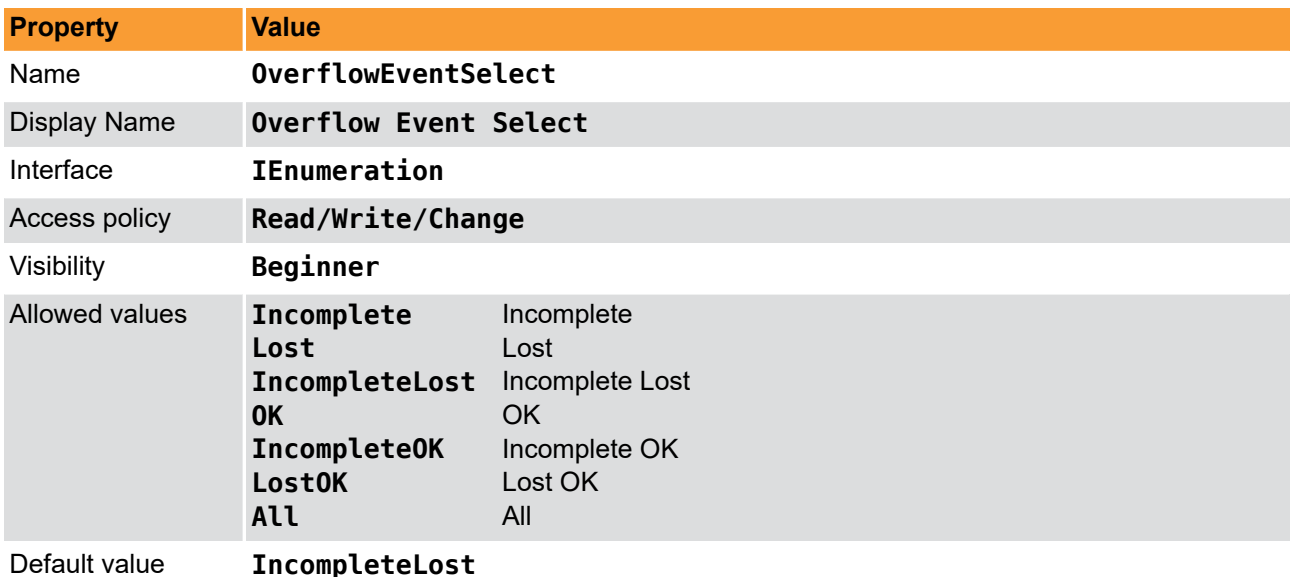

**Example 10.6. Usage of OverflowEventSelect**

*/\* Set \*/* OverflowEventSelect = IncompleteLost; */\* Get \*/* value\_ = OverflowEventSelect;

# **10.7. OverflowEvents**

In programming or runtime environments, a callback function is a piece of executable code that is passed as an argument, which is expected to call back (execute) exactly that time an event is triggered. This applet can generate some software callback events based on the memory overflow condition as explained in the following section. These events are not related to a special camera functionality. Other event sources are described in additional sections of this document.

The Basler Framegrabber SDK and pylon SDK via GenTL enables an application to get these event notifications about certain state changes at the data flow from camera to RAM and the image and trigger processing as well. Please consult the Basler Framegrabber SDK, pylon SDK or GenTL documentation for more details concerning the implementation of this functionality.

### <span id="page-66-0"></span>**10.7.1. Overflow**

Overflow events are generated for each truncated, lost or complete frame. The selection can be done using *[OverflowEventSelect](#page-64-2)*. The overflow event contains data, namely the type of overflow, the image number and the timestamp. The following figure illustrates the event data. Data is contained in a 64-bit data packet. The first 16 bits contain the frame-ID from the camera. Bits 32 to 47 provide an overflow mask.

**Figure 10.1. Illustration of Overflow Data Packet**

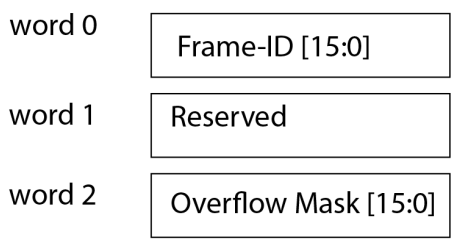

Overflow Mask [15:0]

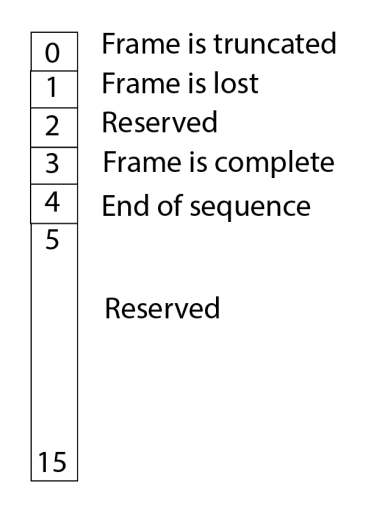

Note that the frame-ID is taken from the camera stream. See [Section 1.5, 'Frame ID'](#page-8-0) for more information. The frame-ID is a 16-bit value. If its maximum is reached, the frame-ID starts at zero again. If the **frame truncated** flag is set, the frame with the frame-ID in the event is truncated i.e. it doesn't have its full length but is still transferred via DMA channel. If the **frame lost** flag is set, the frame with the frame-ID in the event was fully discarded. No DMA transfer exists for this frame. The **truncated frame** flag and the **frame lost** flag never occur for the same event.

**Table 10.8. Event parameters of Overflow**

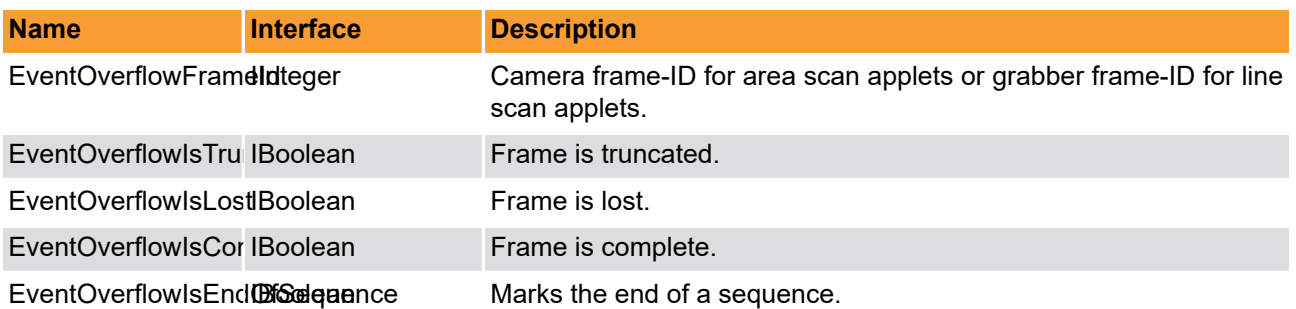

# **Chapter 11. ImageSelector**

The Image Selector allows the user to cut out a period of *p* images from the image stream and select a particular image *n* from it.

The following example will explain the settings of *p* and *n* which represent the frame grabber parameters *[ImageSelectPeriod](#page-67-0)* and *[ImageSelect](#page-67-1)*. Suppose two frame grabbers being connected to a camera signal multiplexer, providing all camera images to both devices. Grabber 0 is required to process all even frames, while grabber 1 is required to process all odd frames. The settings will then be:

1. Grabber 0:

• *[ImageSelectPeriod](#page-67-0)* = 2

*[ImageSelect](#page-67-1)* = 0

- 2. Grabber 1:
	- *[ImageSelectPeriod](#page-67-0)* = 2

*[ImageSelect](#page-67-1)* = 1

Ensure that both grabbers are used synchronously. This is possible with a triggered camera. To do so, initialize and configure both frame grabbers. Configure the camera for external trigger and the trigger system of master grabber which is directly connected to the camera.

# <span id="page-67-0"></span>**11.1. ImageSelectPeriod**

This parameter specifies the period length *p*. The parameter can be changed at any time. However, changing during acquisition can result in an asynchronous switching which will result in the loss of a synchronous grabbing. It is recommended to change the parameter only when the acquisition is stopped.

The parameter's value has to be greater than *[ImageSelect](#page-67-1)*.

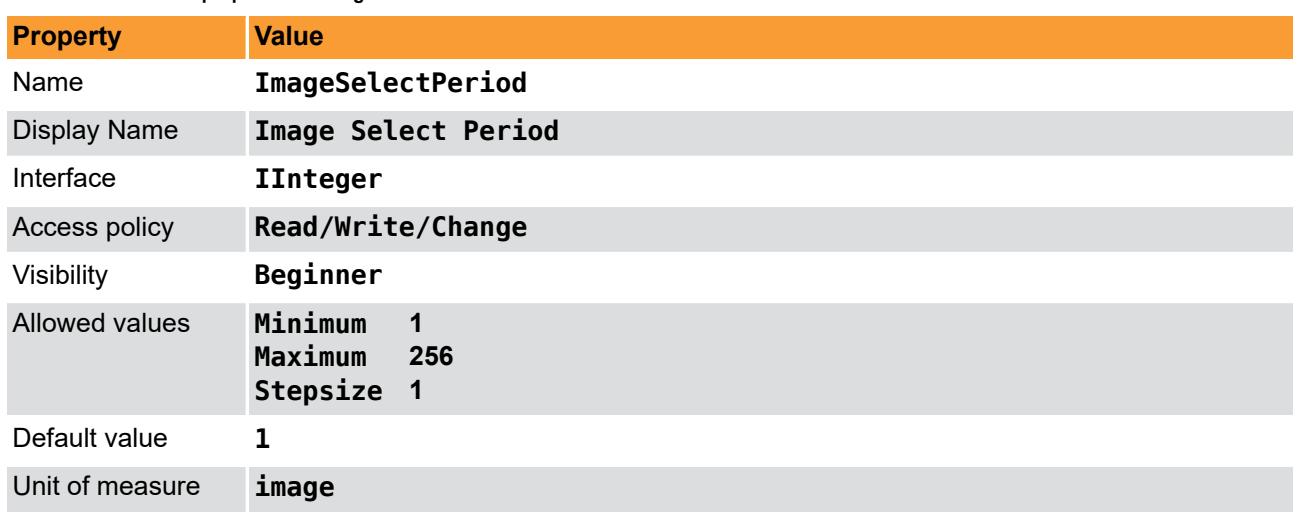

**Table 11.1. Parameter properties of ImageSelectPeriod**

```
Example 11.1. Usage of ImageSelectPeriod
```

```
/* Set */ ImageSelectPeriod = 1;
/* Get */ value_ = ImageSelectPeriod;
```
# **11.2. ImageSelect**

The parameter *[ImageSelect](#page-67-1)* specifies a particular image from the image set defined by *[ImageSelectPeriod](#page-67-0)*. This parameter can be changed at any time. However, changing during acquisition can result in an asynchronous switching which will result in the loss of a synchronous grabbing. It is recommended to change the parameter only when the acquisition is stopped.

The parameter's value has to be less than *[ImageSelectPeriod](#page-67-0)*.

#### **Table 11.2. Parameter properties of ImageSelect**

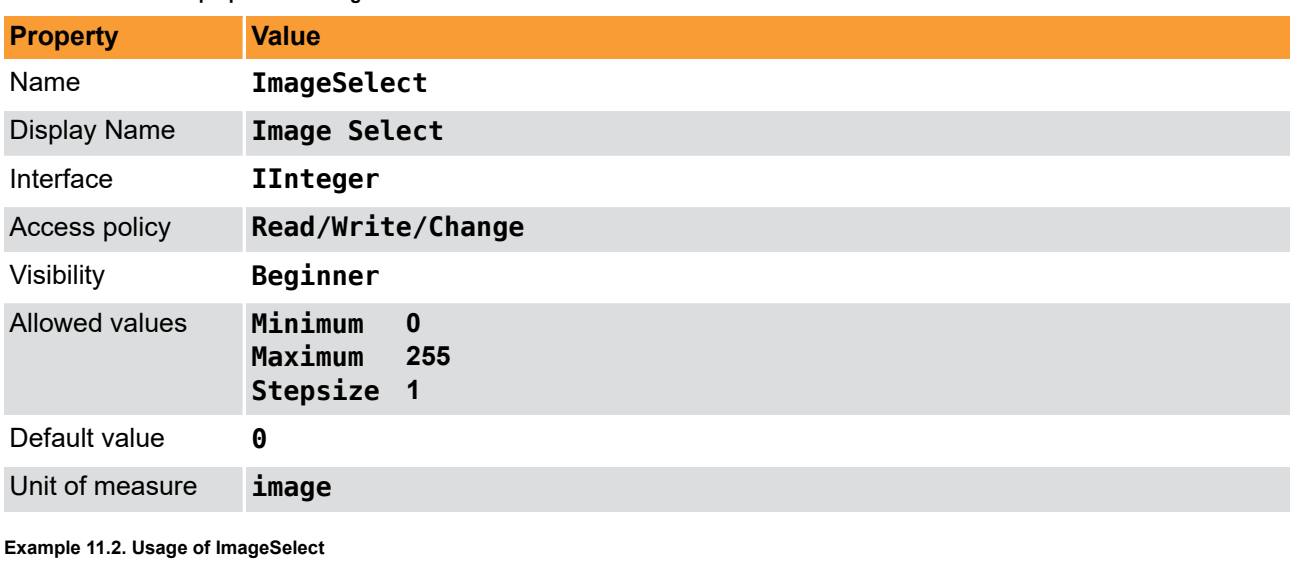

*/\* Set \*/* ImageSelect = 0; */\* Get \*/* value\_ = ImageSelect;

# **Chapter 12. WhiteBalance**

The applet enables a spectral adaptation of the image to the lighting situation of the application. The color values for the red, green and blue components can be individually enhanced or reduced by a scaling factor to adjust the spectral sensibility of the camera sensor.

# **12.1. ScalingFactorGreen**

**Table 12.1. Parameter properties of ScalingFactorGreen**

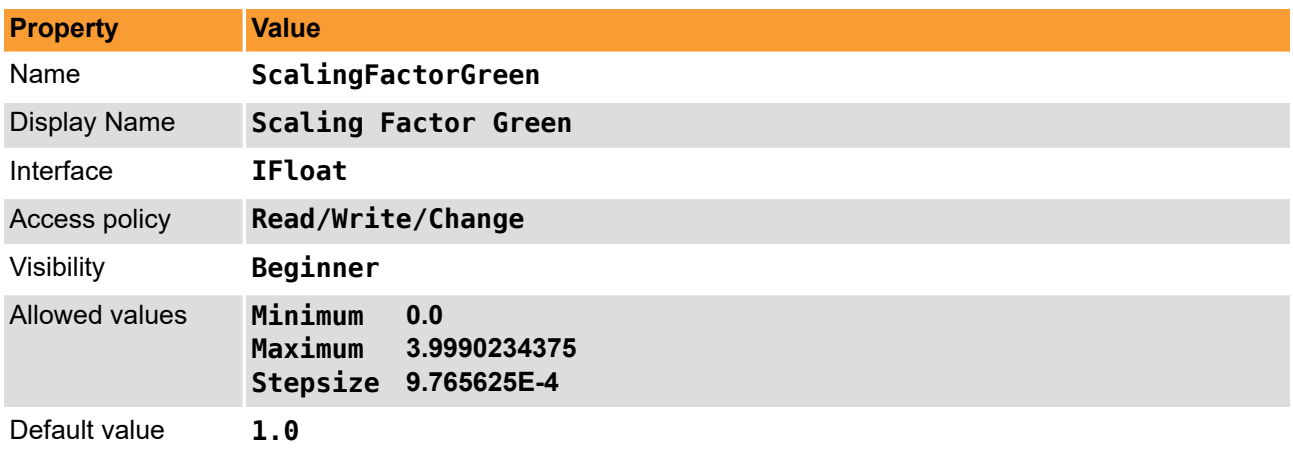

**Example 12.1. Usage of ScalingFactorGreen**

```
/* Set */ ScalingFactorGreen = 1.0;
/* Get */ value_ = ScalingFactorGreen;
```
# **12.2. ScalingFactorRed**

**Table 12.2. Parameter properties of ScalingFactorRed**

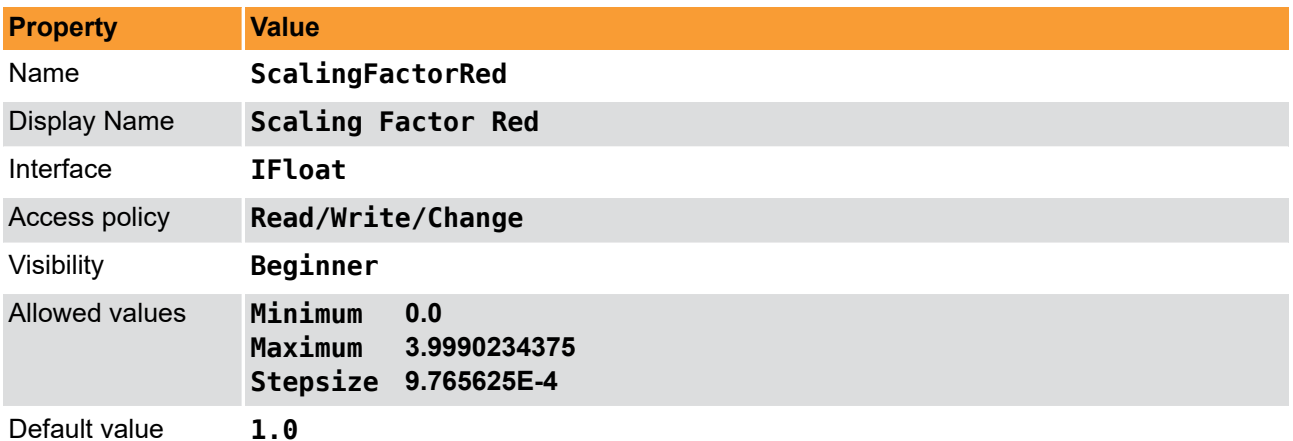

**Example 12.2. Usage of ScalingFactorRed**

```
/* Set */ ScalingFactorRed = 1.0;
/* Get */ value = ScalingFactorRed;
```
# **12.3. ScalingFactorBlue**

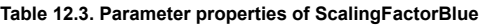

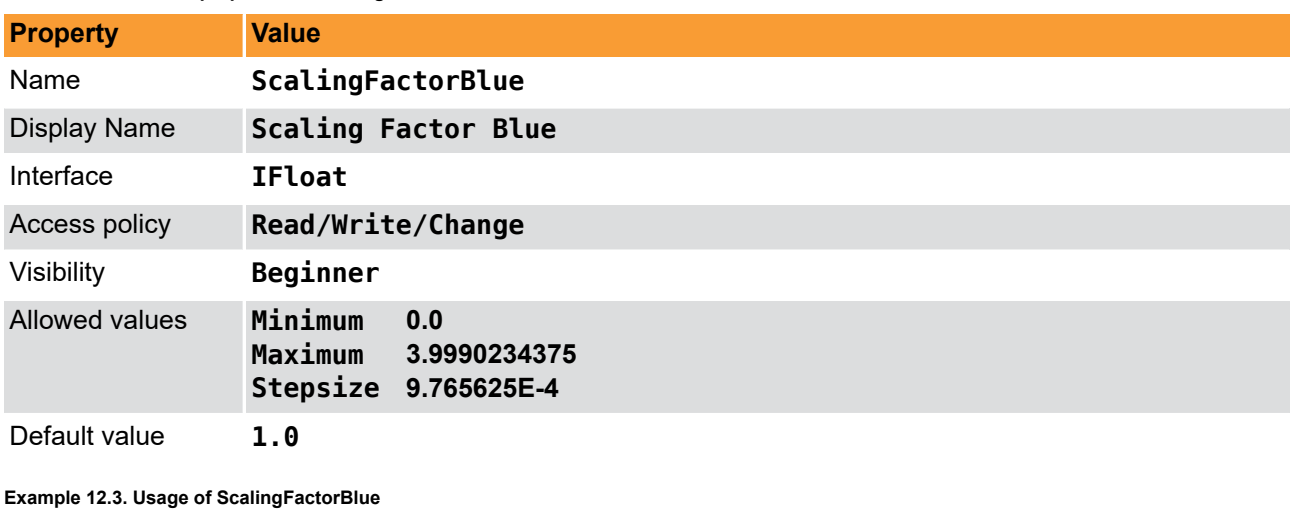

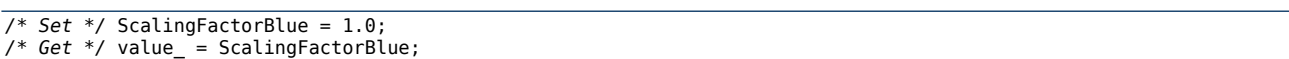

# **Chapter 13. ColorConverter**

The color converter module is used to convert the input pixel format to an output pixel format. The conversion is performed post to the Bayer de-mosicing and just before the lookup table.

This applet can perform the following conversions.

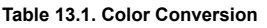

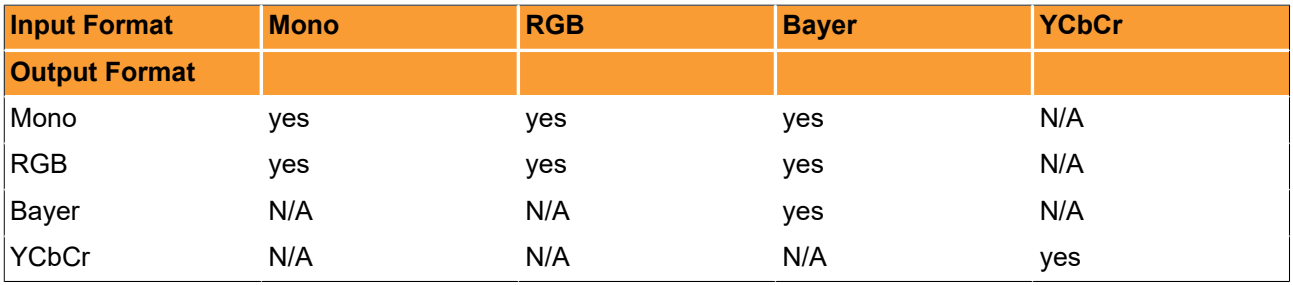

By setting the input and output format the conversion is automatically applied if a conversion is possible. Otherwise the applet will output unchanged values. See *[PixelFormat](#page-9-0)* and *[Format](#page-72-0)*.
# **Chapter 14. OutputFormat**

<span id="page-72-1"></span>The following parameter can be used to configure the applet's image output format i.e. the format and bit alignment.

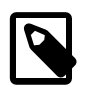

# **Automatic Adaptation of the Output Format by the GenTL Adaptor**

The GenTL adaptor can automatically set the output format based on the camera settings and a given mapping table. Changing the output format of the applet might get overwritten by the GenTL adaptor on acquisition start. You can only set the output format if this automatic adaptation is disabled. See the GenTL documentation parameter **AutomaticFormatControl** for more details.

The automatic adaptation applies for parameters *[PixelFormat](#page-9-0)*, *[Format](#page-72-0)*, *[BitAlignment](#page-75-0)* and *[CustomBitShiftRight](#page-76-0)*.

Depending on the setting of GenTL interface parameter **OutputPackedFormats** the automatic adaptation will either use the same pixel format as coming from the camera or an unpacked PC output format. Changing the output format of the applet might get overwritten by the GenTL on acquisition start. You can only set the output format if this automatic adaptation is disabled. See the GenTL documentation parameter **AutomaticFormatControl** for more details.

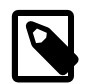

# **Output Format Setting Defines GenTL Buffer Info**

The parameters define the DMA output format and therefore the GenTL buffer info values to inform the consumer about the used output pixel format of the interface.

# <span id="page-72-0"></span>**14.1. Format**

<span id="page-72-2"></span>Parameter *[Format](#page-72-0)* is used to set and determine the output formats of the DMA channels. An output format value specifies the number of bits and the color format of the output.

This applet has an internal processing bit width of 16 bits. Any selected camera pixel format is mapped to this internal bit width. Check the camera parameter section to learn about the mapping of the camera bits to the internal bit width. For a definition on how to map the internal bits to the output bits, check parameter *[BitAlignment](#page-75-0)*.

Moreover, the color converter of this applet can convert between different color formats of the input and output. Check Chapter 13, '*[ColorConverter](#page-71-0)*' for more information.

This applet supports the following output formats:

- **BGR8** and **RGB8**: 24 bit BGR/RGB color format with 8 bit/component.
- **BGRa8** and **RGBa8**: Color format with 8 bit/component. Component "a" has value zero.
- **BGR10p** and **RGB10p**: 30 bit BGR/RGB color format with 10 bit/component.

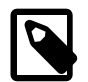

# **30 Bit Output Format**

Note that in the 30 bit output format 1 pixel and its 3 color components are distributed over multiple bytes. Also, two successive pixel might share one byte. The pixel are directly aligned in memory. Thus 8 successive color components are stored in 10 byte. The DMA transfer might be filled with random content for the last bytes.

• **BGR12p** and **RGB12p**: 36 bit BGR/RGB color format with 12 bit/component.

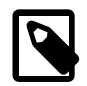

# **36 Bit Output Format**

Note that in the 36 bit output format 1 pixel and its 3 color components are distributed over multiple bytes. Also, two successive pixel might share one byte. The pixel are directly aligned in memory. Thus 2 successive color components are stored in 3 byte or two pixel in 9 Byte. The DMA transfer might be filled with random content for the last bytes.

• **BGR14p** and **RGB14p**: 42 bit BGR/RGB color format with 14 bit/component.

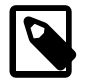

# **42 Bit Output Format**

Note that in the 42 bit output format 1 pixel and its 3 color components are distributed over multiple bytes. Also, two successive pixel might share one byte. The pixel are directly aligned in memory. Thus 4 successive color components are stored in 7 byte or four pixel in 21 Byte. The DMA transfer might be filled with random content for the last bytes.

• **BGR16** and **RGB16**: 48 bit BGR/RGB color format with 16 bit/component.

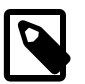

# **BGR vs. RGB Memory Alignement**

Note that the color components are either written to the PC buffer in the common blue, green, red (BGR) or red, green, blue order. So either the blue or red color component is at the lower memory address.

- **Mono8**: 8 bit grayscale format
- **Mono10p**: 10 bit grayscale format

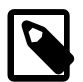

# **10 Bit Output Format**

Note that in the 10 bit output format 1 pixel is distributed over more than one byte. Also, two successive pixel share one byte. The pixel are directly aligned in memory. Thus 8 successive pixel are stored in 10 byte. The DMA transfer might be filled with random content for the last bytes.

• **Mono12p**: 12 bit grayscale format

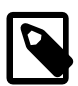

# **12 Bit Output Format**

Note that in the 12 bit output format 1 pixel is distributed over more than one byte. Also, two successive pixel share the same byte. The pixel are directly aligned in memory. Thus 2 successive pixel are stored in 3 byte. The DMA transfer might be filled with random content for the last bytes.

• **Mono14p**: 14 bit grayscale format

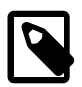

### **14 Bit Output Format**

Note that in the 14 bit output format 1 pixel is distributed over more than one byte. Also, two successive pixel share the same byte. The pixel are directly aligned in memory. Thus 12 successive pixel are stored in 21 byte. The DMA transfer might be filled with random content for the last bytes.

• **Mono16**: 16 bit grayscale format

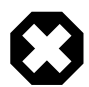

### **DMA Bandwidth**

Keep in mind that for the 16 bit output mode, the DMA bandwidth might not be sufficient to process the camera input data. Check [Section 1.2, 'Bandwidth'](#page-7-0) for more information.

- **BayerGR8**, **BayerRG8**, **BayerGB8** and **BayerBG8**: 8 bit Bayer format Green-followed-by-Red, Redfollowed-by-Green, Green-followed-by-Blue and Blue-followed-by-Green.
- **BayerGR10p**, **BayerRG10p**, **BayerGB10p** and **BayerBG10p**: 10 bit Bayer format Green-followed-by-Red, Red-followed-by-Green, Green-followed-by-Blue and Blue-followed-by-Green.

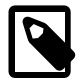

# **10 Bit Output Format**

Note that in the 10 bit output format 1 pixel is distributed over more than one byte. Also, two successive pixel share one byte. The pixel are directly aligned in memory. Thus 8 successive pixel are stored in 10 byte. The DMA transfer might be filled with random content for the last bytes.

• **BayerGR12p**, **BayerRG12p**, **BayerGB12p** and **BayerBG12p**: 12 bit Bayer format Green-followed-by-Red, Red-followed-by-Green, Green-followed-by-Blue and Blue-followed-by-Green.

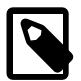

# **12 Bit Output Format**

Note that in the 12 bit output format 1 pixel is distributed over more than one byte. Also, two successive pixel share the same byte. The pixel are directly aligned in memory. Thus 2 successive pixel are stored in 3 byte. The DMA transfer might be filled with random content for the last bytes.

• **BayerGR14p**, **BayerRG14p**, **BayerGB14p** and **BayerBG14p**: 14 bit Bayer format Green-followed-by-Red, Red-followed-by-Green, Green-followed-by-Blue and Blue-followed-by-Green.

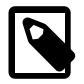

# **14 Bit Output Format**

Note that in the 14 bit output format 1 pixel is distributed over more than one byte. Also, two successive pixel share the same byte. The pixel are directly aligned in memory. Thus 12 successive pixel are stored in 21 byte. The DMA transfer might be filled with random content for the last bytes.

• **BayerGR16**, **BayerRG16**, **BayerGB16** and **BayerBG16**: 16 bit Bayer format Green-followed-by-Red, Redfollowed-by-Green, Green-followed-by-Blue and Blue-followed-by-Green.

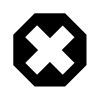

# **DMA Bandwidth**

Keep in mind that for the 16 bit output mode, the DMA bandwidth might not be sufficient to process the camera input data. Check [Section 1.2, 'Bandwidth'](#page-7-0) for more information.

• **YCbCr422\_8**: YUV 422 output in 8 bit per component.

#### **Table 14.1. Parameter properties of Format**

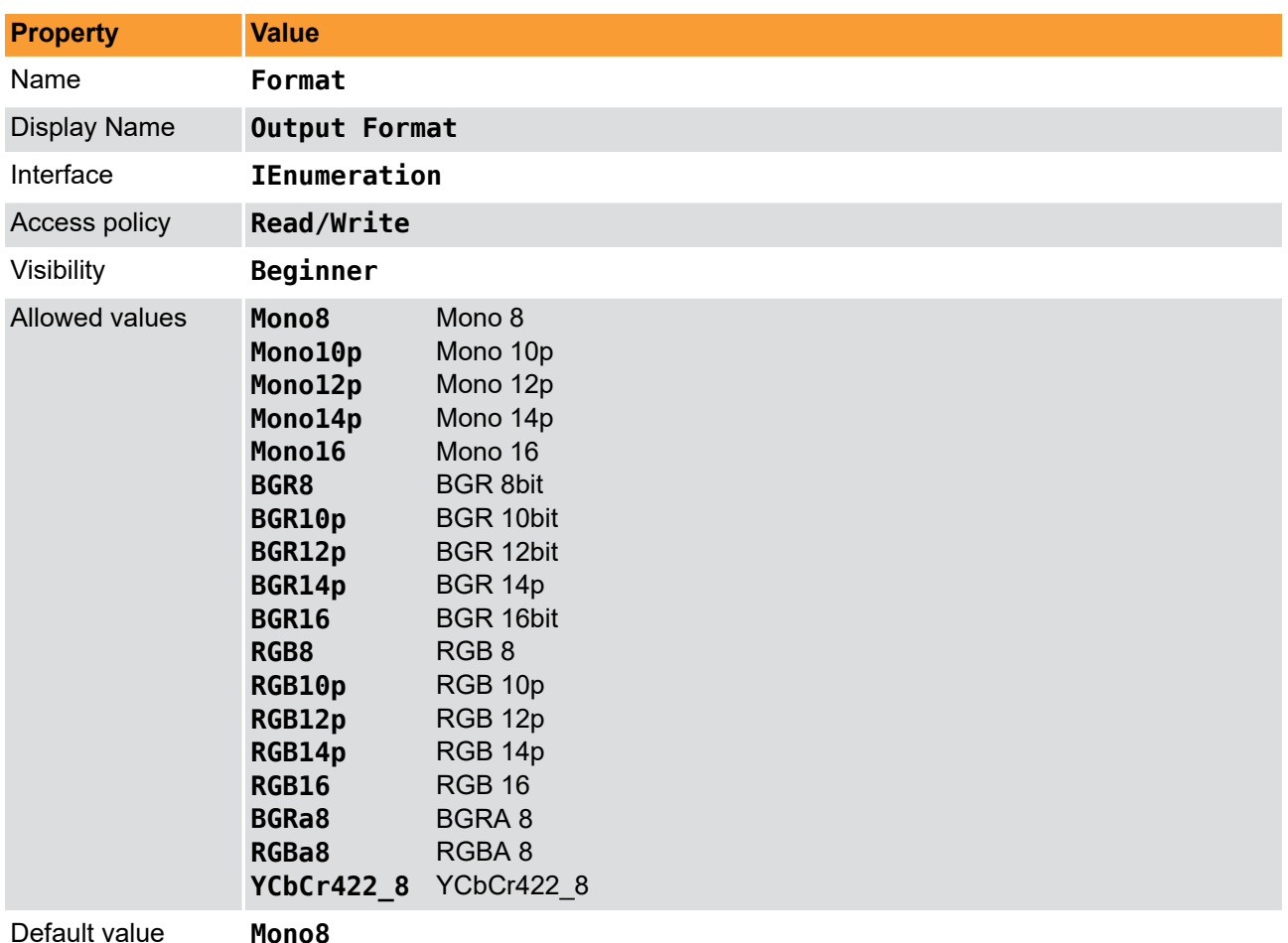

**Example 14.1. Usage of Format**

```
/* Set */ Format = Mono8;
/* Get */ value_ = Format;
```
# **14.2. BitAlignment**

<span id="page-75-1"></span>The bit alignment is used to map the pixel bits of the internal processing with a depth of 16 bit to the configured DMA output bit depth defined by parameter *[Format](#page-72-0)*.

You can select three different modes: Left aligned, right aligned and a custom shift mode. If you select left aligned, the applet will map the upper bits of the internal processing bit width to the available output bits. If you select right aligned, the applet will map the lower bits of the internal processing bit width to the available output bits. If you want to define a custom bit shift, you'll need to set the parameter to CustomBitShift and use parameter *[CustomBitShiftRight](#page-76-0)* to define the bit shift.

Keep in mind that the internal processing bit width has nothing to do with the camera pixel format. Check the camera parameter section to learn about the mapping of the camera bits to the internal bit width.

#### **Table 14.2. Parameter properties of BitAlignment**

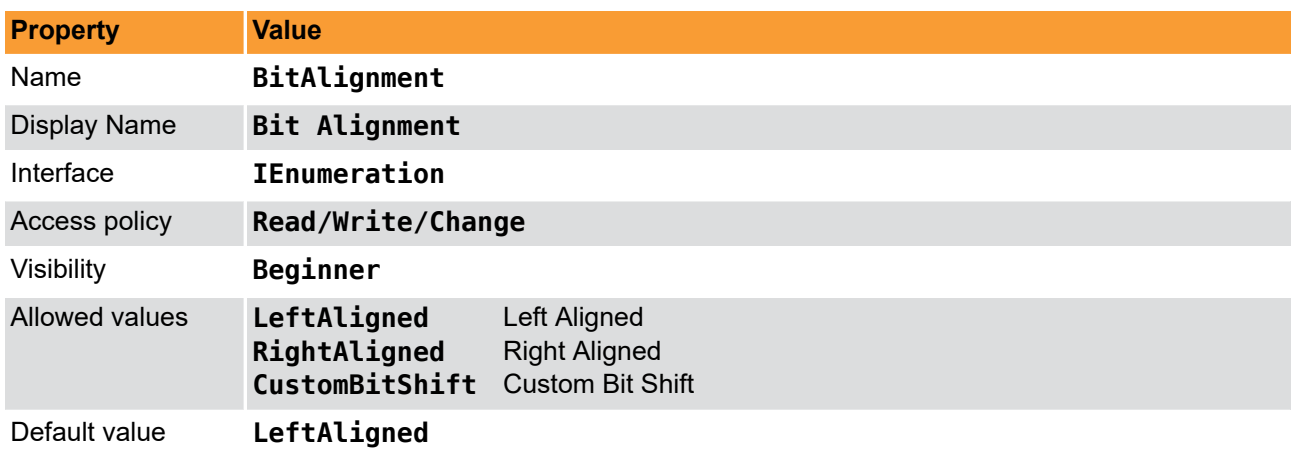

#### **Example 14.2. Usage of BitAlignment**

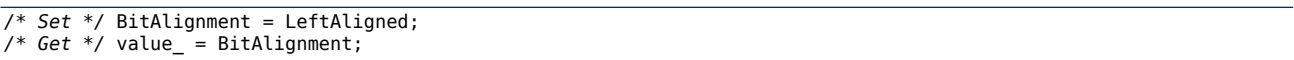

# **14.3. PixelDepth**

<span id="page-76-2"></span>The pixel depth read-only parameter is used to determine the number of bits used to process a pixel in the applet. It represents the internal bit width.

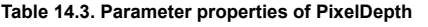

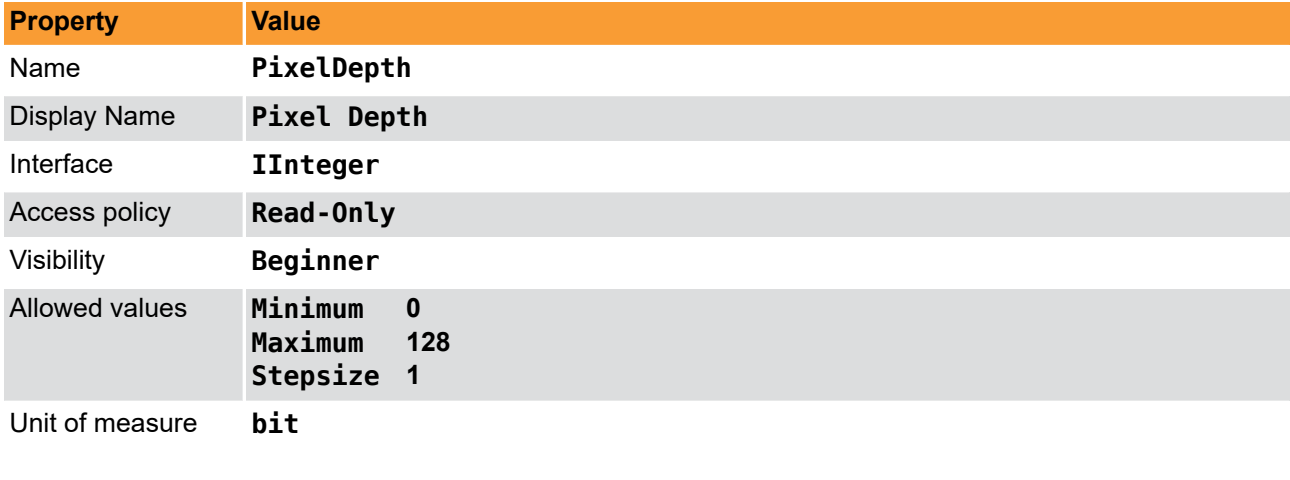

#### **Example 14.3. Usage of PixelDepth**

<span id="page-76-0"></span> $7 * Get * / value = PixelDepth;$ 

# **14.4. CustomBitShiftRight**

<span id="page-76-1"></span>This parameter can only be used if parameter *[BitAlignment](#page-75-0)* is set to **CustomBitShift**. If it is enabled, you can define a custom right bit shift value for the DMA output of the interface card. A shift of 0 means that the most significant bits (MSB) of the internal processing bit width are mapped to the output MSB. For example, if the applet has an internal processing bit width of 12 bit and you select a 10 bit output, the upper 10 bits are mapped to the output. If you select however a bit width of two, the lower 10 bits are mapped to the output. Note that this applet has an internal bit width of 16 bits.

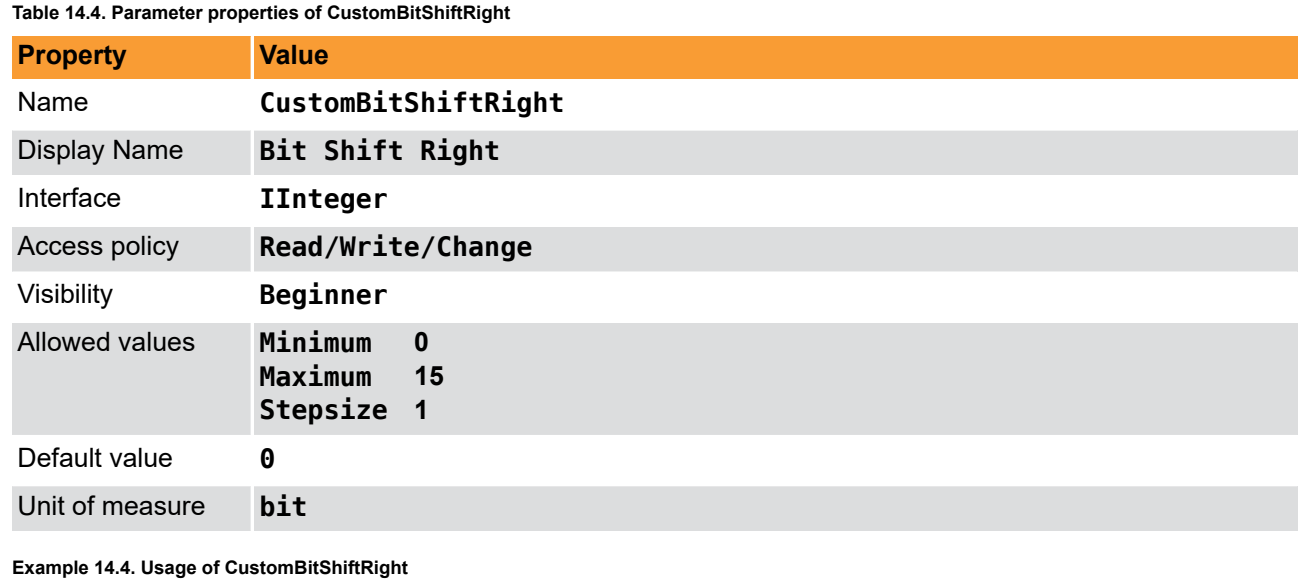

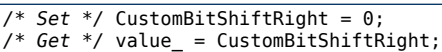

# **Chapter 15. Revision History**

Revision history of AcquisitionApplets releases.

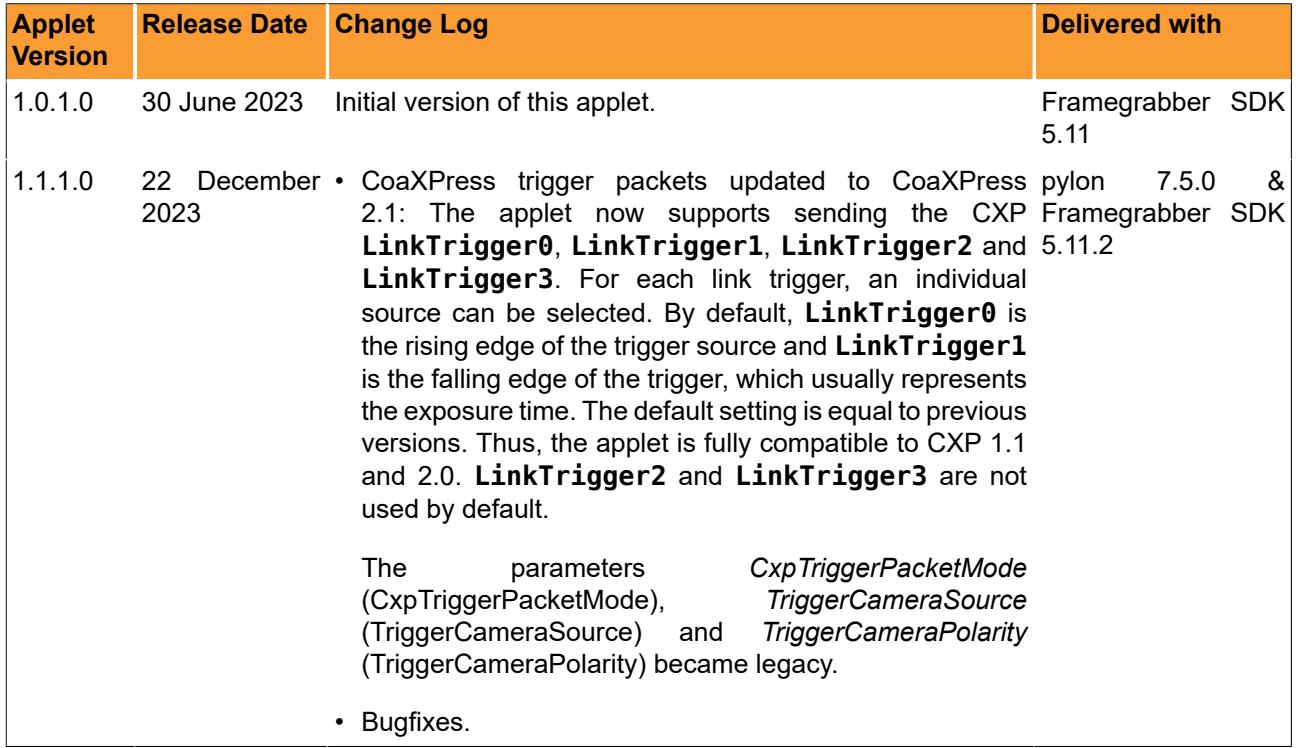

# **15.1. Fixed Issues**

### **15.1.1. Fixed in Version 1.1.1.0**

- Before fixing this issue, when image mirroring was activated in line applets, (i.e. *[VantagePoint](#page-14-0)* = TopRight or BottomRight), the actual maximum image width could have been less than documented and depended on the applet and the used pixel format. This has been fixed. (Ticket-ID: 280289)
- In microDisplay X, the *[LineTriggerInSource](#page-33-0)* and *[ShaftEncoderInputSource](#page-38-0)* parameters didn't show the correct default value so that no changes could be made. This problem did only occur in microDisplay X and has been fixed. (Ticket-ID: 290601)

# **15.2. Known Issues**

• In rare cases, loading an applet can fail with the error message "Fg\_init(...) : -2050 (Design is invalid)". In this case, re-load the applet and contact the [Basler Support](https://www.baslerweb.com/en/sales-support/support-contact/) [\[https://www.baslerweb.com/en/sales-support/](https://www.baslerweb.com/en/sales-support/support-contact/) [support-contact/](https://www.baslerweb.com/en/sales-support/support-contact/)]. (Ticket-ID: 259458)

# **Glossary**

<span id="page-79-3"></span><span id="page-79-2"></span><span id="page-79-1"></span><span id="page-79-0"></span>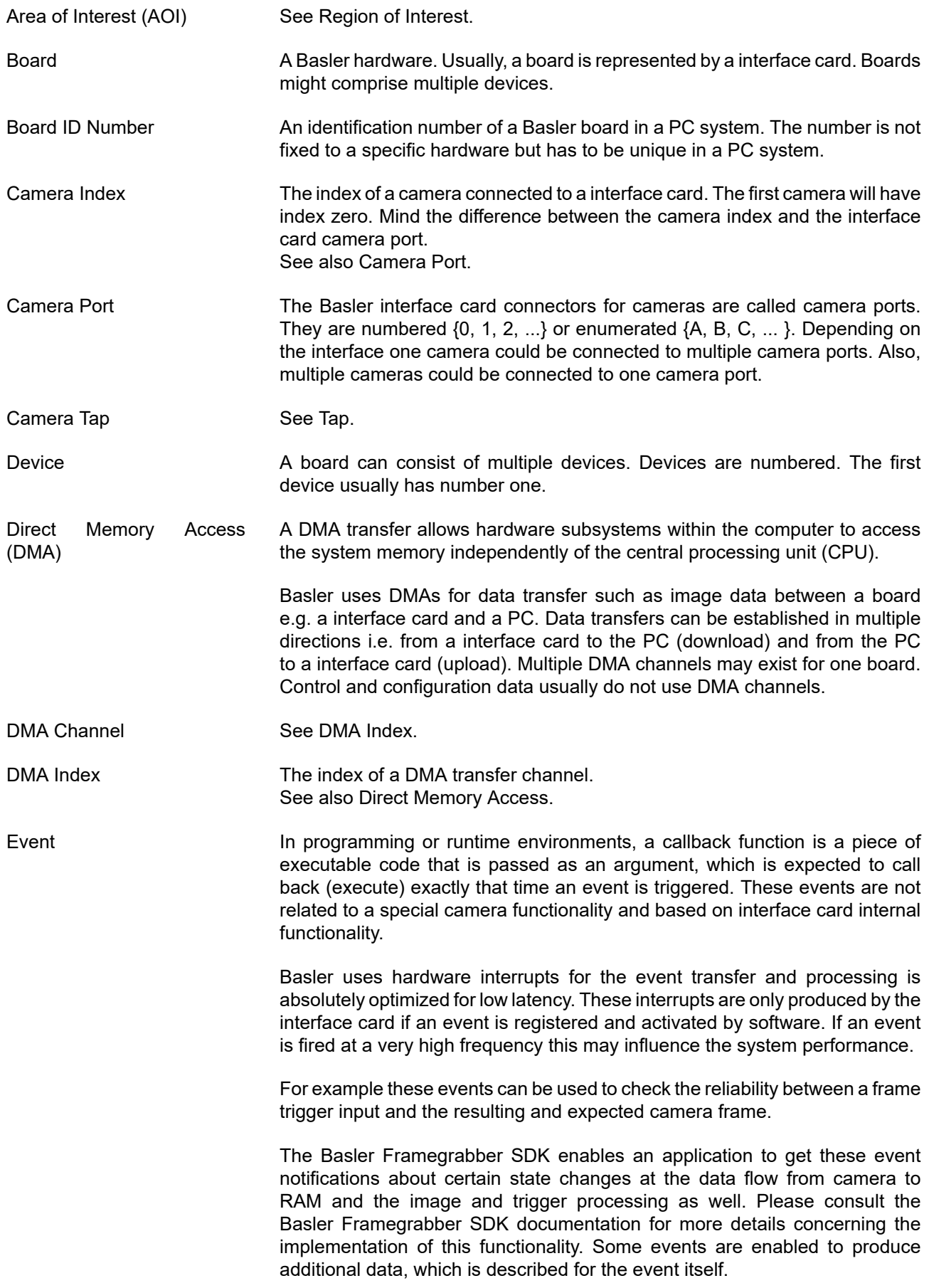

<span id="page-80-3"></span><span id="page-80-2"></span><span id="page-80-1"></span><span id="page-80-0"></span>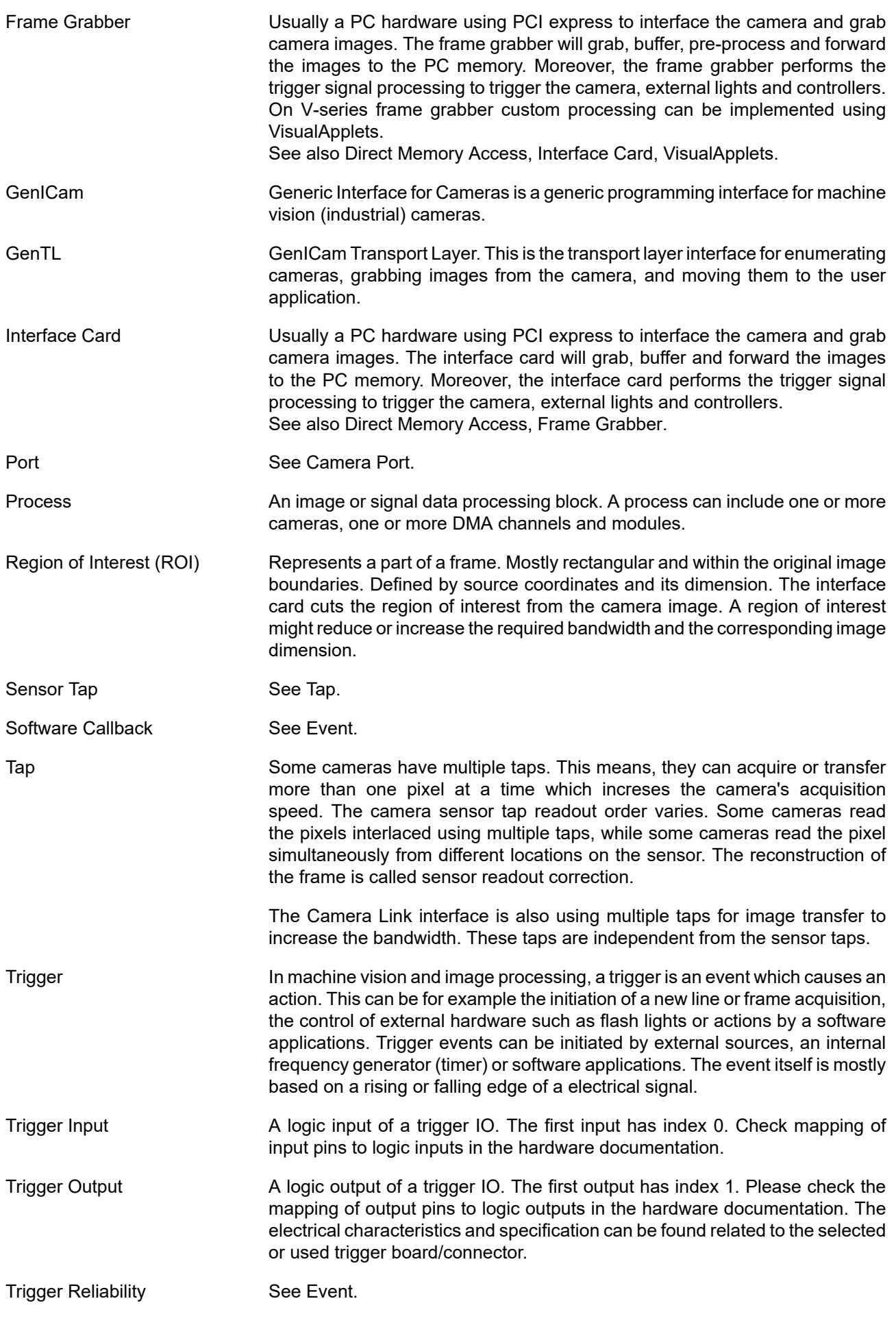

<span id="page-81-0"></span>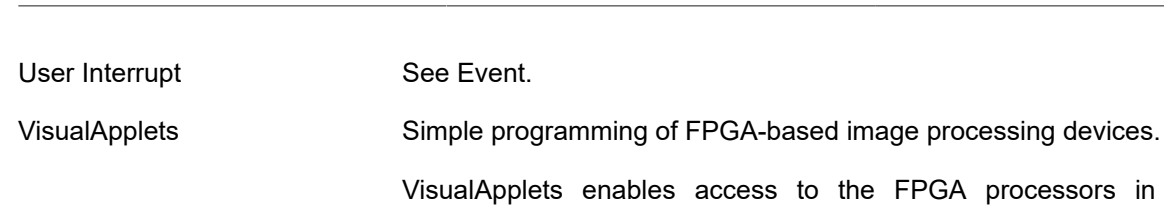

VisualApplets enables access to the FPGA processors in the image processing hardware, such as frame grabbers, industrial cameras and image processing devices, to implement individual image processing applications.

# **Index**

# **A**

Area of Interest, [12](#page-16-0)

# **B**

Bandwidth, [3](#page-7-1) BitAlignment, [71](#page-75-1)

# **C**

Camera, [9](#page-13-0) Events, [9](#page-13-1) Format, [5](#page-9-1) Interface, [4,](#page-8-0) [9](#page-13-0) Camera Trigger Source, [16](#page-20-0), [20](#page-24-0), [22,](#page-26-0) [22](#page-26-1) Camera::Events, [9](#page-13-1) CoaXPress, [5](#page-9-1) Color Converter, [67](#page-71-1) CorrectedErrorCount, [6](#page-10-0) CustomBitShiftRight, [72](#page-76-1) CustomSignalEvent0, [25](#page-29-0) CustomSignalEvent0Polarity, [23](#page-27-0) CustomSignalEvent0Source, [22](#page-26-2) CustomSignalEvent1, [25](#page-29-1) CustomSignalEvent1Polarity, [24](#page-28-0) CustomSignalEvent1Source, [23](#page-27-1) CxpLinkTrigger0Source, [16](#page-20-1) CxpLinkTrigger0SourceEdge, [17](#page-21-0) CxpLinkTrigger1Source, [17](#page-21-1) CxpLinkTrigger1SourceEdge, [18](#page-22-0) CxpLinkTrigger2Source, [18](#page-22-1) CxpLinkTrigger2SourceEdge, [19](#page-23-0) CxpLinkTrigger3Source, [19](#page-23-1) CxpLinkTrigger3SourceEdge, [20](#page-24-1)

# **D**

Debugging, [53](#page-57-0) Digital I/O, [16](#page-20-2), [16](#page-20-2) Digital I/O::Camera, [16](#page-20-0) Digital I/O::Event Source, [22](#page-26-1) Digital I/O::Events, [24](#page-28-1) Digital I/O::GPI, [22](#page-26-0) Digital I/O::GPO, [20](#page-24-0) DigitalInput, [22](#page-26-3)

# **E**

Events Camera, [9](#page-13-1) Overflow, [61](#page-65-0) Trigger, [24](#page-28-1) ExSyncOn, [27](#page-31-0) ExSyncPolarity, [43](#page-47-0)

# **F**

Features, [1](#page-5-0) FillLevel, [58](#page-62-0) FlashOn, [47](#page-51-0) FlashPolarity, [50](#page-54-0) Format, [68](#page-72-1), [68](#page-72-2) Frame ID, [4](#page-8-1) FrameTransferEnd, [9](#page-13-2) FrameTransferStart, [9](#page-13-3)

## **H**

Height, [14](#page-18-0)

# **I**

Image Select, [63](#page-67-0) Image Selector, [63](#page-67-0) Image Transfer, [4](#page-8-2) Image Trigger / Flash, [45](#page-49-0) Image Trigger / Flash::Image Trigger Input, [48](#page-52-0) Image Trigger / Flash::Image Trigger Input::Flash, [50](#page-54-1) Image Trigger / Flash::Image Trigger Input::Software Trigger, [51](#page-55-0) ImageSelect, [63](#page-67-1) ImageSelectPeriod, [63](#page-67-2) ImageTriggerAsyncHeight, [47](#page-51-1) ImageTriggerDebouncing, [49](#page-53-0) ImageTriggerGateDelay, [49](#page-53-1) ImageTriggerInputPolarity, [49](#page-53-2) ImageTriggerInputSource, [48](#page-52-1) ImageTriggerIsBusy, [48](#page-52-2) ImageTriggerMode, [46](#page-50-0) ImageTriggerOn, [46](#page-50-1)

# **L**

Line Trigger / ExSync, [26](#page-30-0) Line Trigger / ExSync::ExSync Output, [41](#page-45-0) Line Trigger / ExSync::Line Trigger Input, [28](#page-32-0) Line Trigger / ExSync::Line Trigger Input::Downscale, [31](#page-35-0) Line Trigger / ExSync::Shaft Encoder A/B Filter, [32](#page-36-0) Line0FallingEdge, [25](#page-29-2) Line0RisingEdge, [25](#page-29-3) LineDownscale, [31](#page-35-1) LineDownscaleInit, [32](#page-36-1) LineExposure, [43](#page-47-1) LinePeriod, [42](#page-46-0) LineTransferEnd, [9](#page-13-4) LineTransferStart, [9](#page-13-5) LineTriggerDebouncing, [30](#page-34-0) LineTriggerDelay, [44](#page-48-0) LineTriggerInPolarity, [30](#page-34-1) LineTriggerInSource, [29](#page-33-1) LineTriggerMode, [26](#page-30-1)

# **O**

OffsetX, [14](#page-18-1) OffsetY, [15](#page-19-0) Output Format, [68](#page-72-1) Overflow, [58](#page-62-1), [58,](#page-62-1) [59,](#page-63-0) [62](#page-66-0) Events, [61](#page-65-0) Overflow::Events, [61](#page-65-0) OverflowEventSelect, [60](#page-64-0) OverflowOffThreshold, [59](#page-63-1) OverflowOnThreshold, [60](#page-64-1) OverflowSyncOnThreshold, [60](#page-64-2)

### **P**

PacketTagErrorCount, [6](#page-10-1) PC Interface, [4](#page-8-2) Pixel Format, [5](#page-9-1) PixelDepth, [72](#page-76-2) PixelFormat, [5](#page-9-2)

# **R**

Region of Interest, [12](#page-16-0) ROI, [12](#page-16-0)

# **S**

ScalingFactorBlue, [65](#page-69-0) ScalingFactorGreen, [65](#page-69-1) ScalingFactorRed, [65](#page-69-2) SendSoftwareTrigger, [51](#page-55-1) Sensor Geometry, [10, 10](#page-14-1) SensorHeight, [11](#page-15-0) SensorWidth, [10](#page-14-2) SetSoftwareTrigger, [51](#page-55-2) ShaftEncoderCompensationCount, [37](#page-41-0) ShaftEncoderCompensationEnable, [35](#page-39-0) ShaftEncoderInputSource, [34](#page-38-1) ShaftEncoderLeading, [35](#page-39-1) ShaftEncoderMode, [33](#page-37-0) ShaftEncoderOn, [33](#page-37-1) Signal Analyzer, [53](#page-57-0), [53](#page-57-0) SignalAnalyzer0CurrentPeriod, [54](#page-58-0) SignalAnalyzer0MaxPeriod, [55](#page-59-0) SignalAnalyzer0MinPeriod, [55](#page-59-1) SignalAnalyzer0Polarity, [54](#page-58-1) SignalAnalyzer0PulseCount, [56](#page-60-0) SignalAnalyzer0Source, [53](#page-57-1) SignalAnalyzer1CurrentPeriod, [54](#page-58-0) SignalAnalyzer1MaxPeriod, [55](#page-59-0) SignalAnalyzer1MinPeriod, [55](#page-59-1) SignalAnalyzer1Polarity, [54](#page-58-1) SignalAnalyzer1PulseCount, [56](#page-60-0) SignalAnalyzer1Source, [53](#page-57-1) SignalAnalyzerClear, [57](#page-61-0) SignalAnalyzerPulseCountDifference, [56](#page-60-1) Specifications, [1](#page-5-0) StrobePulseDelay, [50](#page-54-2) SystemmonitorCxpImageLineMode, [8](#page-12-0) SystemmonitorPacketbufferOverflowCount, [7](#page-11-0) SystemmonitorPacketbufferOverflowSource, [8](#page-12-1) SystemmonitorUsedCxpConnections, [6](#page-10-2)

# **T**

**Trigger** Digital Input, [22](#page-26-3) Events, [24](#page-28-1) Input, [22](#page-26-3) TriggerFrontOutGPO0Polarity, [21](#page-25-0) TriggerFrontOutGPO1Polarity, [21](#page-25-0) TriggerOutFrontGPO0Source, [20](#page-24-2) TriggerOutFrontGPO1Source, [20](#page-24-2)

# **U**

UncorrectedErrorCount, [7](#page-11-1)

# **V**

VantagePoint, [10](#page-14-3)

# **W**

White Balance, [65, 65](#page-69-3) Width, [13](#page-17-0)